# **NI-488® and NI-488.2™ Subroutines for FORTRAN**

**November 1993 Edition**

**Part Number 320431-01**

**© Copyright 1991, 1994 National Instruments Corporation. All Rights Reserved.**

#### **National Instruments Corporate Headquarters**

6504 Bridge Point Parkway Austin, TX 78730-5039 (512) 794-0100 Technical support fax: (800) 328-2203 (512) 794-5678

#### **Branch Offices:**

Australia (03) 879 9422, Austria (0662) 435986, Belgium 02/757.00.20, Canada (Ontario) (519) 622-9310, Canada (Québec) (514) 694-8521, Denmark 45 76 26 00, Finland (90) 527 2321, France (1) 48 14 24 24, Germany 089/741 31 30, Italy 02/48301892, Japan (03) 3788-1921, Mexico 95 800 010 0793, Netherlands 03480-33466, Norway 32-84 84 00, Singapore 2265886, Spain (91) 640 0085, Sweden 08-730 49 70, Switzerland 056/20 51 51, Taiwan 02 377 1200, U.K. 0635 523545

## **Limited Warranty**

The media on which you receive National Instruments software are warranted not to fail to execute programming instructions, due to defects in materials and workmanship, for a period of 90 days from date of shipment, as evidenced by receipts or other documentation. National Instruments will, at its option, repair or replace software media that do not execute programming instructions if National Instruments receives notice of such defects during the warranty period. National Instruments does not warrant that the operation of the software shall be uninterrupted or error free.

A Return Material Authorization (RMA) number must be obtained from the factory and clearly marked on the outside of the package before any equipment will be accepted for warranty work. National Instruments will pay the shipping costs of returning to the owner parts which are covered by warranty.

National Instruments believes that the information in this manual is accurate. The document has been carefully reviewed for technical accuracy. In the event that technical or typographical errors exist, National Instruments reserves the right to make changes to subsequent editions of this document without prior notice to holders of this edition. The reader should consult National Instruments if errors are suspected. In no event shall National Instruments be liable for any damages arising out of or related to this document or the information contained in it.

EXCEPT AS SPECIFIED HEREIN, NATIONAL INSTRUMENTS MAKES NO WARRANTIES, EXPRESS OR IMPLIED, AND SPECIFICALLY DISCLAIMS ANY WARRANTY OF MERCHANTABILITY OR FITNESS FOR A PARTICULAR PURPOSE. CUSTOMER'S RIGHT TO RECOVER DAMAGES CAUSED BY FAULT OR NEGLIGENCE ON THE PART OF NATIONAL INSTRUMENTS SHALL BE LIMITED TO THE AMOUNT THERETOFORE PAID BY THE CUSTOMER. NATIONAL INSTRUMENTS WILL NOT BE LIABLE FOR DAMAGES RESULTING FROM LOSS OF DATA, PROFITS, USE OF PRODUCTS, OR INCIDENTAL OR CONSEQUENTIAL DAMAGES, EVEN IF ADVISED OF THE POSSIBILITY THEREOF. This limitation of the liability of National Instruments will apply regardless of the form of action, whether in contract or tort, including negligence. Any action against National Instruments must be brought within one year after the cause of action accrues. National Instruments shall not be liable for any delay in performance due to causes beyond its reasonable control. The warranty provided herein does not cover damages, defects, malfunctions, or service failures caused by owner's failure to follow the National Instruments installation, operation, or maintenance instructions; owner's modification of the product; owner's abuse, misuse, or negligent acts; and power failure or surges, fire, flood, accident, actions of third parties, or other events outside reasonable control.

## **Copyright**

Under the copyright laws, this publication may not reproduced or transmitted in any form, electronic or mechanical, including photocopying, recording, storing in an information retrieval system, or translating, in whole or in part, without the prior written consent of National Instruments Corporation.

## **Trademarks**

NI-488 $^{\circ}$  and NI-488.2<sup>™</sup> are trademarks of National Instruments Corporation.

Product and company names listed are trademarks or trade names of their respective companies.

## **WARNING REGARDING MEDICAL AND CLINICAL USE OF NATIONAL INSTRUMENTS PRODUCTS**

National Instruments products are not designed with components and testing intended to ensure a level of reliability suitable for use in treatment and diagnosis of humans. Applications of National Instruments products involving medical or clinical treatment can create a potential for accidental injury caused by product failure, or by errors on the part of the user or application designer. Any use or application of National Instruments products for or involving medical or clinical treatment must be performed by properly trained and qualified medical personnel, and all traditional medical safeguards, equipment, and procedures that are appropriate in the particular situation to prevent serious injury or death should always continue to be used when National Instruments products are being used. National Instruments products are NOT intended to be a substitute for any form of established process, procedure, or equipment used to monitor or safeguard human health and safety in medical or clinical treatment.

# **Contents**

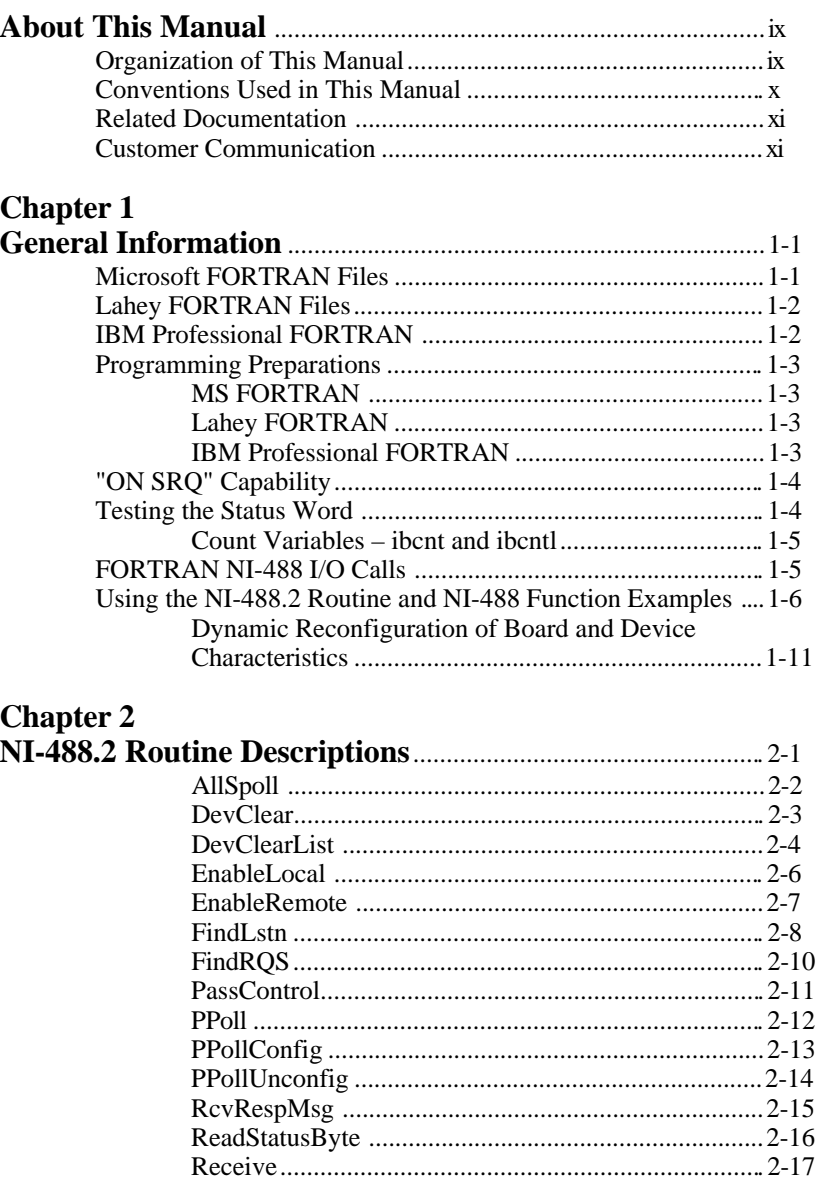

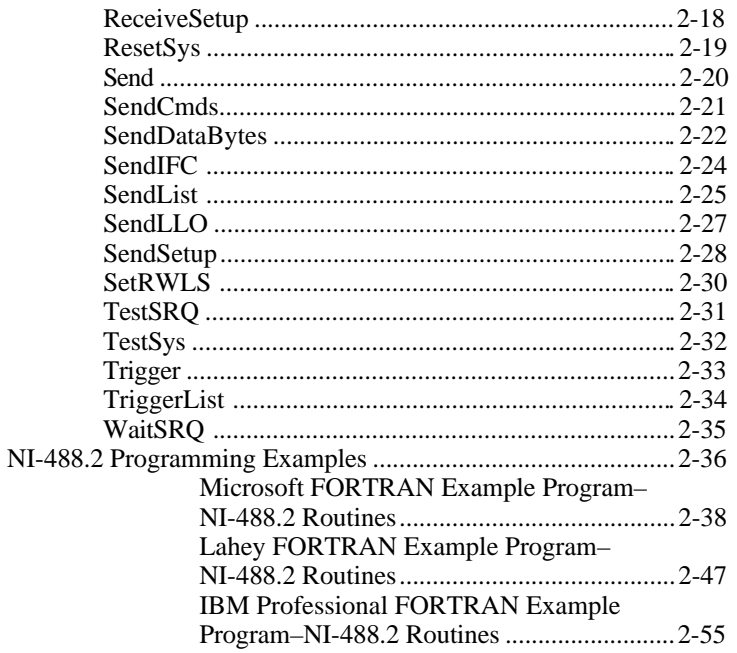

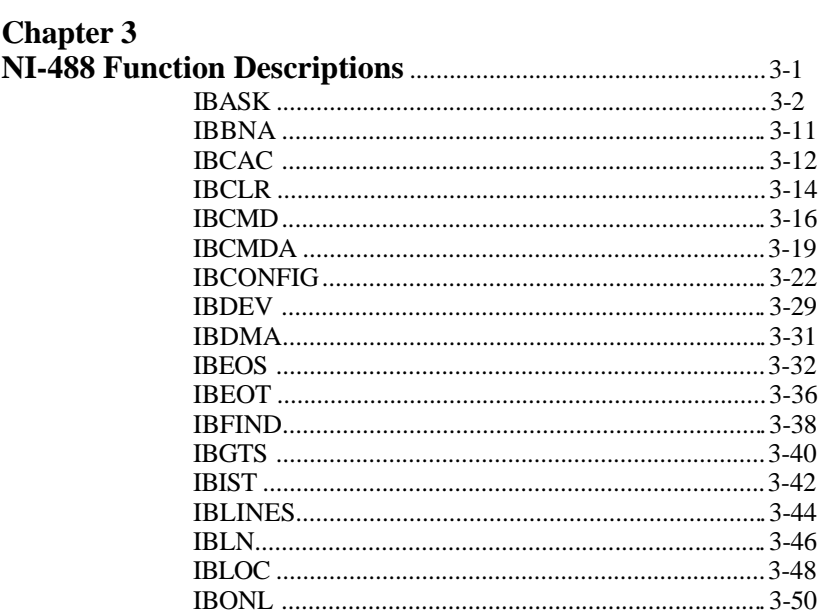

**FORTRAN** 

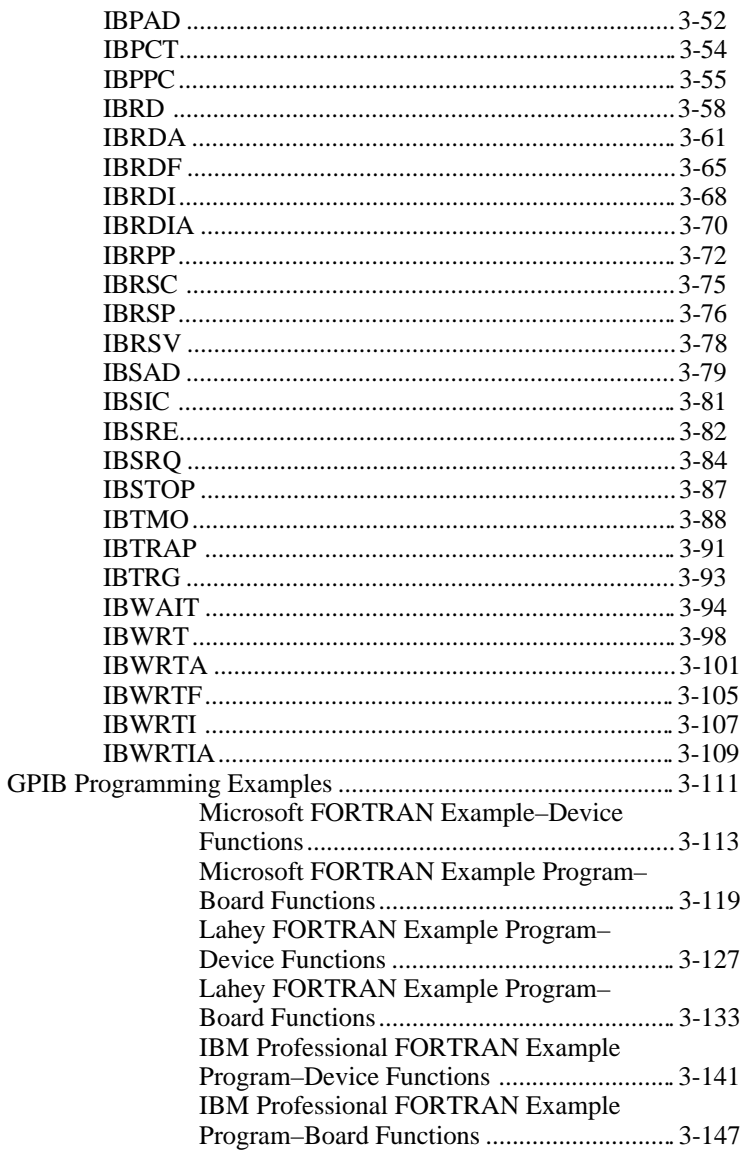

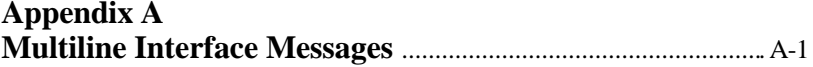

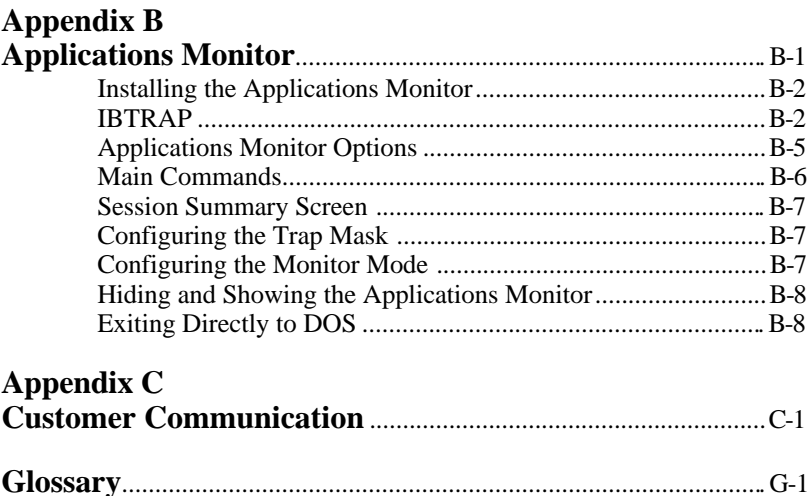

# **Figures**

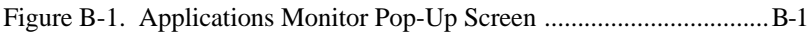

## **Tables**

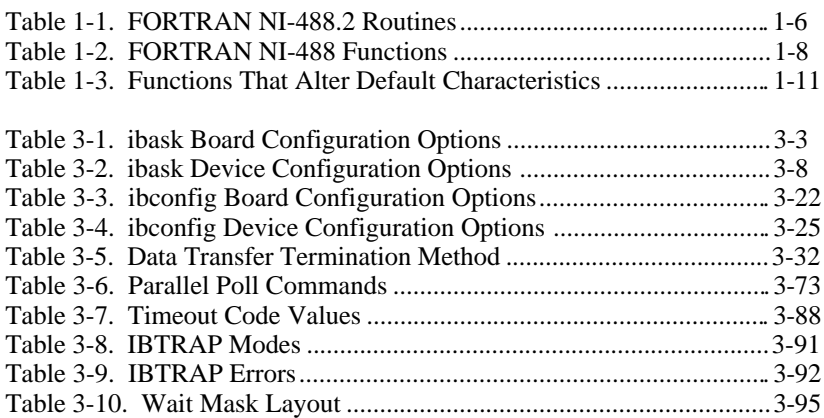

# **About This Manual**

 $\overline{a}$ 

This manual contains information for programming the NI-488.2 routines and the NI-488 functions in FORTRAN. The term *FORTRAN* as used in this manual includes Microsoft FORTRAN, Lahey FORTRAN, and IBM Professional FORTRAN.

This manual assumes that the driver is installed and that you are familiar with the driver operation. Programming knowledge in a FORTRAN language and familiarity with the compiler are also assumed.

## **Organization of This Manual**

This manual is organized as follows:

- Chapter 1, *General Information*, lists the files relevant to programming in FORTRAN languages, contains programming preparations, discusses how to use the NI-488.2 routine examples and the NI-488 function examples, and summarizes the calls that will be explained at length in Chapter 2 and Chapter 3.
- Chapter 2, *NI-488.2 Routine Descriptions*, contains a detailed description of each NI-488.2 routine with examples. The descriptions are listed alphabetically for easy reference.
- Chapter 3, *NI-488 Function Descriptions*, contains a detailed description of each NI-488 function with examples. The descriptions are listed alphabetically for easy reference.
- Appendix A, *Multiline Interface Messages*, contains an interface message reference list, which describes the mnemonics and messages that correspond to the interface functions.
- Appendix B, *Applications Monitor*, introduces you to the Applications Monitor, a resident program that is useful in debugging sequences of GPIB calls from within your application.
- Appendix C, *Customer Communication*, contains forms you can use to request help from National Instruments or to comment on our products and manuals.

• The *Glossary* contains an alphabetical list and description of terms used in this manual, including abbreviations, acronyms, metric prefixes, mnemonics, and symbols.

## **Conventions Used in This Manual**

The following conventions are used in this manual.

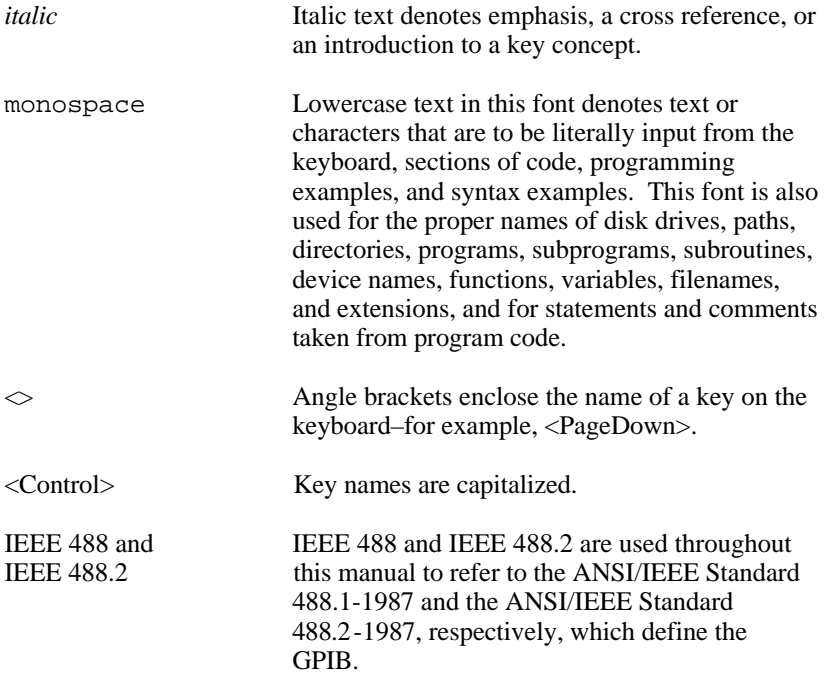

Abbreviations, acronyms, metric prefixes, mnemonics, symbols, and terms are listed in the *Glossary*.

## **Related Documentation**

The following documents contain information that you may find helpful as you read this manual:

- *NI-488.2 MS-DOS Software Reference Manual*, part number 320282-01
- ANSI/IEEE Standard 488.1-1987, *IEEE Standard Digital Interface for Programmable Instrumentation*
- ANSI/IEEE Standard 488.2-1987, *IEEE Standard Codes, Formats, Protocols, and Common Commands*

## **Customer Communication**

National Instruments wants to receive your comments on our products and manuals. We are interested in the applications you develop with our products, and we want to help if you have problems with them. To make it easy for you to contact us, this manual contains comment and configuration forms for you to complete. These forms are in Appendix C, *Customer Communication*, at the end of this manual.

# **Chapter 1 General Information**

 $\overline{a}$ 

This chapter lists the files relevant to programming in FORTRAN languages, contains programming preparations, discusses how to use the NI-488.2 routine examples and the NI-488 function examples, and summarizes the calls that are explained at length in Chapter 2 and Chapter 3.

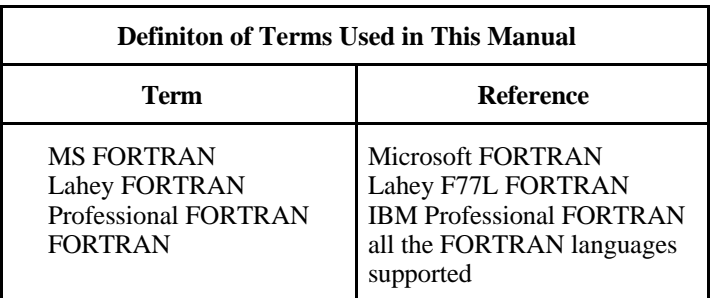

## **Microsoft FORTRAN Files**

The *NI-488.2 Supplemental Disk for MS-DOS Handler Microsoft FORTRAN Language Interface* contains five files relevant to programming in MS FORTRAN:

- DECL.FOR is a file containing declarations.
- MFIB.OBJ is the language interface that gives your application program access to the driver.
- DMFSAMP. FOR is a sample program using device calls.
- BMFSAMP.FOR is a sample program using board calls.
- MSAMP488.FOR is a sample program using NI-488.2 calls.

Copy the Microsoft FORTRAN distribution files that you need to your work area and store the originals in a safe place.

## **Lahey FORTRAN Files**

The *NI-488.2 Supplemental Disk for MS-DOS Handler Lahey FORTRAN Language Interface* contains five files relevant to programming in Lahey FORTRAN:

- DECL.FOR is a file containing declarations.
- LFIB.OBJ is the language interface that gives your application program access to the driver.
- DLFSAMP.FOR is a sample program using device calls.
- BLFSAMP.FOR is a sample program using board calls.
- LSAMP488.FOR is a sample program using NI-488.2 calls.

Copy the Lahey FORTRAN distribution files that you need to your work area and store the originals in a safe place.

## **IBM Professional FORTRAN**

The *NI-488.2 Supplemental Disk for MS-DOS Handler IBM Professional FORTRAN Language Interface* contains five files relevant to programming in Professional FORTRAN:

- PFDECL.FOR is a file containing declarations.
- PFIB.OBJ is a language interface that gives your application program access to the driver.
- DPFSAMP. FOR is a sample program using device calls.
- BPFSAMP.FOR is a sample program using board calls.
- PSAMP488.FOR is a sample program using NI-488.2 calls.

Copy the Professional FORTRAN distribution files that you need to your work area and store the originals in a safe place.

## **Programming Preparations**

For FORTRAN application programs, the board or device name must be terminated with at least one blank, so that the language interface recognizes the end of the string.

Example: dvm = ibfind('DVM ')

## **MS FORTRAN**

Place the following MS FORTRAN statement at the beginning of your application program to include DECL.FOR:

\$INCLUDE: 'DECL.FOR'

The file MFIB.OBJ is the MS FORTRAN language interface to the NI-488.2 MS-DOS driver. Link the file MFIB.OBJ to the GPIB application program written in FORTRAN to produce an executable file.

The file MFIB.OBJ must *not* be the first file named in the link when linking with the application program.

### **Lahey FORTRAN**

Place the following Lahey FORTRAN directive at the beginning of your application program to include DECL.FOR:

INCLUDE 'DECL.FOR'

The file LFIB.OBJ contains the Lahey FORTRAN language interface to the NI-488.2 MS-DOS driver. The compiled GPIB application program written in Lahey FORTRAN should be linked with LFIB.OBJ to produce an executable file. The file LFIB.OBJ must not be the first file named in the link list when linking with the application program.

### **IBM Professional FORTRAN**

Place the following statement at the beginning of your application program to include PFDECL. FOR:

INCLUDE 'PFDECL.FOR'

*© National Instruments Corp. 1-3 FORTRAN*

The file PFIB.OBJ is the Professional FORTRAN language interface to the NI-488.2 MS-DOS driver. Link the compiled Professional FORTRAN application program with PFIB.OBJ to produce an executable file. The file PFIB.OBJ must not be the first file named when linking the application program.

Professional FORTRAN truncates any procedure names longer than eight characters and issues a warning for each name truncated. Any warning messages involving the truncation of NI-488.2 subroutine names is resolved when the application program is linked with the language interface.

## **"ON SRQ" Capability**

After a GPIB function completes, FORTRAN application programs can be interrupted by the GPIB SRQ signal. When the interrupt occurs, the program may go to a user-specified service routine. A special function, ibsrq, is used to make the NI-488.2 MS-DOS driver check for the occurrence of an SRQ after any GPIB function has completed. ibsrq is a board function that receives the address of the user-specified service routine that executes upon the assertion of an SRQ. Refer to the IBSRQ function in Chapter 3, *NI-488 Function Descriptions*, for a complete description and programming examples.

## **Testing the Status Word**

Testing the value of the status word (ibsta) aids in error recovery and diagnostic routines. Notice that the ERR bit is the highest order position of the status word and is therefore the sign bit of the status word. To determine if an error has occurred, test whether the value of ibsta is less than zero with the following statement:

if (ibsta .LT. 0) CALL error

where error is a user-written error handling routine.

You can also test for particular bits in the status word. The following is an example of testing for the CMPL bit:

if ((IAND(ibsta, CMPL)) .EQ. CMPL) then...

**Note:** Explicit code that tests the status word is not necessary if you are using the applications monitor. For information on the applications monitor refer to Appendix B.

## **Count Variables – ibcnt and ibcntl**

The count variables are updated after each read, write, or command function with the number of bytes actually transferred by the operation. These variables are also updated by many of the NI-488.2 routines. ibcnt is an integer value (16 bits wide) and ibcntl is a long integer value (32 bits wide).

## **FORTRAN NI-488 I/O Calls**

The most commonly used I/O calls are ibrd and ibwrt. The character array can be declared as follows:

character buffer[512]

In addition, integer I/O calls (ibrdi and ibwrti) are for users who need to perform arithmetic operations on the data and want to avoid the overhead of converting the character bytes of ibrd and ibwrt into integer format and back again. Internally, the ibwrti function sends each integer to the GPIB in low-byte, high-byte order. The ibrdi function reads a series of data bytes from the GPIB and stores them into the integer array in low-byte, high-byte order.

In addition to ibrdi and ibwrti, the asynchronous functions ibrdia and ibwrtia perform asynchronous integer reads and writes.

The integer array can be declared as follows:

integer\*2 buffer[0:256]

The first argument of all calls and functions except ibdev, ibfind, and ibtrap is the integer variable ud. This serves as a general unit descriptor to show the format of the calls. In practice, ud refers to the board or device to which the command is directed. Refer to the *IBFIND* function description in Chapter 3 to determine the type of unit descriptor to use.

## **Using the NI-488.2 Routine and NI-488 Function Examples**

Numerous examples are provided with the NI-488 function descriptions in this manual. By including the declaration file, you can pattern your program code after the examples provided.

The routines and functions are listed alphabetically by name in Chapters 2 and 3, respectively. Tables 1-1 and 1-2 list the FORTRAN NI-488.2 routines and NI-488 functions, respectively, along with a brief descriptions of each routine and function. The format is identical for MS FORTRAN, Lahey FORTRAN, and Professional FORTRAN.

**Note:** For MS FORTRAN application programs, the NI-488 function ibclr has been renamed ibclr2. MS FORTRAN has an intrinsic function by the name of ibclr.

> For Professional FORTRAN application programs, the NI-488 function ibclr has been renamed ibclear. Professional FORTRAN has an intrinsic function by the name of ibclr.

Professional FORTRAN truncates any procedure names longer than eight characters. DevClearList has been renamed DevClrList because the truncated version of DevClearList is DevClear which is another 488.2 routine.

| <b>Call Syntax</b>                                  | <b>Description</b>                              |
|-----------------------------------------------------|-------------------------------------------------|
| AllSpoll (board, addresslist,<br>resultlist)        | Serial poll all devices                         |
| DevClear (board, address)                           | Clear a single device                           |
| DevClearList (board, addresslist)                   | Clear multiple devices                          |
| EnableLocal (board, addresslist)                    | Enable operations from the<br>front of a device |
| EnableRemote (board, addresslist)                   | Enable remote GPIB<br>programming of devices    |
| FindLstn (board, addresslist,<br>resultlist, limit) | Find all Listeners                              |

Table 1-1. FORTRAN NI-488.2 Routines

| <b>Call Syntax</b>                                     | <b>Description</b>                                                                              |
|--------------------------------------------------------|-------------------------------------------------------------------------------------------------|
| FindRQS (board, addresslist, result)                   | Determine which device is<br>requesting service                                                 |
| PassControl (board, address)                           | Pass control to another<br>device with Controller<br>capability                                 |
| PPoll<br>(board, result)                               | Perform a parallel poll                                                                         |
| PPollConfiq<br>(board, address, dataline,<br>sense)    | Configure a device for<br>parallel polls                                                        |
| PPollUnconfig (board, addresslist)                     | Unconfigure devices for<br>parallel polls                                                       |
| RcvRespMsq (board, data, count,<br>termination)        | Read data bytes from<br>already addressed device                                                |
| ReadStatusByte (board, address,<br>result)             | Serial poll a single device<br>to get its status byte                                           |
| Receive (board, address, data, count,<br>termination)  | Read data bytes from a<br><b>GPIB</b> device                                                    |
| ReceiveSetup (board, address)                          | Prepare a particular device<br>to send data bytes and<br>prepare the GPIB board to<br>read them |
| ResetSys (board, addresslist)                          | Initialize a GPIB system<br>on three levels                                                     |
| Send (board, address, data, count,<br>eotmode)         | Send data bytes to a single<br><b>GPIB</b> device                                               |
| SendCmds (board, commands, count)                      | Send GPIB command<br>bytes                                                                      |
| (board, data, count,<br>SendDataBytes<br>eotmode)      | Send data bytes to already<br>addressed devices                                                 |
| SendIFC (board)                                        | Clear the GPIB interface<br>functions with IFC                                                  |
| SendList (board, addresslist, data,<br>count, eotmode) | Send data bytes to multiple<br><b>GPIB</b> devices                                              |
| SendLLO (board)                                        | Send the local lockout<br>message to all devices                                                |

Table 1-1. FORTRAN NI-488.2 Routines (Continued)

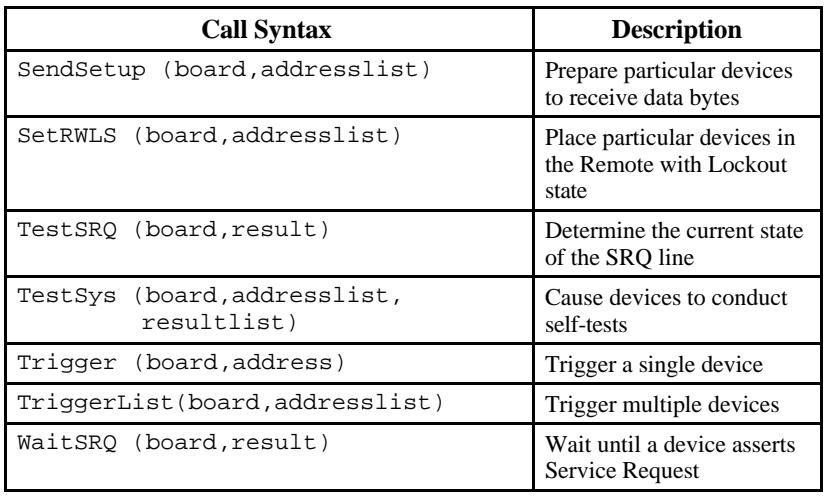

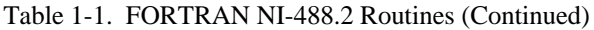

In Table 1-2, the first argument of all function calls, except ibfind and ibdev, is the integer variable ud, which serves as a unit descriptor. Refer to the *IBFIND* and *IBDEV* function descriptions in Chapter 3 to determine the type of unit descriptor to use.

| <b>Call Syntax</b>                          | <b>Description</b>                                   |
|---------------------------------------------|------------------------------------------------------|
| ibbna (ud, bname)                           | Change access board of device                        |
| ibcac (ud,v)                                | <b>Become Active Controller</b>                      |
| ibclr (ud)                                  | Clear specified device                               |
| ibcmd (ud, cmd, cnt)                        | Send commands from string                            |
| ibcmda (ud, cmd, cnt)                       | Send commands asynchronous from<br>string            |
| ibconfig (ud, option, value)                | Configure the driver                                 |
| ibdev (bdindex, pad, sad, tmo,<br>eot, eos) | Open an unused device when<br>device name is unknown |

Table 1-2. FORTRAN NI-488 Functions

| <b>Call Syntax</b>          | <b>Description</b>                                           |
|-----------------------------|--------------------------------------------------------------|
| ibdma (ud, v)               | Enable/disable DMA                                           |
| ibeos (ud, v)               | Change/disable EOS mode                                      |
| ibeot (ud, v)               | Enable/disable END message<br>(write)                        |
| ibfind(udname)              | Open device and return unit<br>descriptor                    |
| ibgts (ud, v)               | Go from Active Controller to<br>Standby                      |
| ibist (ud, v)               | Set/clear individual status bit for<br><b>Parallel Polls</b> |
| iblines (ud, clines)        | Get status for GPIB lines                                    |
| ibln (ud, pad, sad, listen) | Check for presence of a device on<br>bus                     |
| ibloc (ud)                  | Go to local                                                  |
| ibonl (ud, v)               | Place device online/offline                                  |
| ibpad $(ud,v)$              | <b>Change Primary Address</b>                                |
| ibpct<br>(ud)               | Pass Control                                                 |
| ibppc (ud, v)               | Parallel Poll Configure                                      |
| ibrd (ud, rd, cnt)          | Read data to string                                          |
| ibrda (ud, rd, cnt)         | Read data asynchronously to string                           |
| ibrdf<br>(ud,flan)          | Read data to file                                            |
| ibrdi (ud, iarr, cnt)       | Read data to integer array                                   |
| ibrdia (ud, iarr, cnt)      | Read data asynchronously to integer<br>array                 |
| ibrpp (ud, ppr)             | Conduct a Parallel Poll                                      |
| ibrsc (ud, v)               | Request/release System Control                               |
| ibrsp (ud, spr)             | Return serial poll byte                                      |
| ibrsv (ud, v)               | Request service, set/change serial<br>poll status byte       |
| ibsad (ud, v)               | <b>Change Secondary Address</b>                              |
| ibsic (ud)                  | Send Interface Clear for 100 µsec                            |

Table 1-2. FORTRAN NI-488 Functions (Continued)

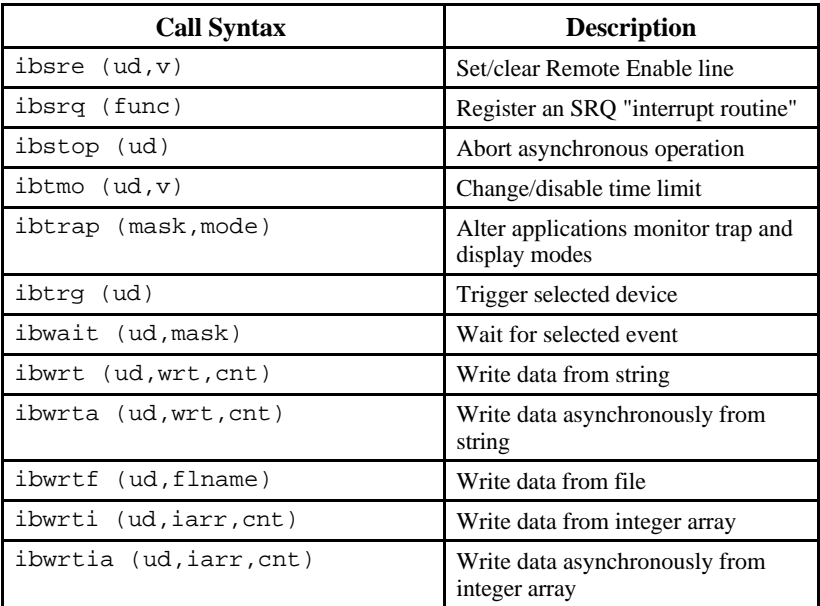

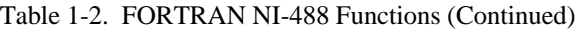

## **Dynamic Reconfiguration of Board and Device Characteristics**

Some functions can be called during the execution of an application program to dynamically change some of the configured values. These functions are shown in Table 1-3.

| <b>Characteristic</b>              | <b>Dynamically Changed by</b> |
|------------------------------------|-------------------------------|
| Primary GPIB address               | ibpad                         |
| Secondary GPIB address             | ibsadi                        |
| End-Of-String (EOS) by te          | ibeos                         |
| 7- or 8-bit compare on EOS         | ibeos                         |
| Set EOI with EOS on Write          | ibeos                         |
| Terminate a Read on EOS            | ibeos                         |
| Set EOI with last byte of Write    | ibeot                         |
| Change board assignment            | ibbna                         |
| Enable or disable DMA              | ibdma                         |
| Change or disable time limit       | ibtmo                         |
| Request/release system control     | ibrsc                         |
| Set/clear individual status bit    | ibist                         |
| Set/change serial poll status byte | ibrsv                         |
| Set/clear Remote Enable line       | ibsre                         |
| Most of the above and more         | ibconfig                      |

Table 1-3. Functions That Alter Default Characteristics

# **Chapter 2 NI-488.2 Routine Descriptions**

 $\overline{a}$ 

This chapter contains a detailed description of each NI-488.2 routine with examples. The descriptions are listed alphabetically for easy reference.

**Note:** Professional FORTRAN truncates any procedure names longer than eight characters. DevClearList has been renamed DevClrList because the truncated version of DevClearList is DevClear which is another NI-488.2 subroutine. Any warning messages involving the truncation of NI-488.2 subroutine names is resolved when the application program is linked with the language interface.

## **AllSpoll AllSpoll**

 $\overline{a}$ 

**Purpose:** Serial Poll all devices.

#### **Format:**

CALL AllSpoll (board, addresslist, resultlist)

board specifies a board number. The GPIB devices whose addresses are contained in the address array are serial polled, and the responses are stored in the corresponding elements of the resultlist array. The parameter addresslist is an array of address integers of any size, terminated by the value NOADDR.

If any of the specified devices times out instead of responding to the poll, then the error code EABO is returned in iberr, and ibcnt contains the index of the timed-out device.

Although the AllSpoll routine is general enough to serial poll any number of GPIB devices, the ReadStatusByte routine should be used in the case of polling exactly one GPIB device.

### **Example:**

Serial poll two devices connected to board 0 whose GPIB addresses are 8 and 9.

```
integer*2 board, addresslist(0:3),
+ resultlist(0:2)
 board = 0addresslist (0) = 8addresslist (1) = 9
 addresslist (2) = NOADDR
 CALL AllSpoll (board, addresslist, resultlist)
```
## **DevClear DevClear**

**Purpose:** Clear a single device.

#### **Format:**

 $\overline{a}$ 

CALL DevClear (board, address)

board specifies a board number. The GPIB Selected Device Clear (SDC) message is sent to the device at the given address. The parameter address contains in its low byte the primary GPIB address of the device to be cleared. The high byte should be 0 if the device has no secondary address. Otherwise, it should contain the desired secondary address. If address contains the constant value NOADDR, the Universal Device Clear message is sent to all devices on the GPIB.

The DevClear routine is used to clear either exactly one GPIB device, or all GPIB devices. To send a single message that clears several particular GPIB devices, use the DevClearList routine.

#### **Example:**

Clear a digital voltmeter connected to board 0 whose primary GPIB address is 9 and whose secondary GPIB address is 97.

> integer\*2 board, address board  $= 0$  $address = 9 + 256*97$ CALL DevClear (board, address)

**Purpose:** Clear multiple devices.

**Format:**

 $\overline{a}$ 

### **MS FORTRAN/Lahey FORTRAN**

CALL DevClearList (board, addresslist)

#### **Professional FORTRAN**

CALL DevClrList (board, addresslist)

board specifies a board number. The GPIB devices whose addresses are contained in the address array are cleared. The parameter addresslist is an array for any size of address integers, terminated by the value NOADDR.

Although the DevClearList routine is general enough to clear any number of GPIB devices, the DevClear routine should be used in the common case of clearing exactly one GPIB device.

If the array contains only the value NOADDR the universal Device Clear message is sent.

#### **Example:**

Clear two devices connected to board 0 whose GPIB addresses are 8 and 9.

### **MS FORTRAN/Lahey FORTRAN**

```
integer*2 board, addresslist(0:3)
board = 0addresslist (0) = 8
addresslist (1) = 9
addresslist (2) = NOADDR
CALL DevClearList (board, addresslist)
```
 $\overline{a}$ 

## **DevClearList (continued) DevClearList**

### **Professional FORTRAN**

integer\*2 board, addresslist(0:3)  $board = 0$ addresslist  $(0) = 8$ addresslist  $(1) = 9$ addresslist (2) = NOADDR CALL DevClrList (board, addresslist)

## **EnableLocal EnableLocal**

**Purpose:** Enable operations from the front panel of a device.

### **Format:**

 $\overline{a}$ 

CALL EnableLocal (board, addresslist)

board specifies a board number. The GPIB devices whose addresses are contained in the addresslist array are placed in local mode by addressing the devices as Listeners and sending the GPIB Go To Local command. The parameter addresslist is an array for any size of address integers, terminated by the value NOADDR.

If the array contains only the value NOADDR Remote Enable (REN) becomes unasserted, immediately placing all GPIB devices in local mode.

### **Example:**

Place the devices at GPIB addresses 8 and 9 in local mode.

```
integer*2 board, addresslist(0:3)
board = 0addresslist (0) = 8addresslist (1) = 9addresslist (2) = NOADDR
CALL EnableLocal (board, addresslist)
```
## **EnableRemote EnableRemote**

**Purpose:** Enable remote GPIB programming of devices.

#### **Format:**

 $\overline{a}$ 

CALL EnableRemote (board, addresslist)

board specifies a board number. The GPIB devices whose addresses are contained in the addresslist array are placed in remote mode by asserting Remote Enable (REN) and addressing the devices as Listeners. The parameter addresslist is an array for any size of address integers, terminated by the value NOADDR.

If the array contains only the value NOADDR no addressing is performed, and Remote Enable (REN) becomes asserted.

#### **Example:**

Place the devices at GPIB addresses 8 and 9 in remote mode.

```
integer*2 board, addresslist(0:3)
board = 0addresslist (0) = 8addresslist (1) = 9addresslist (2) = NOADDR
CALL EnableRemote (board, addresslist)
```
**Purpose:** Find all Listeners.

**Format:**

 $\overline{a}$ 

```
CALL FindLstn (board, addresslist, resultlist,
              limit)
```
board specifies a board number. addresslist contains a list of primary GPIB addresses, terminated by the value NOADDR. These addresses are tested in turn for the presence of a listening device. If found, the addresses are entered into the resultlist. If no listening device is detected at a particular primary address, all the secondary addresses associated with that primary address are tested, and detected Listeners are entered into resultlist. The limit argument specifies how many entries should be placed into the resultlist array. If more Listeners are present on the bus, the list is truncated after limit entries have been detected, and the error ETAB will be reported in iberr. The variable ibcnt will contain the number of addresses placed into resultlist.

Because for any given primary address there may be multiple secondary addresses that respond as Listeners, the resultlist array should, in general, be larger than the addresslist array. In any event, the resultlist (with limit being the maximum possible results) array must be large enough to accommodate all expected listening devices because no check is made for overflow of the array.

Because most GPIB devices have the ability to listen, this routine is normally used to detect the presence of devices at particular addresses. Once detected, they usually can be interrogated by identification messages to determine what devices they are.

#### **Example:**

 $\overline{a}$ 

Determine which one of the devices at addresses 8, 9, and 10 are present on the GPIB.

```
integer*2 board, limit, addresslist (0:3),
   + resultlist (0:5)
* Because there are three primary GPIB
* addresses, in the worst case 93
* separate GPIB devices could be detected
* at all the secondary addresses. In
* this example, we are assuming that we
* know that there are at most 5 devices
* connected to the GPIB.
    board = 0addresslist (0) = 8addresslist (1) = 9addresslist (2) = 10
     addresslist (3) = NOADDR
     limit = 5CALL FindLstn (board, addresslist, resultlist,
   + limit)
```
Following this call, resultlist might contain the following values:

```
resultlist (0) 9
resultlist (1) 10 + 96*256
resultlist (2) 10 + 99*256
```
These results indicate that three GPIB devices were detected. One was found at address 9 with no secondary address, no GPIB devices were detected at primary address 8, and, at address 10, two devices with secondary addresses were found. Because only primary GPIB addresses 8, 9 and 10 were tested, it is possible that more GPIB devices are connected at other addresses.

## **FindRQS FindRQS**

**Purpose:** Determine which device is requesting service.

#### **Format:**

 $\overline{a}$ 

CALL FindRQS (board, addresslist, result)

board specifies a board number. addresslist contains a list of primary GPIB addresses, terminated by the value NOADDR. Starting from the beginning of the addresslist, the indicated devices are serial polled until one is found which is asserting SRQ. The status byte for this device is returned in the variable result. In addition, the index of the device's address in addresslist is returned in the global variable ibcnt.

If none of the specified devices is requesting service, the error code ETAB is returned in iberr, and ibcnt contains the index of the NOADDR entry of the list.

If a device times out while responding to its serial poll, the error code EABO is returned in iberr, and the index of the timed-out device will appear in ibcnt.

#### **Example:**

Determine which one of the devices at addresses 8, 9, and 10 are requesting service.

```
integer*2 board, addresslist(0:4),result
board = 0addresslist (0) = 8
addresslist (1) = 9
addresslist (2) = 10
addresslist (3) = NOADDR
CALL FindRQS (board, addresslist, result)
```
Following this call, result might contain the value decimal 80 (hex 40, the serial poll response), and ibcnt might contain the value 2, indicating that the device at addresslist (2) was the first device in the list found to be asserting SRQ.

**Purpose:** Pass control to another device with Controller capability.

#### **Format:**

 $\overline{a}$ 

CALL PassControl (board, address)

board specifies a board number. The GPIB Device Take Control message is sent to the device at the given address. The parameter address contains in its low byte the primary GPIB address of the device to be passed control. The high byte should be 0 if the device has no secondary address. Otherwise, it should contain the desired secondary address.

#### **Example:**

Pass control to a Controller connected to board 0 whose primary GPIB address is 9.

```
integer*2 board, address
board = 0address = 9
CALL PassControl (board, address)
```
## **PPoll PPoll**

 $\overline{a}$ 

**Purpose:** Perform a parallel poll.

#### **Format:**

CALL PPoll (board, result)

board specifies a board number. A parallel poll is conducted, and the eight-bit result is stored into result. Only the lower eight bits of result are affected. The upper byte contains whatever value it did before the call was made.

Each bit of the poll result returns one bit of status information from each device that has been configured for parallel polls. The state of each bit (0 or 1), and the interpretation of these states are based on the latest parallel poll configuration sent to the devices and the individual status of the devices.

### **Example:**

Perform a parallel poll on board 0.

integer\*2 board, result  $board = 0$ CALL PPoll (board, result)

## **PPollConfig PPollConfig**

**Purpose:** Configure a device for parallel polls.

#### **Format:**

 $\overline{a}$ 

```
CALL PPollConfig (board, address, dataline,
                  sense)
```
board specifies a board number. The GPIB device at address is configured for parallel polls according to the dataline and sense parameters. dataline is the data line (1-8) on which the device is to respond , and sense indicates the condition under which the data line is to be asserted or unasserted. The device is expected to compare this sense value (0 or 1) to its individual status bit, and respond accordingly.

Devices have the option of configuring themselves for parallel polls, in which case they are to ignore attempts by the Controller to configure them. You should determine whether the device is locally or remotely configurable before using PPollConfig or PPollUnconfig.

### **Example:**

Configure a device connected to board 0 at address 8 so that it responds to parallel polls on data line 5 with sense 0 (assert the line if the individual status is 0, unassert the line if the individual status is 1).

```
integer*2 address, board, dataline, sense
 address = 8
 board = 0dataline = 5
 sense = 0CALL PPollConfig (board, address, dataline,
+ sense)
```
**Purpose:** Unconfigure devices for parallel polls.

#### **Format:**

 $\overline{a}$ 

CALL PPollUnconfig (board, addresslist)

board specifies a board number. The GPIB devices whose addresses are contained in the address array are unconfigured for parallel polls; that is, they no longer participate in polls. The parameter addresslist is an array of address integers of any size, terminated by the value NOADDR.

If the array contains only the value NOADDR the GPIB Parallel Poll Unconfigure (PPU) message is sent, unconfiguring all devices.

#### **Example:**

Unconfigure two devices connected to board 0 whose GPIB addresses are 8 and 9.

```
integer*2 board, addresslist(0:3)
board = 0addresslist (0) = 8addresslist (1) = 9addresslist (2) = NOADDR
CALL PPollUnconfig (board, addresslist)
```
**Purpose:** Read data bytes from an already addressed device.

**Format:**

 $\overline{a}$ 

CALL RcvRespMsg (board, data, count, termination)

board specifies a board number. Up to count data bytes are read from the GPIB and placed into the pre-allocated string data. The count argument is of type integer\*4; however, integer\*2 values and variables may also be passed. termination is a flag used to describe the method of signaling the end of the data. If it is a value between 0 and hex 00FF, the ASCII character with the corresponding hex value is considered the termination character, and the read is stopped when the character is detected. If termination is the constant STOPend (defined in the header files DECL.FOR and PFDECL.FOR), then the read is stopped when EOI is detected.

RcvRespMsg assumes that the GPIB Talker and Listeners have already been addressed by a prior call to routines such as ReceiveSetup, Receive, or SendCmds. Thus, it is used specifically to skip the addressing step of GPIB management. The Receive routine is normally used to accomplish the entire sequence of addressing followed by the reception of data bytes.

## **Example:**

Receive 100 bytes from an already addressed Talker. The transmission should be terminated when a linefeed character (decimal 10) is detected.

```
integer*2 board, termination
character*100 data
board = 0termination = 10
CALL RcvRespMsg (board, data, 100, termination)
```
## **ReadStatusByte ReadStatusByte**

**Purpose:** Serial poll a single device to get its status byte.

## **Format:**

 $\overline{a}$ 

CALL ReadStatusByte (board, address, result)

board specifies a board number. The indicated device is serial polled, and its status byte is placed into the variable result, with the status byte zeroextended into the upper byte.

## **Example:**

Serial poll the device at address 8 and return its status byte.

```
integer*2 board, address, result
board = 0address = 8
CALL ReadStatusByte (board, address, result)
```
## **Receive Receive**

 $\overline{a}$ 

**Purpose:** Read data bytes from a GPIB device.

## **Format:**

```
CALL Receive (board, address, data, count,
              termination)
```
board specifies a board number. The indicated GPIB device is addressed, and up to count data bytes are read from that device and placed into the pre-allocated string data. The count value is of type integer\*4; however, integer\*2 values and variables can also be passed. termination is a value used to describe the method of signaling the end of the data. If it is a value between 0 and hex 00FF, the ASCII character with the corresponding hex value is considered the termination character, and the read is stopped when the character is detected. If termination is the constant STOPend (defined in the header files DECL.FOR and PFDECL.FOR), the read is stopped when END is detected.

## **Example:**

Receive 100 bytes from the device at address 8. The transmission should be terminated when END is detected.

```
integer*2 board, address, termination
 character*100 data
 board = 0address = 8
 termination = STOPend
 CALL Receive (board, address, data, 100,
+ termination)
```
**Purpose:** Prepare a particular device to send data bytes and prepare the GPIB interface board to read them.

## **Format:**

 $\overline{a}$ 

CALL ReceiveSetup (board, address)

board specifies a board number. The indicated GPIB device is addressed as a Talker, and the indicated board is addressed as a Listener. Following this routine, it is common to call a routine such as RcvRespMsg to actually transfer the data from the Talker.

This routine is useful to initially address devices in preparation for receiving data, followed by multiple calls of RcvRespMsg to receive multiple blocks of data, thus eliminating the need to re-address the devices between blocks. Alternatively, the Receive routine could be used to send the first data block, followed by RcvRespMsg for all the subsequent blocks.

## **Example:**

Prepare a GPIB device at address 8 to send data bytes to board 0. Then, receive messages of up to 100 bytes from the device, and store it in a string. The message is to be terminated with END.

```
integer*2 board, address, termination
 character*100 message
 board = 0address = 8
 CALL ReceiveSetup (board, address)
 termination = STOPEND
 CALL RcvRespMsg (board, message,100,
+ termination)
```
## **ResetSys ResetSys**

 $\overline{a}$ 

**Purpose:** Initialize a GPIB system on three levels.

## **Format:**

CALL ResetSys (board, addresslist)

board specifies a board number. The GPIB system is initialized on the following three levels:

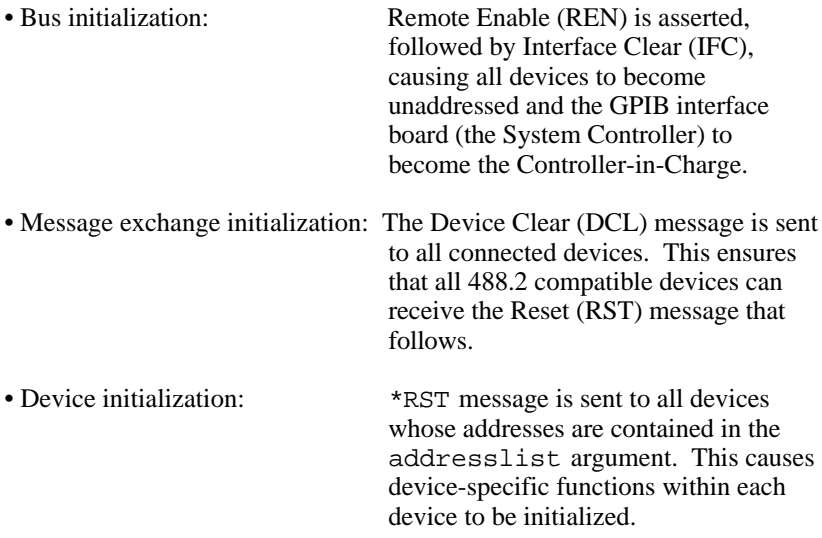

## **Example:**

Completely reset a GPIB system containing devices at addresses 8, 9, and 10.

```
integer*2 board, addresslist(0:4)
board = 0addresslist (0) = 8addresslist (1) = 9addresslist (2) = 10
addresslist (3) = NOADDR
CALL ResetSys (board, addresslist)
```
## **Send** Send

 $\overline{a}$ 

**Purpose:** Send data bytes to a single GPIB device.

## **Format:**

CALL Send (board, address, data , count, eotmode)

board specifies a board number. The indicated GPIB device is addressed as a Listener, the indicated board is addressed as a Talker, and count data bytes contained in data are sent. The count value is of type integer\*4; however, integer\*2 values and variables can also be passed. Even though it is a long value in these languages, however, integer values and variables may also be passed. eotmode is a flag used to describe the method of signaling the end of the data to the Listener. It should be set to one of the following constants:

• NLend Send NL (linefeed) with EOI after the data bytes.

- DABend Send EOI with the last data byte in the string.
- NULLend Do nothing to mark the end of the transfer.

These constants are defined in the header files DECL.FOR and PFDECL.FOR.

## **Example:**

Send an identification query to the GPIB device at address 8. Terminate the transmission using a linefeed character with END.

```
integer*2 board, address, eotmode
 board = 0address = 8
 eotmode = NLend
 CALL Send (board, address, '*IDN?', 5,
+ eotmode)
```
## **SendCmds SendCmds**

**Purpose:** Send GPIB command bytes.

#### **Format:**

 $\overline{a}$ 

CALL SendCmds (board, commands, count)

board specifies a board number. commands contains command bytes to be sent onto the GPIB. The number of bytes to be sent from the string is indicated by the argument count. The count value is of type integer\*4; however, integer\*2 values and variables can be passed.

SendCmds is not normally required for GPIB operation. It is to be used when specialized command sequences, which are not provided for in other routines, must be sent onto the GPIB.

## **Example:**

Controller, at address 0, simultaneously triggers GPIB devices at addresses 8 and 9, and immediately places them into local mode.

```
integer*2 cmd(6)
integer*1 MTA0, MLA8, MLA9
parameter(MAT0=#40, MLA8=#28, MLA9=#29)
cmd(1) = UNL + MTA0*256cmd(2) = MLA8 + MLA9*256cmd(3) = SDC + GTL*256CALL SendCmds(0, cmd, 6)
```
## **SendDataBytes SendDataBytes**

**Purpose:** Send data bytes to already addressed devices.

**Format:**

 $\overline{a}$ 

CALL SendDataBytes (board, data, count, eotmode)

board specifies a board number. data contains data bytes to be sent on to the GPIB. The number of bytes to be sent from the string is indicated by the argument count. The count value is of type integer\*4; however, integer\*2 values and variables can also be passed. eotmode is a flag used to describe the method of signaling the end of the data to the Listeners. It should be set to one of the following constants:

- NLendSend NL (linefeed) with EOI after the data bytes.
- DABend Send EOI with the last data byte in the string.
- NULLend Do nothing to mark the end of the transfer.

These constants are defined in the header files DECL. FOR and PFDECL.FOR.

SendDataBytes assumes that all GPIB Listeners have already been addressed by a prior call to functions such as SendSetup, Send, or SendCmds. Thus, it is used specifically to skip the addressing step of GPIB management . The Send routine is normally used to accomplish the entire sequence of addressing followed by the transmission of data bytes.

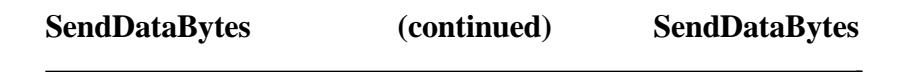

#### **Example:**

Send an identification query to all addressed Listeners. The transmission should be terminated with a linefeed character with END.

```
integer*2 board, eotmode
board = 0eotmode = NLend
CALL SendDataBytes (board, '*IDN?', 5,
+ eotmode)
```
## **SendIFC** SendIFC

 $\overline{a}$ 

**Purpose:** Clear the GPIB interface functions with IFC.

## **Format:**

CALL SendIFC (board)

board specifies a board number. The GPIB Device IFC message is issued, resulting in the interface functions of all connected devices returning to their cleared states.

This function is used as part of GPIB initialization. It forces the GPIB interface board to be Controller of the GPIB, and ensures that the connected devices are all unaddressed and that the interface functions of the devices are in their idle states.

## **Example:**

Clear the interface functions of the devices connected to board 0.

integer\*2 board board =  $0$ CALL SendIFC (board)

## **SendList SendList**

 $\overline{a}$ 

**Purpose:** Send data bytes to multiple GPIB devices.

#### **Format:**

CALL SendList (board, addresslist, data, count, eotmode)

board specifies a board number. addresslist contains a list of primary GPIB addresses, terminated by the value NOADDR. The GPIB devices whose addresses are contained in the address array are addressed as Listeners, the indicated board is addressed as a Talker, and count data bytes contained in data are sent. The count value is of type integer\*4; however, integer\*2 values and variables can also be passed. Even though it is a long value in these languages, however, integer values and variables may also be passed. eotmode is a flag used to describe the method of signaling the end of the data to the Listener. It should be set to one of the following constants:

- NLendSend NL (linefeed) with EOI after the data bytes.
- DABend Send EOI with the last data byte in the string.
- NULLend Do nothing to mark the end of the transfer.

These constants are defined in the header files DECL. FOR and PFDECL.FOR.

This routine is similar to Send, except that multiple Listeners are able to receive the data with only one transmission.

# **SendList** (continued) SendList

#### **Example:**

 $\overline{a}$ 

Send an identification query to the GPIB devices at address 8 and 9. The transmission should be terminated using a linefeed character with EOI.

```
integer*2 board, eotmode, addresslist(0:3)
 board = 0addresslist (0) = 8
 addresslist (1) = 9
 addresslist (2) = NOADDR
 eotmode = NLend
 CALL SendList (board, addresslist, '*IDN?', 5,
+ eotmode)
```
## **SendLLO SendLLO**

**Purpose:** Send the Local Lockout message to all devices.

#### **Format:**

 $\overline{a}$ 

CALL SendLLO (board)

board specifies a board number. The GPIB Local Lockout message is sent to all devices, so that the devices cannot independently choose the local or remote states. While Local Lockout is in effect, only the Controller can alter the local or remote state of the devices by sending appropriate GPIB messages.

SendLLO is reserved for use in unusual local/remote situations, particularly those in which all devices are to be locked into local programming state. In the typical case of placing devices in Remote Mode With Lockout state, the SetRWLS routine should be used.

#### **Example:**

Send the Local Lockout message to all devices connected to board 0.

```
integer*2 board
board = 0CALL SendLLO (board)
```
## **SendSetup SendSetup**

**Purpose:** Prepare particular devices to receive data bytes.

## **Format:**

 $\overline{a}$ 

CALL SendSetup (board, addresslist)

board specifies a board number. The GPIB devices whose addresses are contained in the addresslist array are addressed as Listeners, and the indicated board is addressed as a Talker. Following this call, it is common to call a routine such as SendDataBytes to actually transfer the data to the Listeners. The parameter addresslist is an array for any size of address integers, terminated by the value NOADDR.

This command would be useful to initially address devices in preparation for sending data, followed by multiple calls of SendDataBytes to send multiple blocks of data, thus eliminating the need to re-address the devices between blocks. Alternatively, the Send routine could be used to send the first data block, followed by SendDataBytes for all the subsequent blocks.

## **SendSetup (continued) SendSetup**

#### **Example:**

 $\overline{a}$ 

Prepare GPIB devices at addresses 8 and 9 to receive data bytes. Then, send both devices the five messages stored in a string array. EOI is to be sent along with the last byte of the last message.

```
integer*2 addresslist(0:3)
 character*9 message(0:5)
 addresslist (0) = 8addresslist (1) = 9
 addresslist (2) = NOADDR
 messages(0) = 'Message 0'
 messages(1) = 'Message 1'
 messages(2) = 'Message 2'
 messages(3) = 'Message 3'
 messages(4) = 'Message 4'
 CALL SendSetup (0, addresslist)
 DO 100 i = 0,3
    CALL SendDataBytes (0, messages(i), 9,
+ NULLend)
 100 Continue
 CALL SendDataBytes (0, messages(4), 9, NLend)
```
**Purpose:** Place particular devices in the Remote With Lockout State.

## **Format:**

 $\overline{a}$ 

CALL SetRWLS (board, addresslist)

board specifies a board number. The GPIB devices whose addresses are contained in the addresslist array are placed in remote mode by asserting Remote Enable (REN) and addressing the devices as Listeners. In addition, all devices are placed in Lockout State, which prevents them from independently returning to local programming mode without passing through the Controller. The parameter addresslist is an array of any size of address integers, terminated by the value NOADDR.

## **Example:**

Place the devices at GPIB addresses 8 and 9 in Remote With Lockout State.

```
integer*2 board, addresslist(0:3)
board = 0addresslist (0) = 8
addresslist (1) = 9
addresslist (2) = NOADDR
CALL SetRWLS (board, addresslist)
```
## **TestSRQ TestSRQ**

 $\overline{a}$ 

**Purpose:** Determine the current state of the SRQ line.

#### **Format:**

CALL TestSRQ (board, result)

board specifies a board number. This call places the value 1 in the variable result if the GPIB SRQ line is asserted. Otherwise, it places the value of 0 into result.

This routine is similar in format to the WaitSRQ routine, except that WaitSRQ suspends itself waiting for an occurrence of SRQ, whereas TestSRQ returns immediately with the current SRQ state.

#### **Example:**

Determine the current state of SRQ.

```
integer*2 board, result
    board = 0CALL TestSRQ (board, result)
    IF (result .EQ. 1) then
* SRQ is asserted
    ELSE
* No SRQ at this time
    EndIf
```
## **TestSys TestSys**

 $\overline{a}$ 

**Purpose:** Cause devices to conduct self-tests.

## **Format:**

CALL TestSys (board, addresslist, resultlist)

board specifies a board number. The GPIB devices whose addresses are contained in the address array are simultaneously sent a message that instructs them to conduct their self-test procedures. Each device returns an integer code signifying the results of its tests, and these codes are placed into the corresponding elements of the resultlist array. The IEEE-488.2 standard specifies that a result code of 0 indicates that the device passed its tests, and any other value indicates that the tests resulted in an error. The variable ibcnt contains the number of devices that failed their tests. The parameter addresslist is an array of address integers of any size, terminated by the value NOADDR.

## **Example:**

Instruct two devices connected to board 0 whose GPIB addresses are 8 and 9 to perform their self-tests.

```
integer*2 board, addresslist(0:3),
   + resultlist(0:2)
    board = 0addresslist (0) = 8addresslist (1) = 9addresslist (2) = NOADDR
    CALL TestSys (board, addresslist, resultlist)
* If any of the results are non-zero, the
```

```
* corresponding device has failed the test.
```
# **Trigger** Trigger

 $\overline{a}$ 

**Purpose:** Trigger a single device.

## **Format:**

CALL Trigger (board, address)

board specifies a board number. The GPIB Group Execute Trigger message is sent to the device at the given address. The parameter address contains in its low byte the primary GPIB address of the device to be cleared. The high byte should be 0 if the device has no secondary address. Otherwise, it should contain the desired secondary address. If the address is NOADDR, the Group Execute Trigger message is sent with no addressing, thereby triggering all previously addressed Listeners.

The Trigger routine is used to trigger exactly one GPIB device. To send a single message that triggers several particular GPIB devices, use the TriggerList function.

## **Example:**

Trigger a digital voltmeter connected to board 0 whose primary GPIB address is 9 and whose secondary GPIB address is 97.

> integer\*2 board, address board  $= 0$  $address = 9 + 256*97$ CALL Trigger (board, address)

## **TriggerList TriggerList**

**Purpose:** Trigger multiple devices.

## **Format:**

 $\overline{a}$ 

```
CALL TriggerList (board, addresslist)
```
board specifies a board number. The GPIB devices whose addresses are contained in the address array are triggered simultaneously. The parameter addresslist is an array of address integers of any size, terminated by the value NOADDR. If the array contains only the value NOADDR, the Group Execute Trigger message is sent without addressing, thereby triggering all previously addressed Listeners.

Although the TriggerList routine is general enough to trigger any number of GPIB devices, the Trigger function should be used in the common case of triggering exactly one GPIB device.

## **Example:**

Trigger simultaneously two devices connected to board 0 whose GPIB addresses are 8 and 9.

```
integer*2 board, addresslist(0:3)
board = 0addresslist (0) = 8
addresslist (1) = 9addresslist (2) = NOADDR
CALL TriggerList (board, addresslist)
```
## **WaitSRQ WaitSRQ**

**Purpose:** Wait until a device asserts Service Request.

#### **Format:**

 $\overline{a}$ 

CALL WaitSRQ (board, result)

board specifies a board number. This routine is used to suspend execution of the program until a GPIB device connected to the indicated board asserts the Service Request (SRQ) line. If the SRQ occurs within the timeout period, the variable result will be set to the value 1. If no SRQ is detected before the timeout period expires, result will be set to 0.

Notice that this call is similar in format to the TestSRQ routine, except that TestSRQ returns immediately with SRQ status, whereas WaitSRQ suspends the program for, at most, the duration of the timeout period waiting for an SRQ to occur.

#### **Example:**

Wait for a GPIB device to request service, and then determine which of three devices at addresses 8, 9, and 10 requested the service.

```
integer*2 board, result, addresslist (0:4),
  resultlist (0:3)
  board = 0addresslist (0) = 8
  addresslist (1) = 9addresslist (2) = 10
  addresslist (3) = NOADDR
  CALL WaitSRQ (board, result)
  IF (result .EQ. 1) then
      CALL AllSpoll (board, addresslist,
+ resultlist)
  End<sub>If</sub>
resultlist now contains the serial
```

```
* poll responses for the three devices.
```
# **NI-488.2 Programming Examples**

You can take full advantage of the IEEE 488.2-1987 standard by using the NI-488.2 routines. These routines are completely compatible with the controller commands and protocols defined in IEEE 488.2.

The NI-488.2 routines are easy to learn and use. Only a few routines are needed for most application programs.

These examples illustrate the programming steps that could be used to program a representative IEEE 488.2 instrument from your personal computer using the NI-488.2 routines. The applications are written in FORTRAN. The target instrument is a digital voltmeter (DVM). This instrument is otherwise unspecified (that is, it is not a DVM manufactured by any particular manufacturer). The purpose here is to explain how to use the driver to execute NI-488.2 programming and control sequences and not how to determine those sequences.

- **Note:** For a more detailed description of each step, refer to Chapter 3, *Writing an Advanced Program Using NI-488.2 Routines*, in the getting started manual that you received with your interface board.
- 1. Load in the definitions of the NI-488.2 routines from a file that is on your distribution diskette.
- 2. Initialize the IEEE 488 bus and the interface board Controller circuitry so that the IEEE 488 interface for each device is quiescent, and so that the interface board is Controller-In-Charge and is in the Active Controller State (CACS).
- 3. Find all of the Listeners:
	- a. Find all of the instruments attached to the IEEE 488 bus.
	- b. Create an array that contains all of the IEEE 488 primary addresses that could possibly be connected to the IEEE 488 bus.
	- c. Find out which, if any, device or devices are connected.
- 4. Send an identification query to each device for identification.
- 5. Initialize the instrument as follows:
	- a. Clear the multimeter.
	- b. Send the IEEE 488.2 Reset command to the meter.
- 6. Instruct the meter to measure volts alternating current (VAC) using auto-ranging (AUTO), to wait for a trigger from the Controller before starting a measurement (TRIGGER 2), and to assert the IEEE 488 Service Request signal line, SRQ, when the measurement has been completed and the meter is ready to send the result (\*SRE 16).
- 7. For each measurement:
	- a. Send the TRIGGER command to the multimeter. The command "VAL1?" instructs the meter to send the next triggered reading to its IEEE 488.2 output buffer.
	- b. Wait until the DVM asserts Service Request (SRQ) to indicate that the measurement is ready to be read.
	- c. Read the status byte to determine if the measured data is valid or if a fault condition exists. You can find out by checking the message available (MAV) bit, bit 4 in the status byte.
	- d. If the data is valid, read 10 bytes from the DVM.
- 8. End the session.

The NI-488.2 driver supports two interface boards. These boards are referenced by number from your application program. The reference number is zero (0) for the first board and one (1) for the second board. If you installed two boards in your computer, and you do not know which board is 0 and which board is 1, run the configuration utility, IBCONF. IBCONF will show you the relationship between the board number and the base address of the board; thereby identifying the board by its base address. Refer to Chapter 2 of the *NI-488.2 MS-DOS Software Reference Manual* for additional information about running and using IBCONF.

## **Microsoft FORTRAN Example Program– NI-488.2 Routines**

```
* DECL.FOR contains constants, declarations, and
* function prototypes.
$include: 'decl.for'
* buffer Data received from the Fluke 45
* msg error message
* loop DO loop counter and array index<br>* m DO loop counter
                  DO loop counter
* num_listeners Number of listeners on GPIB
* SRQasserted Set to indicate if SRQ is asserted
* fluke Primary address of the Fluke 45<br>* pad * Primary address of listener on
                 Primary address of listener on GPIB
* statusByte Serial Poll Response Byte
* instruments(32) Array of primary addresses
* result(31) Array of listen addresses
  val value of data conversion
* sum Accumulator of measurements
      character*10 buffer
      character*30 msg
      integer*2 loop, m, num_listeners, SRQasserted,
                   fluke
      integer*2 pad, statusByte, instruments(0:32), 
                  result(0:31)
      real*4 val, sum
* Your board needs to be the Controller-In-Charge in
* order to find all listeners on the GPIB. To
* accomplish this, the function SendIFC is called.
* If the error bit ERR is set in IBSTA, call GPIBERR
* with an error message.
      Call SendIFC(0)
      If ((IAND(ibsta,ERR)) .EQ. ERR) then
              msg = 'SendIFC Error'
             goto 2000
     EndIf
* Create an array containing all valid GPIB primary
 addresses. This array (INSTRUMENTS) will be given
* to the function FindLstn to find all listeners.
```

```
* The constant NOADDR, defined in DECL.FOR, signifies
* the end of the array.
      Do 100 loop = 0, 30
            instruments(loop) = loop
100 Continue
      instruments(31) = NOADDR
* Print message to tell user that the program is
* searching for all active listeners. Find all of
 the listeners on the bus. Store the listen
* addresses in the array RESULT. If the error bit ERR
* is set in IBSTA, call GPIBERR with an error message.
      Write(*,*) 'Finding all listeners on the bus...'
      Write(*,*)
      Call FindLstn(0, instruments, result, 31)
      If ((IAND(ibsta,ERR)) .EQ. ERR) then
              msg = 'FindLstn Error'
              goto 2000
      EndIf
* Assign the value of IBCNT to the variable
 NUM LISTENERS. The GPIB interface board is
 detected as a listener on the bus; however, it is
  not included in the final count of the number of
* listeners. Print the number of listeners found.
      num_listeners = ibcnt - 1
     Write(*,*)' Number of instruments found = ',
                 num_listeners
* Send the *IDN? command to each device that was found.
  Your GPIB interface board is at address 0 by default.
  The board does not respond to *IDN?, so skip it.
*
* Establish a FOR loop to determine if the Fluke 45 is
* a listener on the GPIB. The variable LOOP will serve
* as a counter for the FOR loop and as the index to the
* array RESULT.
      Do 200 loop = 1, num_listeners
```

```
* Send the identification query to each listen address
  in the array RESULT. The constant NLend, defined
 in DECL.FOR, instructs the function Send to append
  a linefeed character with EOI asserted to the end of
* the message. If the error bit ERR is set in IBSTA,
* call GPIBERR with an error message.
      Call Send(0, result(loop), '*IDN?', 5, NLend)
      If ((IAND(ibsta,ERR)) .EQ. ERR) then
              msg = 'Send Error'
              goto 2000
      EndIf
* Read the name identification response returned
* from each device. Store the response in the array
 BUFFER. The constant STOPend, defined in DECL.FOR,
  instructs the function Receive to terminate the read
* when END is detected. If the error bit ERR is set
 in IBSTA, call GPIBERR with an error message.
      Call Receive(0, result(loop), buffer, 10, STOPend)
      If ((IAND(ibsta,ERR)) .EQ. ERR) then
              msg = 'Receive Error'
              goto 2000
      EndIf
* The low byte of the listen address is the primary
 address. Assign the variable PAD the primary address
* of the device.
      pad = result(loop)
 Print the primary address and the name identification
* of the device.
      Write(*,150) pad, buffer
150 Format(' The instrument at address ', I3,
               ' is a ', A10)
* Determine if the name identification is the Fluke 45.
* If it is the Fluke 45, assign PAD to FLUKE, print
* message that the Fluke 45 has been found, call the
* function FOUND, and terminate FOR loop.
```

```
 If (buffer .EQ. 'FLUKE, 45,') then
             fluke = pad
             write(*,*)'**** We found the Fluke ****'
             goto 1000
      EndIf
* End of DO loop
200 Continue
       If (loop .GT. num_listeners)
          write(*,*)'Did not find the Fluke!'
* Call the ibonl function to disable the hardware
* and software.
      Goto 8000
* ======================================================
* Function FOUND
* This function is called if the Fluke 45 has been
* identified as a listener in the array RESULT. The
* variable FLUKE is the primary address of the
* Fluke 45. Ten measurements are read from the fluke
* and the average of the sum is calculated.
* ======================================================
* Reset the Fluke 45 using the functions DevClear and
* Send.
*
* DevClear will send the GPIB Selected Device Clear
* (SDC) command message to the Fluke 45. If the error
* bit ERR is set in IBSTA, call GPIBERR with an error
* message.
1000 Call DevClear(0, fluke)
      If ((IAND(ibsta,ERR)) .EQ. ERR) then
              msg = 'DevClear Error'
              goto 2000
      EndIf
* Use the function Send to send the IEEE 488.2 reset
* command (*RST) to the Fluke 45. The constant NLend,
* defined in DECL.FOR, instructs the function Send to
* append a linefeed character with EOI asserted to the
* end of the message. If the error bit ERR is set in
* IBSTA, call GPIBERR with an error message.
```

```
 Call Send(0, fluke, '*RST', 4, NLend)
      If ((IAND(ibsta,ERR)) .EQ. ERR) then
              msg = 'Send *RST Error'
              goto 2000
      EndIf
* Use the function Send to send device configuration
  commands to the Fluke 45. Instruct the Fluke 45 to
* measure volts alternating current (VAC) using
* auto-ranging (AUTO), to wait for a trigger from the
* GPIB interface board (TRIGGER 2), and to assert the
* IEEE 488 Service Request line, SRQ, when the
* measurement has been completed and the Fluke 45 is
* ready to send the result (*SRE 16). If the error
* bit ERR is set in IBSTA, call GPIBERR with an
* error message.
     Call Send(0, fluke, 'VAC; AUTO; TRIGGER 2;
               *SRE 16', 29, NLend)
      If ((IAND(ibsta,ERR)) .EQ. ERR) then
              msg = 'Send Setup Error'
              goto 2000
      EndIf
* Initialized the accumulator of the 10 measurements
 to zero.
     sum = 0.0Establish DO loop to read the 10 measurements. The
* variable m will serve as the counter of the DO loop.
      Do 300 m = 1, 10
* Trigger the Fluke 45 by sending the trigger
 command (*TRG) and request a measurement by sending
  the command "VAL1?". If the error bit ERR is set
* in IBSTA, call GPIBERR with an error message.
      Call Send(0, fluke, '*TRG; VAL1?', 11, NLend)
       If ((IAND(ibsta,ERR)) .EQ. ERR) then
              msg = 'Send Trigger Error'
              goto 2000
      EndIf
 Wait for the Fluke 45 to assert SRQ, meaning it is
* ready to send a measurement. If SRQ is not asserted
```

```
* within the timeout period, call GPIBERR with an error
* message. The timeout period by default is 10 seconds.
       Call WaitSRQ(0, SRQasserted)
       If (SRQasserted .EQ. 0) then
                write(*,*)'SRQ is not asserted. The Fluke
                           is not ready.'
                goto 2000
      EndIf
* Read the serial poll status byte of the Fluke 45.
 If the error bit ERR is set in IBSTA, call GPIBERR
* with an error message.
       Call ReadStatusByte(0, fluke, statusByte)
       If ((IAND(ibsta,ERR)) .EQ. ERR) then
               msg = 'ReadStatusByte Error'
               goto 2000
      EndIf
* Check if the Message Available Bit (bit 4) of the
* return status byte is set. If this bit is not set,
* print the status byte and call GPIBERR with an
* error message.
       If ((IAND(statusByte,#10)) .NE. #10) then
               msg = 'Improper Status Byte'
               write(*,1500) statusByte
1500 format(' Status Byte = ', Z2)
               goto 2000
      EndIf
* Read the Fluke 45 measurement. Store the
* measurement in the variable BUFFER. The constant
* STOPend, defined in DECL.FOR, instructs the function
 Receive to terminate the read when END is detected.
  If the error bit ERR is set in IBSTA, call GPIBERR
* with an error message.
       Call Receive(0, fluke, buffer, 10, STOPend)
       If ((IAND(ibsta,ERR)) .EQ. ERR) then
              msg = 'Receive Error'
               goto 2000
       EndIf
* Convert the variable BUFFER to its numeric value.
* Print the measurement received from the Fluke 45.
```

```
 Read(buffer,'(E10.2)') val
      Write(*,*)' Reading : ', val
      Write(*,*)
* Add the numeric value to the accumulator.
     sum = sum + val* Continue FOR loop until 10 measurements are read.
300 Continue
* Print the average of the 10 readings.
     Write(*,*) ' The average of the 10 readings
                   is : ', sum/10
* Call the ibonl function to disable the hardware
* and software.
      Goto 8000
* ======================================================
* Subroutine GPIBERR
* This subroutine will notify you that a NI-488.2
 function failed by printing an error message. The
* status variable IBSTA will also be printed in
* hexadecimal along with the mnemonic meaning of the
* bit position. The status variable IBERR will be
* printed in decimal along with the mnemonic meaning
* of the decimal value. The status variable IBCNTL
* will be printed in decimal.
*
* The NI-488 function IBONL is called to disable the
* hardware and software.
* ======================================================
2000 Write(*,*)
        Write(*,*) msg
        Write(*,2500) ibsta
2500 Format( ' ibsta = ', Z4)
        If (IAND(ibsta,ERR ) .EQ. ERR ) write(*,*)' ERR'
        If (IAND(ibsta,TIMO) .EQ. TIMO) write(*,*)' TIMO'
        If (IAND(ibsta,EEND) .EQ. EEND) write(*,*)' END'
        If (IAND(ibsta,SRQI) .EQ. SRQI) write(*,*)' SRQI'
        If (IAND(ibsta,RQS ) .EQ. RQS ) write(*,*)' RQS'
```

```
 If (IAND(ibsta,CMPL) .EQ. CMPL) write(*,*)' CMPL'
        If (IAND(ibsta,LOK ) .EQ. LOK ) write(*,*)' LOK'
        If (IAND(ibsta,REM ) .EQ. REM ) write(*,*)' REM'
        If (IAND(ibsta,CIC ) .EQ. CIC ) write(*,*)' CIC'
        If (IAND(ibsta,ATN ) .EQ. ATN ) write(*,*)' ATN'
        If (IAND(ibsta,TACS) .EQ. TACS) write(*,*)' TACS'
        If (IAND(ibsta,LACS) .EQ. LACS) write(*,*)' LACS'
        If (IAND(ibsta,DTAS) .EQ. DTAS) write(*,*)' DTAS'
        If (IAND(ibsta,DCAS) .EQ. DCAS) write(*,*)' DCAS'
        Write(*,*)
       Write(*,*) 'iberr = ', iberr
        If (iberr .EQ. EDVR)
       + write(*,*)' EDVR <DOS Error>'
        If (iberr .EQ. ECIC)
       + write(*,*)' ECIC <Not CIC>'
        If (iberr .EQ. ENOL)
       + write(*,*)' ENOL <No Listener>'
        If (iberr .EQ. EADR)
          write(*,*)' EADR <Address error>'
        If (iberr .EQ. EARG)
       + write(*,*)' EARG <Invalid argument>'
        If (iberr .EQ. ESAC)
          write(*,*)' ESAC <Not Sys Ctrlr>'
        If (iberr .EQ. EABO)
       + write(*,*)' EABO <Op. aborted>'
        If (iberr .EQ. ENEB)
       + write(*,*)' ENEB <No GPIB board>'
        If (iberr .EQ. EOIP)
       + write(*,*)' EOIP <Async I/O in prg>'
        If (iberr .EQ. ECAP)
       + write(*,*)' ECAP <No capability>'
        If (iberr .EQ. EFSO)
       + write(*,*)' EFSO <File sys. error>'
        If (iberr .EQ. EBUS)
 + write(*,*)' EBUS <Command error>'
 If (iberr .EQ. ESTB)
       + write(*,*)' ESTB <Status byte lost>'
        If (iberr .EQ. ESRQ)
       + write(*,*)' ESRQ <SRQ stuck on>'
        If (iberr .EQ. ETAB)
           + write(*,*)' ETAB <Table Overflow>'
        Write(*,*)
       Write(*,*)'ibcnt = ', ibcnt
```
- \* Call the ibonl function to disable the hardware and
- \* software.

8000 Call ibonl (0,0)

 Stop End

## **Lahey FORTRAN Example Program–NI-488.2 Routines**

\* DECL.FOR contains constants and declarations

include 'decl.for'

```
* buffer Data received from the Fluke 45
* msg error message<br>* loop b0 loop count
* loop DO loop counter and array index<br>* m DO loop counter
  m DO loop counter
* num_listeners Number of listeners on GPIB
* SRQasserted Set to indicate if SRQ is asserted<br>* fluke Primary address of the Fluke 45
 fluke Primary address of the Fluke 45
* pad Primary address of listener on GPIB
* statusByte Serial Poll Response Byte
* instruments(32) Array of primary addresses
* result(31) Array of listen addresses<br>* yal = Value of data conversion
* val Value of data conversion
                  Accumulator of measurements
      integer*2 loop, m, num_listeners, SRQasserted,
                    fluke
       integer*2 pad, statusByte, instruments(0:32), 
                   result(0:31)
      real*4 val, sum
      character*10 buffer
      character*30 msg
* Your board needs to be the Controller-In-Charge in
* order to find all listeners on the GPIB. To
* accomplish this, the function SendIFC is called. If
* the error bit ERR is set in IBSTA, call GPIBERR
  with an error message.
      Call SendIFC(0)
      msg = 'SendIFC Error'
      If (IAND(ibsta,ERR) .EQ. ERR) goto 2000
* Create an array containing all valid GPIB primary
  addresses. This array (INSTRUMENTS) will be given
 to the function FindLstn to find all listeners.
* The constant NOADDR, defined in DECL.FOR, signifies
* the end of the array.
```

```
 Do 100 loop = 0, 30
            instruments(loop) = loop
100 Continue
      instruments(31) = NOADDR
* Print message to tell user that the program is
  searching for all active listeners. Find all of the
* listeners on the bus. Store the listen addresses
* in the array RESULT. If the error bit ERR is set in
* IBSTA, call GPIBERR with an error message.
      Write(*,*) 'Finding all listeners on the bus...'
      Write(*,*)
      Call FindLstn(0, instruments, result, 31)
      msg = 'FindLstn Error'
      If (IAND(ibsta,ERR) .EQ. ERR) goto 2000
* Assign the value of IBCNT to the variable
* NUM_LISTENERS. The GPIB interface board is detected
 as a listener on the bus; however, it is not
* included in the final count of the number of
* listeners. Print the number of listeners found.
      num_listeners = ibcnt - 1
     Write(*,*)'Number of instruments found = ', num_listeners
* Send the *IDN? command to each device that was found.
* Your GPIB interface board is at address 0 by default.
* The board does not respond to *IDN?, so skip it.
* Establish a DO loop to determine if the Fluke 45 is
* a listener on the GPIB. The variable LOOP will
* serve as a counter for the FOR loop and as the index
* to the array RESULT.
      Do 200 loop = 1, num_listeners
  Send the identification query to each listen address
* in the array RESULT. The constant NLend, defined in
 DECL.FOR, instructs the function Send to append a
```
\* linefeed character with EOI asserted to the end of

\* the message. If the error bit ERR is set in IBSTA,

\* call GPIBERR with an error message.

 Call Send(0, result(loop), '\*IDN?', 5, + NLend) msg = 'Send Error' If (IAND(ibsta,ERR) .EQ. ERR) goto 2000 \* Read the name identification response returned \* from each device. Store the response in the array BUFFER. The constant STOPend,defined in DECL.FOR, \* instructs the function Receive to terminate the \* read when END is detected. If the error bit ERR is \* set in IBSTA, call GPIBERR with an error message. Call Receive(0, result(loop), buffer, 10, + STOPend) msg = 'Receive Error' If (IAND(ibsta,ERR) .EQ. ERR) goto 2000 \* The low byte of the listen address is the primary \* address. Assign the variable PAD the primary \* address of the device. pad = result(loop) \* Print the primary address and the name \* identification of the device. Write(\*,150) pad, buffer 150 Format(' The instrument at address ', I3, + ' is a ', A10) \* Determine if the name identification is the Fluke 45. \* If it is the Fluke 45, assign PAD to FLUKE, print \* message that the Fluke 45 has been found, call the \* function FOUND, and terminate FOR loop. If (buffer .EQ. 'FLUKE, 45,') then fluke = pad write(\*,\*)'\*\*\*\* We found the Fluke \*\*\*\*' goto 1000 EndIf \* End of DO loop 200 Continue

```
 If (loop .GT. num_listeners)
         write(*, *)' Did not find the Fluke!'
* Call the ibonl function to disable the hardware and
 software.
      Goto 8000
* ======================================================
                 Function FOUND
* This function is called if the Fluke 45 has been
* identified as a listener in the array RESULT. The
* variable FLUKE is the primary address of the Fluke 45.
* Ten measurements are read from the fluke and the
* average of the sum is calculated.
* ======================================================
*
* Reset the Fluke 45 using the functions DevClear
* and Send.
*
* DevClear will send the GPIB Selected Device Clear
* (SDC) command message to the Fluke 45. If the
* error bit ERR is set in IBSTA, call GPIBERR with
* an error message.
1000 Call DevClear(0, fluke)
      msg = 'DevClear Error'
       If (IAND(ibsta,ERR) .EQ. ERR) goto 2000
* Use the function Send to send the IEEE 488.2
* reset command (*RST) to the Fluke 45. The
* constant NLend, defined in DECL.FOR, instructs the
* function Send to append a linefeed character with
* EOI assertedto the end of the message. If the
* error bit ERR is set in IBSTA, call GPIBERR with an
* error message.
       Call Send(0, fluke, '*RST', 4, NLend)
      msg = 'Send *RST Error'
       If (IAND(ibsta,ERR) .EQ. ERR) goto 2000
* Use the function Send to send device configuration
* commands to the Fluke 45. Instruct the Fluke 45 to
* measure volts alternating current (VAC) using
* auto-ranging (AUTO), to wait for a trigger from the
* GPIB interface board (TRIGGER 2), and to assert the
* IEEE 488 Service Request line, SRQ, when the
* measurement has been completed and the Fluke 45 is
```
### *Chapter 2 NI-488.2 Routine Descriptions*

```
* ready to send the result (*SRE 16). If the error
* bit ERR is set in IBSTA, call GPIBERR with an error
* message.
Call Send(0, fluke, 'VAC; AUTO; TRIGGER 2;
 *SRE 16', 29, NLend)
      msg = 'Send Setup Error'
      If (IAND(ibsta,ERR) .EQ. ERR) goto 2000
  Initialized the accumulator of the 10 measurements
* to zero.
     sum = 0.0* Establish DO loop to read the 10 measurements. The
* variable m will serve as the counter of the DO loop.
      Do 300 m = 1, 10
* Trigger the Fluke 45 by sending the trigger command
* (*TRG) and request a measurement by sending the
* command "VAL1?". If the error bit ERR is set in
* IBSTA, call GPIBERR with an error message.
      Call Send(0, fluke, '*TRG; VAL1?', 11, NLend)
      msg = 'Send Trigger Error'
      If (IAND(ibsta,ERR) .EQ. ERR) goto 2000
* Wait for the Fluke 45 to assert SRQ, meaning it is
  ready to send a measurement. If SRQ is not asserted
* within the timeout period, call GPIBERR with an
* error message. The timeout period by default is
* 10 seconds.
      Call WaitSRQ(0, SRQasserted)
      If (SRQasserted .EQ. 0) then
               write(*,*)'SRQ is not asserted. The
                         Fluke is not ready.'
               goto 2000
      EndIf
* Read the serial poll status byte of the Fluke 45.
 If the error bit ERR is set in IBSTA, call GPIBERR
* with an error message.
```

```
 Call ReadStatusByte(0, fluke, statusByte)
       msg = 'ReadStatusByte Error'
       If (IAND(ibsta,ERR) .EQ. ERR) goto 2000
* Check if the Message Available Bit (bit 4) of the
* return status byte is set. If this bit is not set,
 print the status byte and call GPIBERR with an
* error message.
       If ((IAND(statusByte, 16)) .NE. 16) then
              msg = 'Improper Status Byte'
              write(*,1500) statusByte
1500 format(' Status Byte = ', Z2)
              goto 2000
     EndIf
* Read the Fluke 45 measurement. Store the measurement
  in the variable BUFFER. The constant STOPend,
  defined in DECL.FOR, instructs the function Receive
* to terminate the read when END is detected. If the
* error bit ERR is set in IBSTA, call GPIBERR with an
  error message.
       Call Receive(0, fluke, buffer, 10, STOPend)
      msg = 'Receive Error'
       If (IAND(ibsta,ERR) .EQ. ERR) goto 2000
  Convert the variable BUFFER to its numeric value.
* Print the measurement received from the Fluke 45.
      Read(buffer,'(E9.2)') val
       Write(*,*)' Reading : ', val
      Write(*,*)
* Add the numeric value to the accumulator.
      sum = sum + val* Continue FOR loop until 10 measurements are read.
300 Continue
* Print the average of the 10 readings.
       Write(*,*) ' The average of the 10 readings
                    is : ', sum/10
```

```
* Call the ibonl function to disable the hardware
* and software.
      Goto 8000
* ======================================================
* Subroutine GPIBERR
* This subroutine will notify you that a NI-488.2
* function failed by printing an error message. The
* status variable IBSTA will also be printed in
* hexadecimal along with the mnemonic meaning of the
* bit position. The status variable IBERR will be
* printed in decimal along with the mnemonic meaning
* of the decimal value. The status variable IBCNTL
* will be printed in decimal.
*
* The NI-488 function IBONL is called to disable the
* hardware and software.
* ======================================================
2000 Write(*,*)
        Write(*,*) msg
        Write(*,2500) ibsta
2500 Format( ' ibsta = ', Z4)
        If (IAND(ibsta,ERR ) .EQ. ERR ) write(*,*)' ERR'
        If (IAND(ibsta,TIMO) .EQ. TIMO) write(*,*)' TIMO'
        If (IAND(ibsta,EEND) .EQ. EEND) write(*,*)' END'
        If (IAND(ibsta,SRQI) .EQ. SRQI) write(*,*)' SRQI'
        If (IAND(ibsta,RQS ) .EQ. RQS ) write(*,*)' RQS'
        If (IAND(ibsta,CMPL) .EQ. CMPL) write(*,*)' CMPL'
        If (IAND(ibsta,LOK ) .EQ. LOK ) write(*,*)' LOK'
        If (IAND(ibsta,REM ) .EQ. REM ) write(*,*)' REM'
        If (IAND(ibsta,CIC ) .EQ. CIC ) write(*,*)' CIC'
        If (IAND(ibsta,ATN ) .EQ. ATN ) write(*,*)' ATN'
 If (IAND(ibsta,TACS) .EQ. TACS) write(*,*)' TACS'
 If (IAND(ibsta,LACS) .EQ. LACS) write(*,*)' LACS'
        If (IAND(ibsta,DTAS) .EQ. DTAS) write(*,*)' DTAS'
        If (IAND(ibsta,DCAS) .EQ. DCAS) write(*,*)' DCAS'
        Write(*,*)
       Write(*,*) 'iberr = ', iberr
        If (iberr .EQ. EDVR)
     + write(*,*)' EDVR <DOS Error>'
       If (iberr .EQ. ECIC)
     + write(*,*)' ECIC <Not CIC>'
```

```
 If (iberr .EQ. ENOL)
     + write(*,*)' ENOL <No Listener>'
        If (iberr .EQ. EADR)
     + write(*,*)' EADR <Address error>'
        If (iberr .EQ. EARG)
     + write(*,*)' EARG <Invalid argument>'
        If (iberr .EQ. ESAC)
     + write(*,*)' ESAC <Not Sys Ctrlr>'
        If (iberr .EQ. EABO)
     + write(*,*)' EABO <Op. aborted>'
        If (iberr .EQ. ENEB)
     + write(*,*)' ENEB <No GPIB board>'
        If (iberr .EQ. EOIP)
     + write(*,*)' EOIP <Async I/O in prg>'
        If (iberr .EQ. ECAP)
     + write(*,*)' ECAP <No capability>'
        If (iberr .EQ. EFSO)
     + write(*,*)' EFSO <File sys. error>'
        If (iberr .EQ. EBUS)
     + write(*,*)' EBUS <Command error>'
        If (iberr .EQ. ESTB)
     + write(*,*)' ESTB <Status byte lost>'
        If (iberr .EQ. ESRQ)
     + write(*,*)' ESRQ <SRQ stuck on>'
        If (iberr .EQ. ETAB)
     + write(*,*)' ETAB <Table Overflow>'
       Write(*, *)Write(*,*)'ibcnt = ', ibcnt* Call the ibonl function to disable the hardware
* and software.
```
8000 Call ibonl (0,0)

 Stop End

# **IBM Professional FORTRAN Example Program– NI-488.2 Routines**

\* PFDECL.FOR contains constants and declarations

include 'pfdecl.for'

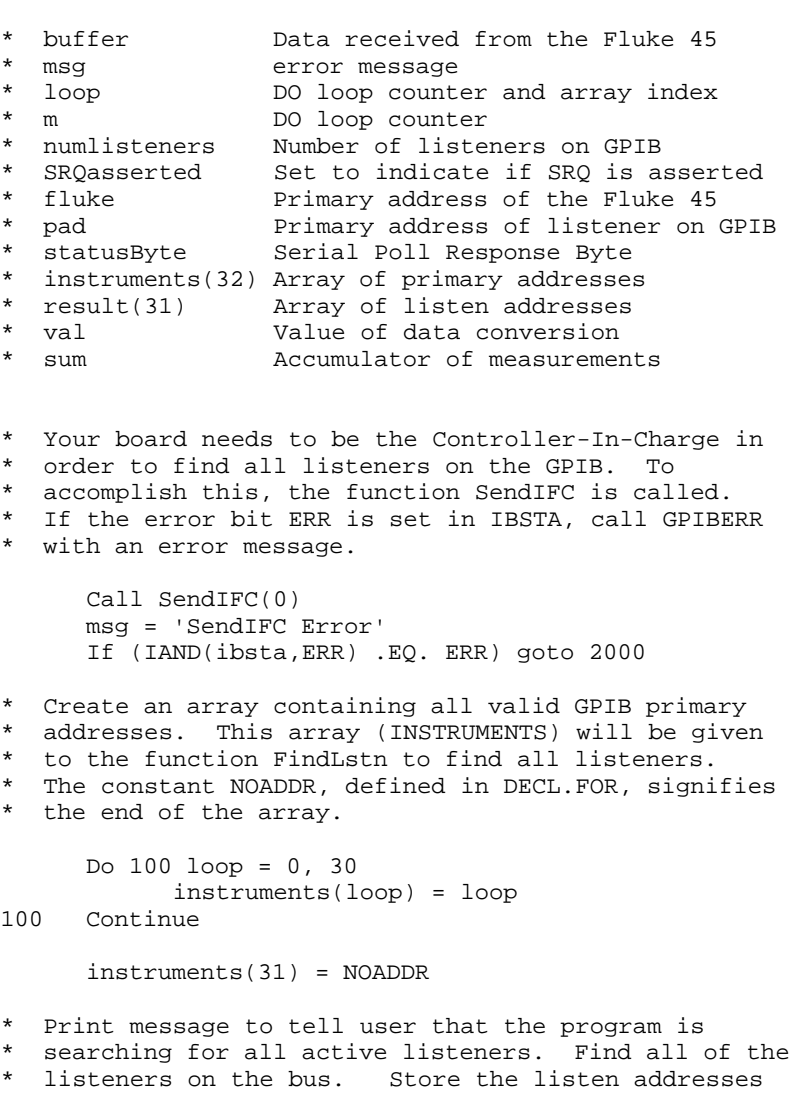

```
* in the array RESULT. If the error bit ERR is set
* in IBSTA, call GPIBERR with an error message.
      Write(*,*) 'Finding all listeners on the bus...'
      Write(*,*)
      Call FindLstn(0, instruments, result, 31)
      msg = 'FindLstn Error'
      If (IAND(ibsta,ERR) .EQ. ERR) goto 2000
* Assign the value of IBCNT to the variable
 NUMLISTENERS. The GPIB interface board is detected
 as a listener on the bus; however, it is not
* included in the final count of the number of
* listeners. Print the number of listeners found.
      numlisteners = ibcnt - 1
      Write(*,*)'Number of instruments found = ',
                 numlisteners
* Send the *IDN? command to each device that was found.
  Your GPIB interface board is at address 0 by default.
  The board does not respond to *IDN?, so skip it.
*
* Establish a DO loop to determine if the Fluke 45
  is a listener on the GPIB. The variable LOOP will
* serve as a counter for the FOR loop and as the index
* to the array RESULT.
      Do 200 loop = 1, numlisteners
  Send the identification query to each listen address
 in the array RESULT. The constant NLend, defined in
 DECL.FOR, instructs the function Send to append a
  linefeed character with EOI asserted to the end of
  the message. If the error bit ERR is set in IBSTA,
* call GPIBERR with an error message.
              Call Send(0, result(loop), '*IDN?', 5,
                         NLend)
              msg = 'Send Error'
              If (IAND(ibsta,ERR) .EQ. ERR) goto 2000
* Read the name identification response returned from
* each device. Store the response in the array BUFFER.
 The constant STOPend, defined in DECL.FOR, instructs
```
\* the function Receive to terminate the read when END

\* is detected. If the error bit ERR is set in IBSTA, \* call GPIBERR with an error message. Call Receive(0, result(loop), buffer, 10, STOPend) msg = 'Receive Error' If (IAND(ibsta,ERR) .EQ. ERR) goto 2000 \* The low byte of the listen address is the primary \* address. Assign the variable PAD the primary \* address of the device. pad = result(loop) \* Print the primary address and the name \* identification of the device. Write(\*,150) pad, buffer 150 Format(' The instrument at address ', I3, ' is a ', A10) \* Determine if the name identification is the Fluke 45. \* If it is the Fluke 45, assign PAD to FLUKE, print \* message that the Fluke 45 has been found, call the \* function FOUND, and terminate FOR loop. If (buffer .EQ. 'FLUKE, 45,') then fluke = pad write(\*,\*)'\*\*\*\* We found the Fluke \*\*\*\*' goto 1000 EndIf \* End of DO loop 200 Continue If (loop .GT. numlisteners) write(\*,\*)'Did not find the Fluke!' \* Call the ibonl function to disable the hardware \* and software. Goto 8000

\*

\* ====================================================== \* Function FOUND \* This function is called if the Fluke 45 has been \* identified as a listener in the array RESULT. The \* variable FLUKE is the primary address of the Fluke 45. \* Ten measurements are read from the fluke and the \* average of the sum is calculated. \* ====================================================== \* Reset the Fluke 45 using the functions DevClear \* and Send. \* DevClear will send the GPIB Selected Device Clear \* (SDC) command message to the Fluke 45. If the error \* bit ERR is set in IBSTA, call GPIBERR with an error \* message. 1000 Call DevClear(0, fluke) msg = 'DevClear Error' If (IAND(ibsta,ERR) .EQ. ERR) goto 2000 \* Use the function Send to send the IEEE 488.2 reset \* command (\*RST) to the Fluke 45. The constant NLend, \* defined in DECL.FOR, instructs the function Send to \* append a linefeed character with EOI asserted to the \* end of the message. If the error bit ERR is set in IBSTA, call GPIBERR with an error message. Call Send(0, fluke, '\*RST', 4, NLend) msg = 'Send \*RST Error' If (IAND(ibsta,ERR) .EQ. ERR) goto 2000 \* Use the function Send to send device configuration \* commands to the Fluke 45. Instruct the Fluke 45 to \* measure volts alternating current (VAC) using \* auto-ranging (AUTO), to wait for a trigger from the \* GPIB interface board (TRIGGER 2), and to assert the \* IEEE 488 Service Request line, SRQ, when the \* measurement has been completed and the Fluke 45 is \* ready to send the result (\*SRE 16). If the error \* bit ERR is set in IBSTA, call GPIBERR with an error \* message. Call Send(0, fluke, 'VAC; AUTO; TRIGGER 2; \*SRE 16', 29, NLend) msg = 'Send Setup Error'

If (IAND(ibsta,ERR) .EQ. ERR) goto 2000

```
* Initialized the accumulator of the 10 measurements
* to zero.
     sum = 0.0* Establish DO loop to read the 10 measurements.
* The variable m will serve as the counter of the
* DO loop.
      Do 300 m = 1, 10
* Trigger the Fluke 45 by sending the trigger command
 * (*TRG) and request a measurement by sending the
* command "VAL1?". If the error bit ERR is set in
* IBSTA, call GPIBERR with an error message.
      Call Send(0, fluke, '*TRG; VAL1?', 11, NLend)
      msg = 'Send Trigger Error'
      If (IAND(ibsta,ERR) .EQ. ERR) goto 2000
* Wait for the Fluke 45 to assert SRQ, meaning it is
* ready to send a measurement. If SRQ is not asserted
* within the timeout period, call GPIBERR with an
* error message. The timeout period by default is
* 10 seconds.
      Call WaitSRQ(0, SRQasserted)
      If (SRQasserted .EQ. 0) then
               write(*,*)'SRQ is not asserted. The
                         Fluke is not ready.'
               goto 2000
      EndIf
* Read the serial poll status byte of the Fluke 45.
 If the error bit ERR is set in IBSTA, call GPIBERR
* with an error message.
      Call ReadStatusByte(0, fluke, statusByte)
      msg = 'ReadStatusByte Error'
      If (IAND(ibsta,ERR) .EQ. ERR) goto 2000
* Check if the Message Available Bit (bit 4) of the
* return status byte is set. If this bit is not set,
* print the status byte and call GPIBERR with an
* error message.
```

```
 If ((IAND(statusByte, 16)) .NE. 16) then
               msg = 'Improper Status Byte'
write(*,1500) statusByte<br>1500   format(' Statistics Ryte = 'format(' Status Byte = ', Z2) goto 2000
     EndIf
* Read the Fluke 45 measurement. Store the
* measurement in the variable BUFFER. The constant
* STOPend, defined in DECL.FOR, instructs the function
* Receive to terminate the read when END is detected.
* If the error bit ERR is set in IBSTA, call GPIBERR
 with an error message.
       Call Receive(0, fluke, buffer, 10, STOPend)
      msg = 'Receive Error'
       If (IAND(ibsta,ERR) .EQ. ERR) goto 2000
* Convert the variable BUFFER to its numeric value.
* Print the measurement received from the Fluke 45.
       Read(buffer,'(E9.2)') val
       Write(*,*)' Reading : ', val
      Write(*,*)
* Add the numeric value to the accumulator.
      sum = sum + val* Continue FOR loop until 10 measurements are read.
300 Continue
* Print the average of the 10 readings.
      Write(*,*) ' The average of the 10 readings
                     is : ', sum/10
* Call the ibonl function to disable the hardware
* and software.
      Goto 8000
```

```
* ======================================================
* Subroutine GPIBERR
* This subroutine will notify you that a NI-488.2
* function failed by printing an error message. The
* status variable IBSTA will also be printed in
* hexadecimal along with the mnemonic meaning of the
* bit position. The status variable IBERR will be
* printed in decimal along with the mnemonic meaning of
* the decimal value. The status variable IBCNTL will
* be printed in decimal.
*
* The NI-488 function IBONL is called to disable the
* hardware and software.
* ======================================================
2000 Write(*,*)
        Write(*,*) msg
        Write(*,2500) ibsta
2500 Format( ' ibsta = ', Z4)
        If (IAND(ibsta,ERR ) .EQ. ERR ) write(*,*)' ERR'
        If (IAND(ibsta,TIMO) .EQ. TIMO) write(*,*)' TIMO'
        If (IAND(ibsta,EEND) .EQ. EEND) write(*,*)' END'
        If (IAND(ibsta,SRQI) .EQ. SRQI) write(*,*)' SRQI'
        If (IAND(ibsta,RQS ) .EQ. RQS ) write(*,*)' RQS'
        If (IAND(ibsta,CMPL) .EQ. CMPL) write(*,*)' CMPL'
        If (IAND(ibsta,LOK ) .EQ. LOK ) write(*,*)' LOK'
        If (IAND(ibsta,REM ) .EQ. REM ) write(*,*)' REM'
        If (IAND(ibsta,CIC ) .EQ. CIC ) write(*,*)' CIC'
        If (IAND(ibsta,ATN ) .EQ. ATN ) write(*,*)' ATN'
        If (IAND(ibsta,TACS) .EQ. TACS) write(*,*)' TACS'
        If (IAND(ibsta,LACS) .EQ. LACS) write(*,*)' LACS'
        If (IAND(ibsta,DTAS) .EQ. DTAS) write(*,*)' DTAS'
        If (IAND(ibsta,DCAS) .EQ. DCAS) write(*,*)' DCAS'
        Write(*,*)
       Write(*,*) 'iberr = ', iberr
        If (iberr .EQ. EDVR)
        + write(*,*)' EDVR <DOS Error>'
        If (iberr .EQ. ECIC)
        + write(*,*)' ECIC <Not CIC>'
        If (iberr .EQ. ENOL)
        + write(*,*)' ENOL <No Listener>'
        If (iberr .EQ. EADR)
       + write(*,*)' EADR <Address error>'
        If (iberr .EQ. EARG)
        + write(*,*)' EARG <Invalid argument>'
```

```
 If (iberr .EQ. ESAC)
        + write(*,*)' ESAC <Not Sys Ctrlr>'
        If (iberr .EQ. EABO)
        + write(*,*)' EABO <Op. aborted>'
        If (iberr .EQ. ENEB)
       + write(*,*)' ENEB <No GPIB board>'
      If (iberr .EQ. EOIP)<br>+ write(*.*)' EOIP
           + write(*,*)' EOIP <Async I/O in prg>'
        If (iberr .EQ. ECAP)
       + write(*,*)' ECAP <No capability>'
        If (iberr .EQ. EFSO)
        + write(*,*)' EFSO <File sys. error>'
        If (iberr .EQ. EBUS)
       + write(*,*)' EBUS <Command error>'
        If (iberr .EQ. ESTB)
        + write(*,*)' ESTB <Status byte lost>'
        If (iberr .EQ. ESRQ)
 + write(*,*)' ESRQ <SRQ stuck on>'
 If (iberr .EQ. ETAB)
       + write(*,*)' ETAB <Table Overflow>'
        Write(*,*)
       Write(*,*)'ibcnt = ', ibcnt* Call the ibonl function to disable the hardware
```
\* and software.

8000 Call ibonl (0,0)

 Stop End

# **Chapter 3 NI-488 Function Descriptions**

 $\overline{a}$ 

This chapter contains a detailed description of each NI-488 function with examples. The descriptions are listed alphabetically for easy reference.

Note: For MS FORTRAN application programs, the function ibclr has been renamed ibclr2. For Professional FORTRAN application programs, the function ibclr has been renamed ibclear. MS FORTRAN and Professional FORTRAN each has an intrinsic function by the name ibclr.

## **IBASK IBASK**

 $\overline{a}$ 

**Purpose:** Return information about software configuration parameters.

### **Format:**

CALL ibask (ud, option, value)

ud specifies a device. option selects the configuration item of the value you want to return.

The ibask function returns the current value of various configuration parameters for ud. The current value of the selected configuration item is returned in the integer pointed to by value. Table 3-1 and Table 3-2 list the valid configuration parameter options for ibask.

An EARG error results when option is not a valid configuration parameter. An ECAP error results when option does not work with the driver. See the ibask options listed in Table 3-1. An EDVR error results when either ud is invalid or the NI-488.2 driver is not installed.

### **Function Example:**

Determine the primary address of the board or device.

integer\*2 ud, value CALL ibask (ud, #0001, value)

**IBASK (continued) IBASK**

The following options can be used when ud is a board descriptor or a board index.

| <b>Options</b><br>(hex Values) | <b>Returned Information</b>                                                                   |
|--------------------------------|-----------------------------------------------------------------------------------------------|
| #0001                          | The current primary address of the<br>board. See ibpad.                                       |
| $\#0002$                       | The current secondary address of the<br>board. See ibsad.                                     |
| #0003                          | The current I/O timeout of the board.<br>See ibtmo.                                           |
| #0004                          | $zero = The GPIB EOI$ line is not<br>asserted at the end of a<br>write operation.             |
|                                | non-zero $=$ EOI is asserted at the<br>end of a write.                                        |
|                                | See ibeot.                                                                                    |
| $\#0005$                       | The current parallel poll configuration<br>information of the board. See<br>ibppc.            |
| #0007                          | $zero =$ Automatic serial polling is<br>disabled.                                             |
|                                | $non-zero = Automatic serial$ polling<br>is enabled.                                          |
|                                | See the <i>Automatic Serial Poll</i> section<br>in the NI-488.2 Software Reference<br>Manual. |
| $\#0008$                       | $zero = The CIC protocol is disabled.$                                                        |
|                                | non-zero = The CIC protocol is<br>enabled.                                                    |

Table 3-1. ibask Board Configuration Options

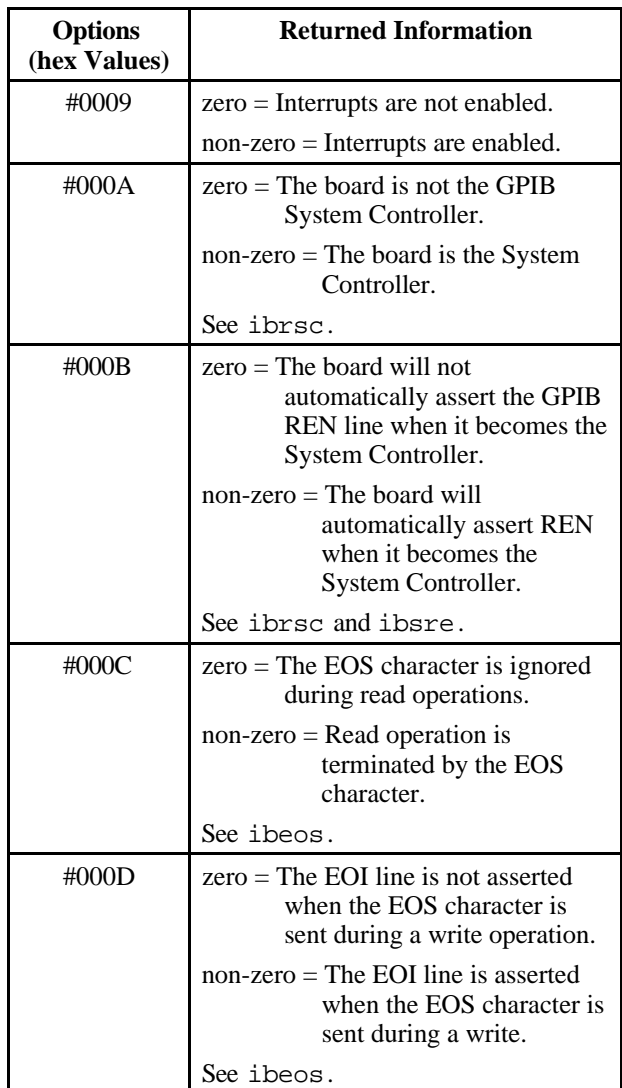

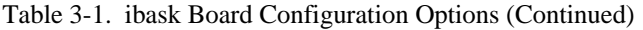

# **IBASK (continued) IBASK**

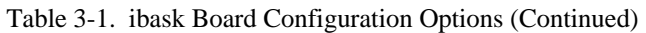

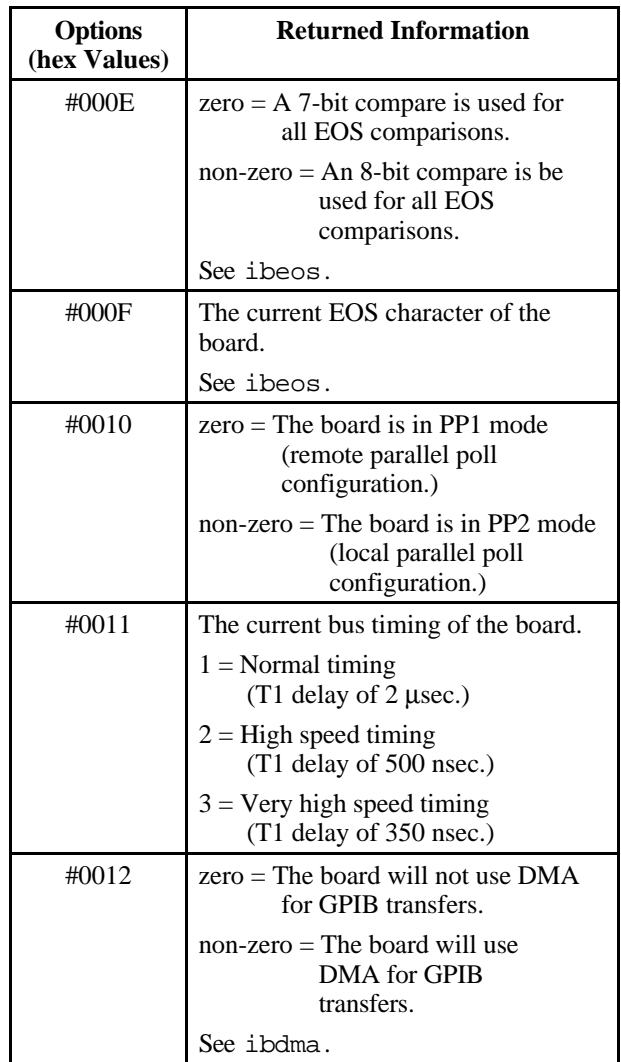

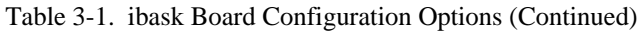

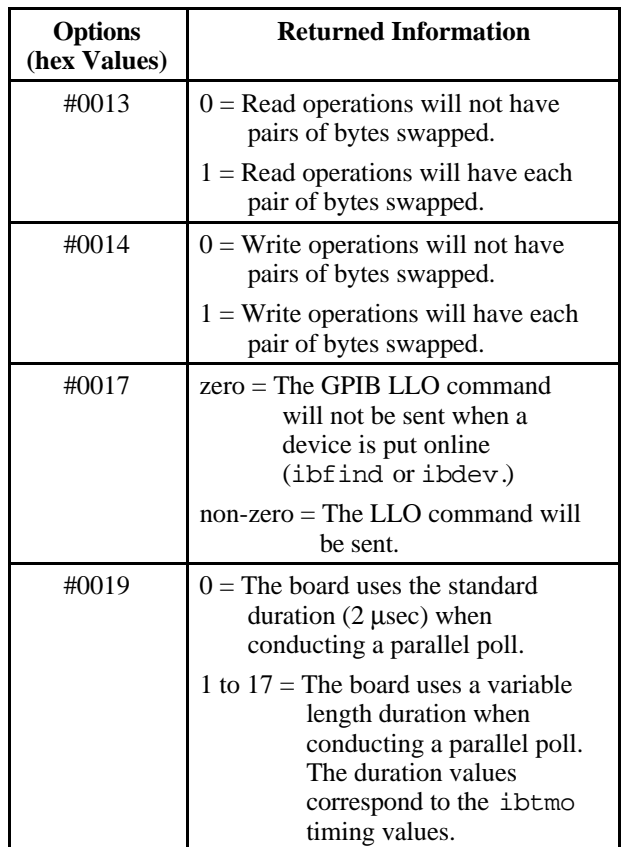

**IBASK (continued) IBASK**

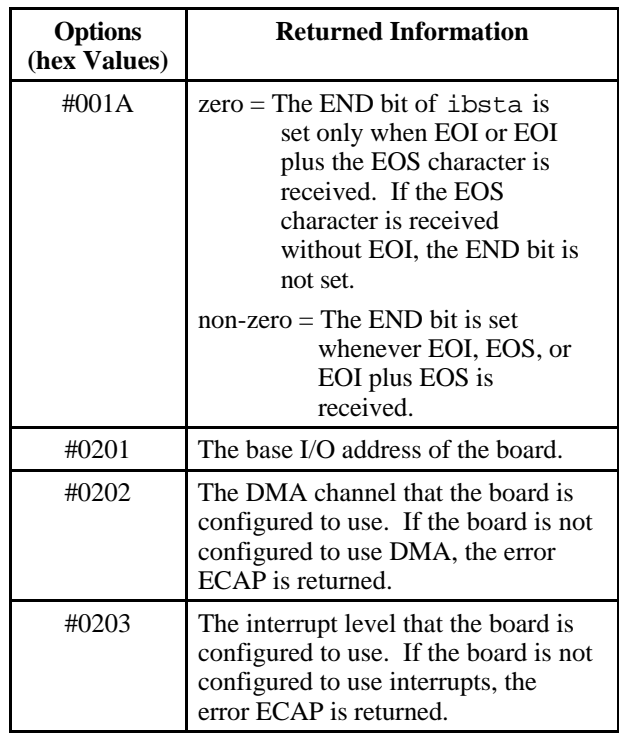

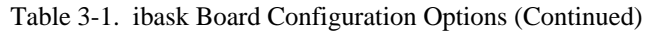

**IBASK (continued) IBASK**

The following options can be used when ud is a device descriptor.

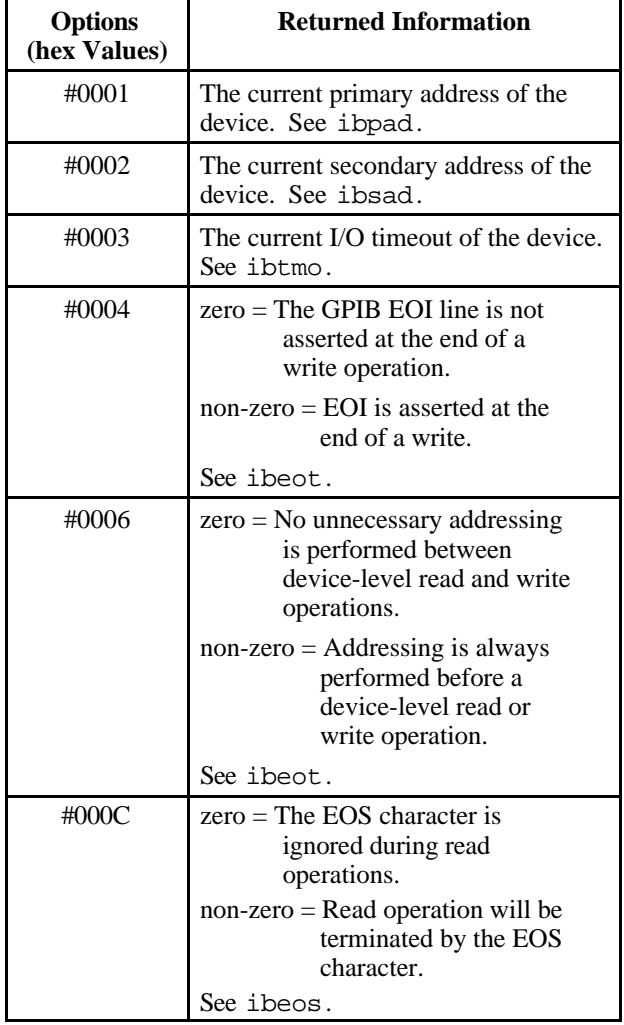

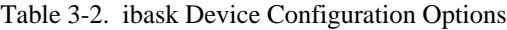

**IBASK (continued) IBASK**

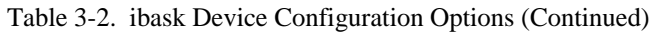

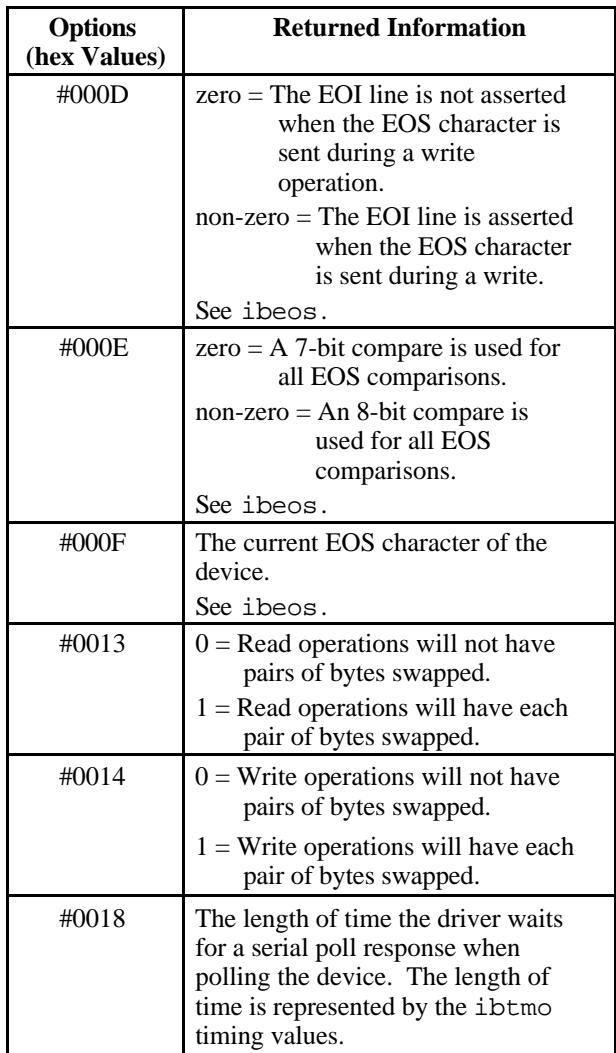

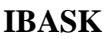

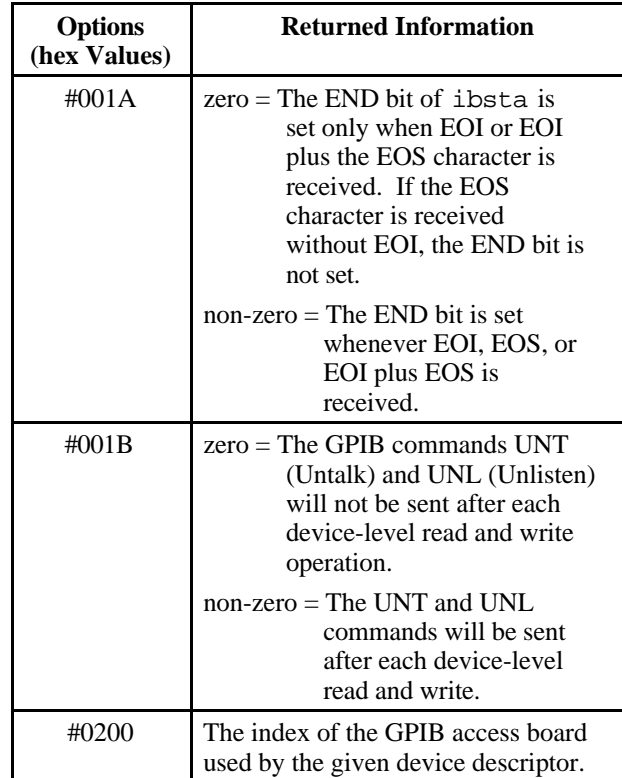

Table 3-2. ibask Device Configuration Options (Continued)

# **IBBNA IBBNA**

 $\overline{a}$ 

**Purpose:** Change access board of device.

### **Format:**

CALL ibbna (ud, bname)

ud specifies a device. bname specifies the new access board to be used in all device calls to that device and must be terminated with a blank. ibbna is needed only to alter the board assignment from its configuration setting.

The assigned board is used in all subsequent device functions used with that device until ibbna is called again, ibonl or ibfind is called, or the system is restarted.

Refer also to Table 1-2.

### **Device Function Example:**

Associate the device dvm with the interface board "GPIB0".

```
integer*2 dvm
       dvm = ibfind ('DVM ')
* This call to ibbna established GPIB0 as the
* the access board for the device dvm.
```
CALL ibbna (dvm, 'GPIB0 ')

**Note:** Character string constants in FORTRAN must be terminated with at least one blank, so that the language interface will recognize the end of the string.

**IBCAC IBCAC** 

**Purpose:** Become Active Controller.

### **Format:**

CALL ibcac (ud, v)

ud specifies an interface board. If  $v$  is non-zero, the GPIB board takes control synchronously with respect to data transfer operations; otherwise, the GPIB board takes control immediately (asynchronously).

To take control synchronously, the GPIB board asserts the ATN signal without corrupting data being transferred. If a data handshake is in progress, the take control action is postponed until the handshake is complete; if a handshake is not in progress, the take control action is done immediately. Synchronous take control is not guaranteed if an ibrd or ibwrt operation completed with a timeout or error.

Asynchronous take control should be used in situations where it appears to be impossible to gain control synchronously (for example, after a timeout error).

It is generally not necessary to use the ibcac function in most applications. Functions, such as ibcmd and ibrpp, that require the GPIB board to take control, do so automatically.

The ECIC error results if the GPIB board is not CIC.

### **Board Function Example:**

1. Take control immediately without regard to transfers in progress.

```
CALL ibcac (brd0,0)
```
- \* ibsta should show that the interface board is
- \* now CAC, i.e., CIC with ATN asserted.

# **IBCAC (continued) IBCAC**

2. Take control synchronously and assert ATN following a read operation.

```
integer*2 brd0
character rd(512)
brd0 = ibfind ('GPIB0 ')
CALL ibrd (brd0, rd, 512)
CALL ibcac (brd0,1)
```
# **IBCLR IBCLR**

 $\overline{a}$ 

**Purpose:** Clear specified device.

### **Format:**

### **MS FORTRAN**

CALL ibclr2 (ud)

### **Lahey FORTRAN**

CALL ibclr (ud)

### **Professional FORTRAN**

CALL ibclear (ud)

ud specifies a device.

The ibclr function clears the internal or device functions of a specified device.

ibclr calls the board function ibcmd to send the following commands using the designated access board:

- Talk address of access board
- Unlisten (UNL)
- Listen address of the device
- Secondary address of the device, if applicable
- Selected Device Clear (SDC)

Other command bytes may be sent as necessary.

Refer to *IBCMD* for additional information.

# **IBCLR (continued) IBCLR**

### **Device Function Example:**

Clear the device vmtr.

### **MS FORTRAN**

CALL ibclr2 (vmtr)

### **Lahey FORTRAN**

CALL ibclr (vmtr)

### **Professional FORTRAN**

CALL ibclear (vmtr)

# **IBCMD IBCMD**

 $\overline{a}$ 

**Purpose:** Send GPIB command messages.

### **Format:**

CALL ibcmd (ud, cmd, cnt)

ud specifies an interface board. cmd contains the commands to be sent over the GPIB.

The ibcmd function is used to transmit interface messages (commands) over the GPIB. These commands are listed in Appendix A. The ibcmd function is also used to pass GPIB control to another device. This function is *not* used to transmit programming instructions to devices. These instructions are transmitted with the ibrd and ibwrt functions.

The ibcmd operation terminates on any of the following events:

- All commands are successfully transferred.
- An error is detected.
- The time limit is exceeded.
- A Take Control (TCT) command is sent.
- An Interface Clear (IFC) message is received from the System Controller.

The transfer count may be less than the requested count on any of the previous terminating events but the first.

An ECIC error results if the GPIB board is not CIC. If it is not Active Controller, the GPIB board takes control and asserts ATN prior to sending the command bytes. The GPIB board remains Active Controller afterward.

In the examples that follow, GPIB commands and addresses are coded as printable ASCII characters. If values correspond to printable ASCII characters, it is simplest to use the ASCII characters to specify the values. Refer to Appendix A for the ASCII characters corresponding to a numeric value.

**IBCMD (continued) IBCMD**

### **Board Function Examples:**

1. Unaddress all Listeners with the Unlisten (UNL) command and address a Talker at hex 46 (decimal 70) and a Listener at hex 31 (decimal 49).

> integer\*2 cmd(10)  $cmd(1) = UNL + 70 * 256$  $cmd(2) = 49$ CALL ibcmd (brd0,cmd,3)

2. Same as Example 1, except the Listener has a secondary address of hex 6E (decimal 110).

> integer\*2 cmd(10)  $cmd(1) = UNL + 70 * 256$  $cmd(2) = 49 + 110 * 256$ CALL ibcmd (brd0,cmd,4)

3. Clear all GPIB devices with the Device Clear (DCL) command.

integer\*2 cmd(10)  $cmd(1) = DCL$ CALL ibcmd (brd0,cmd,1)

4. Clear two devices with listen addresses of hex 21 (decimal 33) and hex 28 (decimal 40) with the Selected Device Clear (SDC) command.

> integer\*2 cmd(10) cmd(1) =  $33 + 40 \times 256$  $cmd(2) = SDC$ CALL ibcmd (brd0,cmd,3)

5. Trigger any devices previously addressed to listen using the Group Execute Trigger (GET) command.

```
integer*2 cmd(10)
cmd(1) = GETCALL ibcmd (brd0,cmd,1)
```
# **IBCMD (continued) IBCMD**

6. Unaddress all Listeners and serially poll a device at talk address hex 52 (decimal 82) using the Serial Poll Enable (SPE) and Serial Poll Disable (SPD) commands (the GPIB board listen address is hex 20 (decimal 32)).

```
integer*2 cmd(10)
character rd(10)
cmd(1) = UNL + 82 * 256cmd(2) = 32 + SPE * 256CALL ibcmd (brd0,cmd,4)
```
\* Read serial poll response, returned in Rd(1)

CALL ibrd (brd0,rd,1)

```
* After checking the status byte in rd(1),
* disable this device and unaddress it with
* the Untalk (UNT) command before polling the
* next one.
```

```
cmd(1) = SPD + UNT * 256CALL ibcmd (brd0,cmd,2)
```
# **IBCMDA IBCMDA**

**Purpose:** Send commands asynchronously from string.

### **Format:**

 $\overline{a}$ 

CALL ibcmda (ud, cmd, cnt)

ud specifies an interface board. cmd contains the commands to be sent over the GPIB.

The ibcmda function is used to transmit interface messages (commands) over the GPIB. These commands are listed in Appendix A. The ibcmda function can also be used to pass GPIB control to another device. This function is *not* used to transmit programming instructions to devices. These instructions and other device-dependent information are transmitted with the ibrd and ibwrt functions.

ibcmda is used in place of ibcmd if the application program must perform other functions while processing the GPIB command. ibcmda returns immediately after starting the I/O operation.

The three asynchronous I/O calls (ibcmda, ibrda, and ibwrta) are designed to allow an application to perform other functions (non-GPIB functions) while processing the I/O. Once the asynchronous I/O call has been initiated, further GPIB calls involving the device or access board are not allowed until the I/O has completed and the GPIB driver and the application have been resynchronized.

Resynchronization can be accomplished by using one of the following three functions:

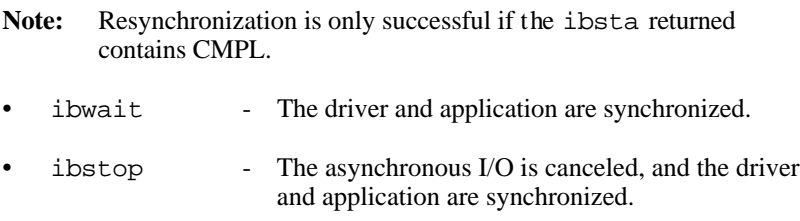

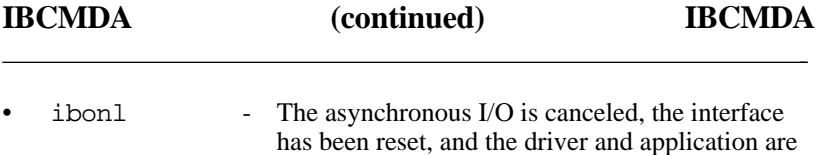

The only other GPIB call that is allowed during asynchronous I/O is the ibwait function (mask is arbitrary). Any other GPIB call involving the device or access board returns the EOIP error.

synchronized.

An ECIC error results if the GPIB board is not CIC. If it is not Active Controller, the GPIB board takes control and asserts ATN prior to sending the command bytes. It remains Active Controller afterward. The ENOL error will be returned if there are no other devices on the IEEE 488 bus.

### **Board Function Example:**

Address several devices for a broadcast message to follow while testing for a high priority event to occur.

```
integer*2 brd0, mask, cmd(10)
       brd0 = ibfind('GPIB0')* The interface board brd0 at talk address hex
* 40(ASCII @), addresses nine Listeners at
* addresses hex 31-39 (ASCII 1-9) to receive
* the broadcast message.
       cmd(1) = ICHAR('?') + ICHAR('@') * 256cmd(2) = ICHAR('1') + ICHAR('2') * 256
       cmd(3) = ICHAR('3') + ICHAR('4') * 256cmd(4) = ICHAR('5') + ICHAR('6') * 256cmd(5) = ICHAR('7') + ICHAR('8') * 256cmd(6) = ICHAR('9')CALL ibcmda (brd0,cmd,11)
* Call unspecified routine to test and process
* a high priority event.
```

```
* Set mask to return immediately.
       mask = 0CALL ibwait (brd0,mask)
* Loop until complete while no error has
* occurred.
       if(IAND(ibsta, ERR) .EQ. ERR) GOTO 300
       if(IAND(ibsta, CMPL) .EQ. CMPL) then
        goto 200
       else
        goto 100
       EndIf
   200 write(*,*)'Asynchronous commands sent'
       mask = TIMO + CMPL
       CALL ibwait(brd0, mask)
       write(*,*)'Asynchronous transfer 
                  properly terminated'
       .
       .
       .
   300 write(*,*)'ERROR'
       stop
       END
```
**Purpose:** Change the driver configuration parameters.

### **Format:**

 $\overline{a}$ 

CALL ibconfig (ud, option, value)

ud specifies a GPIB interface board or a device. option is used to select the configurable item in the driver. The configurable item is set to the contents of value. The previous contents of the configurable item is returned in iberr. If ud is a GPIB interface board descriptor, option takes on the values shown in Table 3-3, If ud is a device descriptor, option has the values shown in Table 3-4.

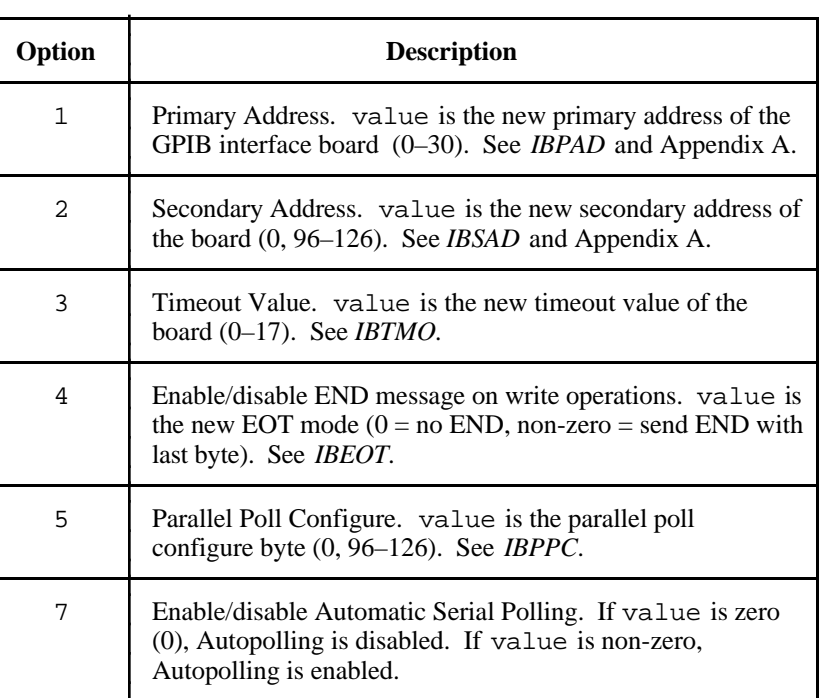

Table 3-3. ibconfig Board Configuration Options

# **IBCONFIG (continued) IBCONFIG**

Table 3-3. ibconfig Board Configuration Options (Continued)

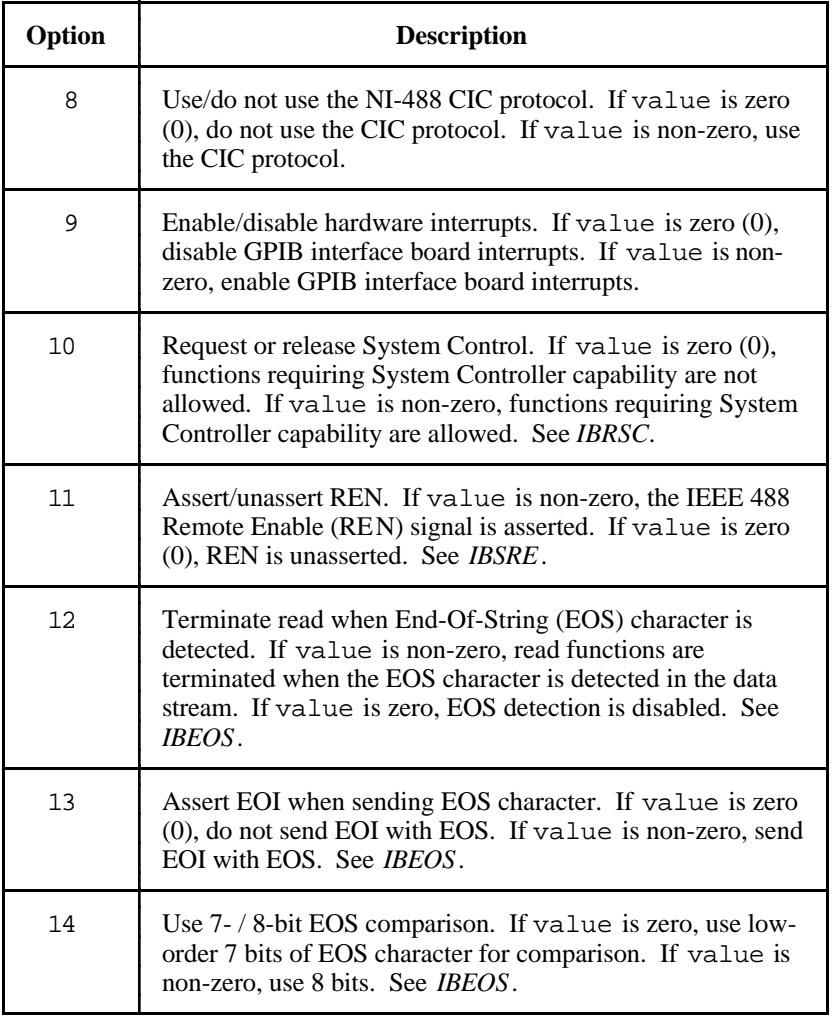

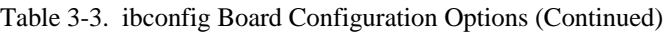

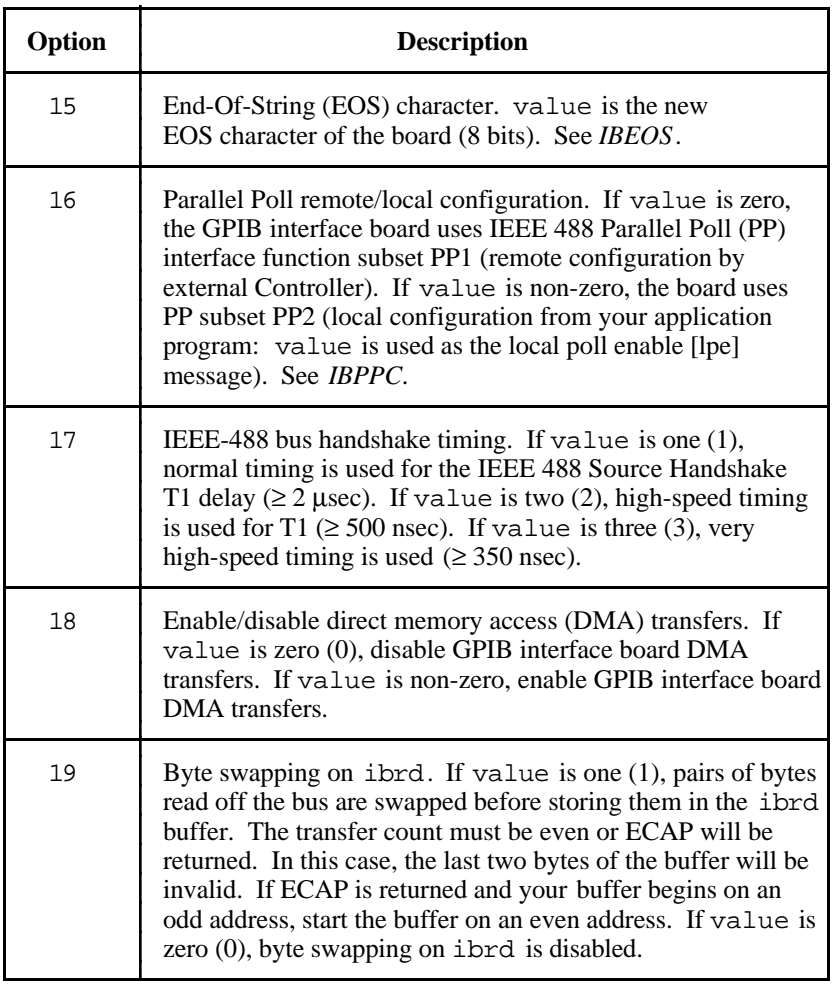
**IBCONFIG (continued) IBCONFIG**

Table 3-3. ibconfig Board Configuration Options (Continued)

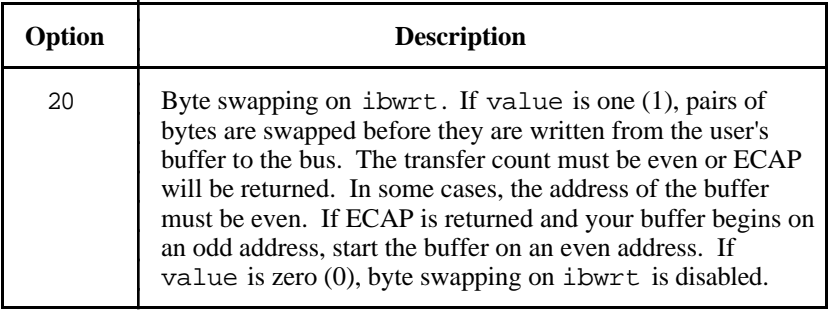

### Table 3-4. ibconfig Device Configuration Options

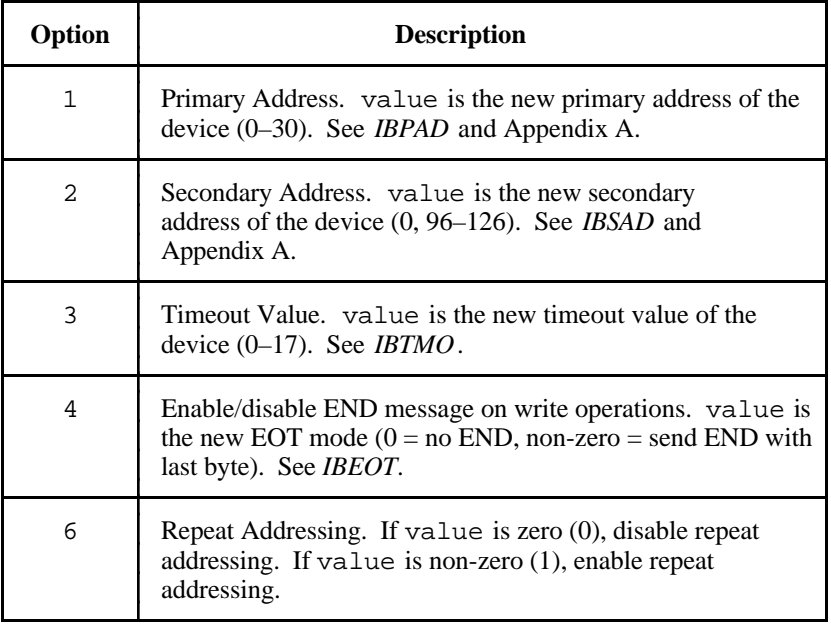

(continues)

Table 3-4. ibconfig Device Configuration Options (Continued)

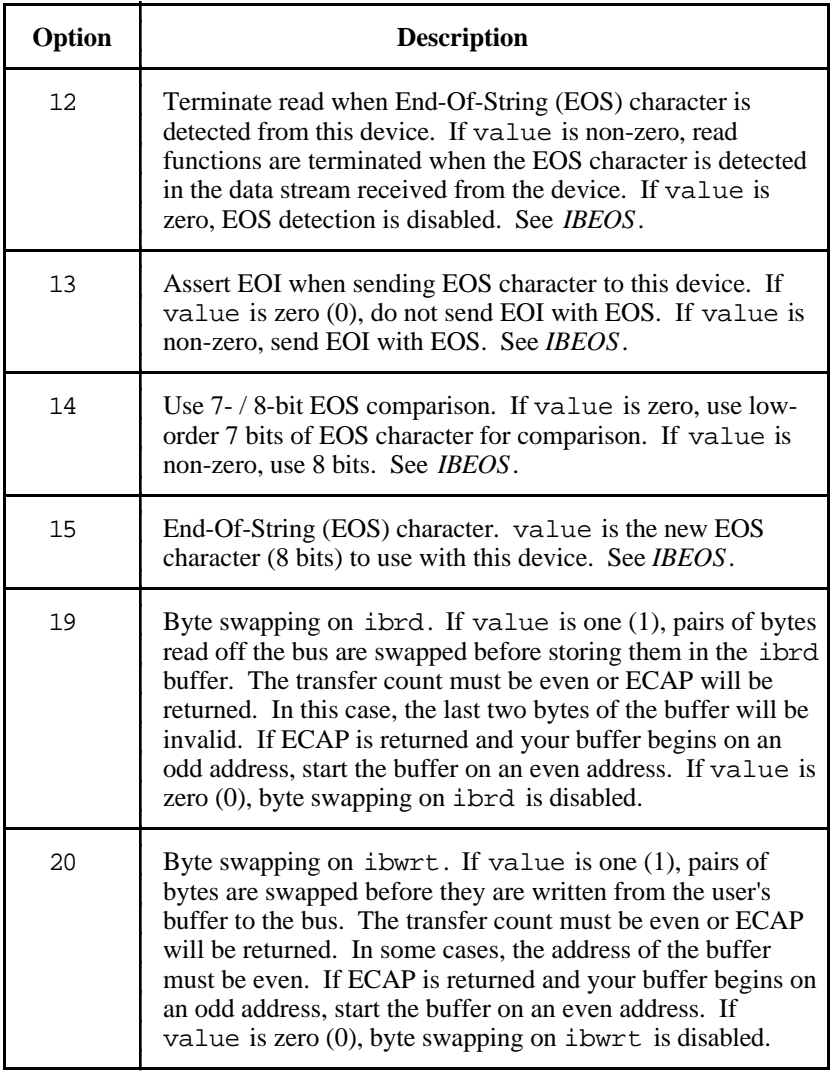

# **IBCONFIG (continued) IBCONFIG**

### **Device Function Examples**

Set up various configurable parameters in preparation for a device read.

integer\*2 dev1 \* Open device  $dev1 = ibfind('dev1')$ \* Enable repeat addressing CALL ibconfig (dev1, 6, 1) \* Set linefeed as the EOS character CALL ibconfig (dev1, 15, 10) \* Use 7-bit comparison for EOS character CALL ibconfig (dev1, 14, 0) \* Terminate reads on EOS CALL ibconfig (dev1, 12, 1)

### **Board Function Examples:**

1. Set up various configurable parameters in preparation for a board read.

```
integer*2 gpib0
* Open GPIB interface board
       qpib0 = ibfind('qpib0')* Enable DMA transfers
       CALL ibconfig (gpib0, 18, 1)
* Turn off Autopolling
       CALL ibconfig (gpib0, 7, 0)
* Turn on interrupts
       CALL ibconfig (gpib0, 9, 1)
```
# **IBCONFIG (continued) IBCONFIG**

2. Enable automatic byte swapping of binary integer data.

integer\*2 array(500) character\*10 header

\* read in unswapped header data. CALL ibrd(ud, header, 10) \* arrange for byte swapping CALL ibconfig(ud, 19, 1) \* read 1,000 bytes with automatic swapping. CALL ibrdi(ud, array, 1000) \* disable swapping for subsequent reads.

CALL ibconfig(ud, 19, 0)

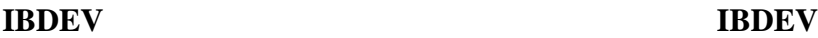

**Purpose:** Open and initialize an unused device when the device name is unknown.

### **Format:**

CALL ibdev (boardindex,pad,sad,tmo,eot,eos,ud)

boardindex is an index from 0 to [(number of boards) - 1] of the access board that the device descriptor must be associated with. The arguments pad, sad, tmo, eot, and eos dynamically set the software configuration for the NI-488 I/O functions. These arguments configure the primary address, secondary address, I/O timeout, asserting EOI on last byte of data sourced, and the End-Of-String mode and byte, respectively. (Refer to IBPAD, IBSAD, IBTMO, IBEOT, and IBEOS, for more information on each argument.) The device descriptor is returned in the variable ud.

The ibdev command selects an unopened device, opens it, and initializes it. You can use this function in place of ibfind.

ibdev returns a device descriptor of the first unopened user-configurable device that it finds. For this reason, it is very important to use ibdev *only after* all of your ibfind calls have been made. This is the only way to ensure that ibdev does not use a device that you plan to use via an ibfind call. The ibdev function performs the equivalent of the ibonl function to open the device.

**Note:** The device descriptor of the NI-488.2 driver can remain open across invocations of an application, so be sure to return the device descriptor to the pool of available devices by calling ibonl with  $v = 0$  when you are finished using the device. If you do not, that device will not be available for the next ibdev call.

If the ibdev call fails, a negative number is returned in place of the device descriptor. There are two distinct errors that can occur with the ibdev call:

If no device is available or the specified board index refers to a nonexistent board, it returns the EDVR or ENEB error.

# **IBDEV (continued) IBDEV**

If one of the last five parameters is an illegal value, it returns with a good board descriptor and the EARG error.

### **Device Function Example:**

 $\overline{a}$ 

1. ibdev opens an available device and assigns it to access GPIB0 (board = 0) with a primary address of 6 (pad = 6), a secondary address of hex  $67$  (sad = 103), a timeout of 10 msec (tmo = 7), the END message enabled (e $ot = 1$ ) and the EOS mode disabled  $(eos = 0)$ .

integer\*2 ud ud = ibdev(0, 6, 103, 7, 1, 0) IF (ud .LT. 0) then \* Handle GPIB error here If (iberr .EQ. EDVR) then \* bad boardindex OR no devices \* available else if (iberr .EQ. EARG) then \* The call succeeded, but at least one of pad, \* sad, tmo, eos, eot, is incorrect. EndIf

EndIf

# **IBDMA IBDMA**

 $\overline{a}$ 

**Purpose:** Enable or disable DMA.

### **Format:**

CALL ibdma (ud, v)

ud specifies an interface board. If  $v$  is non-zero, DMA transfers between the GPIB board and memory are used for read and write operations. If  $v$  is zero, programmed I/O is used.

If you enabled DMA at configuration time, this function can be used to switch between programmed I/O and the selected DMA channel. If you disabled DMA at configuration time or your computer does not have DMA capability, calling this function with  $\nu$  equal to a non-zero value results in an ECAP error.

The assignment made by this function remains in effect until ibdma is called again, the ibonl or ibfind function is called, or the system is restarted.

When ibdma is called and an error does not occur, the previous value of v is stored in iberr.

Refer also to Table 1-2.

### **Board Function Examples:**

- 1. Enable DMA transfers using the previously configured channel.
	- \* Any non-zero value will do.

```
CALL ibdma (brd0,1)
```
2. Disable DMAs and use programmed I/O exclusively.

CALL ibdma (brd0,0)

## **IBEOS IBEOS**

 $\overline{a}$ 

**Purpose:** Change or disable End-Of-String termination mode.

### **Format:**

CALL ibeos (ud, v)

ud specifies a device or an interface board. v specifies the EOS character and the data transfer termination method according to Table 3-3. ibeos is needed only to alter the value from its configuration setting.

The assignment made by this function remains in effect until ibeos is called again, the ibonl or ibfind function is called, or the system is restarted.

When ibeos is called and an error does not occur, the previous value of v is stored in iberr.

| Method |                                                                                          | Value of v<br><b>Low Byte</b><br><b>High Byte</b> |     |
|--------|------------------------------------------------------------------------------------------|---------------------------------------------------|-----|
| A.     | Terminate read when EOS is detected.                                                     | 00000100                                          | EOS |
| B.     | Set EOI with EOS on write function.                                                      | 00001000                                          | EOS |
| C.     | Compare all 8 bits of EOS byte rather than<br>low 7 bits (all read and write functions). | 00010000                                          | EOS |

Table 3-5. Data Transfer Termination Method

Methods A and C determine how read operations terminate. If Method A alone is chosen, reads terminate when the low seven bits of the byte that is read match the low seven bits of the EOS character. If Methods A and C are chosen, a full 8-bit comparison is used.

**IBEOS (continued) IBEOS**

Methods B and C together determine when write operations send the END message. If Method B alone is chosen, the END message is sent automatically with the EOS byte when the low seven bits of that byte match the low seven bits of the EOS character. If Methods B and C are chosen, a full 8-bit comparison is used.

**Note:** Defining an EOS byte for a device or board does not cause the driver to automatically send that byte when performing writes. Your application program must include the EOS byte in the data string it defines.

### **Device IBEOS Function**

If ud specifies a device, the options coded in  $v$  are used for all device reads and writes in which that device is specified.

### **Board IBEOS Function**

If ud specifies a board, the options coded in v become associated with all board reads and writes.

Refer also to *IBEOT* and Table 1-2.

In the following examples, the constants REOS, XEOS, and BIN are used to set the high byte of v for Method A, Method B, and Method C, respectively. They are defined in the files DECL.FOR and PFDECL.FOR on the distribution diskette.

### **Device Function Example:**

Send END when the linefeed character is written to the device dvm.

CALL ibeos (dvm,XEOS + LF)

\* The EOS character is the last byte.

CALL ibwrt (dvm,'123'//CHAR(Z'A'),4)

**IBEOS (continued) IBEOS**

### **Board Function Examples:**

1. Program the interface board brd0 to terminate a read on detection of the linefeed character that is expected to be received within 512 bytes.

```
character rd(512)
       CALL ibeos (brd0,REOS + LF)
       CALL ibrd (brd0,rd,512)
* The END bit in ibsta is set if the read
* terminated on the EOS character, and the
* value of ibcnt shows the number of bytes
* received.
```
2. Program the interface board brd0 to terminate read operations on the 8-bit value hex 82 (decimal 130) rather than the 7-bit character hex 0A.

```
character rd(512)
       CALL ibeos (brd0,BIN + REOS + 130)
       CALL ibrd (brd0,rd,512)
* The END bit in ibsta is set if the read
* terminated on the EOS character, and the
* value of ibcnt shows the number of bytes
* received.
```
3. Disable termination on receiving the EOS character for operations involving the interface board brd0.

```
character rd(512)
CALL ibeos (brd0,0)
CALL ibrd (brd0,rd,512)
```
4. Send END when the linefeed character is written for operations involving the interface board brd0.

CALL ibeos (brd0,XEOS + LF)

\* The EOS character is the last byte.

CALL ibwrt (brd0,'123'//CHAR(Z'A'),4)

5. Send END with linefeeds and terminate reads on linefeeds for operations involving the interface board brd0.

> $v = REOS + XEOS + LF$ CALL ibeos (brd0, v)

\* The EOS character is the last byte.

CALL ibwrt (brd0,'123'//CHAR(Z'A'),4)

## **IBEOT IBEOT**

 $\overline{a}$ 

**Purpose:** Enable/disable END message on write operations.

### **Format:**

CALL ibeot (ud, v)

ud specifies a device or an interface board. If  $v$  is non-zero, the END message is sent automatically with the last byte of each write operation. If v is zero, END is not automatically sent. ibeot is needed only to alter the value from the configuration setting. (In the default configuration, this feature is enabled).

The END message is the assertion of the GPIB EOI signal. If the automatic END termination message is enabled, it is not necessary to use the EOS character to identify the last byte of a data string. ibeot is used primarily to send variable length data.

The sending of END with the EOS character is determined by the ibeos function and is not affected by the ibeot function.

The assignment made by this function remains in effect until ibeot is called again, the ibonl or ibfind function is called, or the system is restarted.

When ibeot is called and an error does not occur, iberr is returned with a one if automatic END message was previously enabled, or with a zero if it was previously disabled.

### **Device IBEOT Function**

If ud specifies a device, the END termination message method that is selected is used on all device I/O write operations to that device.

### **Board IBEOT Function**

If ud specifies an interface board, the END termination message method that is selected is used on all board I/O write operations, regardless of what device is written to.

Refer also to *IBEOS* and to Table 1-2.

### **Device Function Example:**

Send the END message with the last byte of all subsequent writes to the device plotter.

character wrt(10)

\* Enable setting of EOI.

CALL ibeot (plotter,1)

\* It is assumed that wrt contains the data to \* be written to the GPIB.

CALL ibwrt (plotter,wrt,3)

### **Board Function Examples:**

1. Stop sending END with the last byte for calls directed to the interface board brd0.

\* Disable setting of EOI. CALL ibeot (brd0,0)

2. Send the END message with the last byte of all subsequent write operations directed to the interface board brd0.

character wrt(10)

\* Enable setting of EOI.

CALL ibeot (brd0,1)

\* It is assumed that wrt contains the data to

\* be written and that all Listeners have been \* addressed.

```
CALL ibwrt (brd0,wrt,3)
```
## **IBFIND IBFIND**

 $\overline{a}$ 

**Purpose:** Open device and return the unit descriptor associated with the given name.

### **Format:**

ud = ibfind (udname)

udname is a string containing a default or configured device or board name and must be terminated with a blank. ud is a variable containing the unit descriptor returned by ibfind.

ibfind returns a number that is used in each function to identify the particular device or board that is used for that function. Calling ibfind is required to associate a variable name in the application program with a particular device or board name. The name used in the udname argument must match the default or configured device or board name. The number referred to throughout this manual as a unit descriptor is returned here in the variable ud.

Note: For board calls, the unit descriptor may be substituted with an integer board index of zero (0) or one (1). This feature allows any of the NI-488 board functions to be used compatibly with the NI-488.2 procedures described in Chapter 2.

ibfind performs the equivalent of ibonl to open the specified device or board and to initialize software parameters to their default configuration settings. Use a variable name close to the actual name of the device or board to simplify programming effort.

The unit descriptor is valid until ibonl is used to place that device or interface board offline.

If the ibfind call fails, a negative number is returned in place of the unit descriptor. The most probable reason for a failure is that the string argument passed into ibfind does not exactly match the default or configured device or board name.

### **Device Function Example:**

Assign the unit descriptor associated with the device name DEV4 (Device Number 4) to the variable dvm.

integer\*2 dvm \* Device name assigned at configuration time.  $dvm = ibfind('DVM')$ \* If dvm < 0, an error occurred.

### **Board Function Example:**

Assign the unit descriptor associated with the interface board GPIB0 to the variable brd0.

integer\*2 brd0

\* Factory default board name.

 $brd0 = ibfind('GPIB0')$ 

- \* If brd0 < 0, an error occurred.
- **Note:** Character string constants in FORTRAN must be terminated with at least one blank, so that the language interface will recognize the end of the string.

## **IBGTS IBGTS**

 $\overline{a}$ 

Purpose: Go from Active Controller to Standby.

### **Format:**

CALL ibgts (ud, v)

ud specifies an interface board. If  $v$  is non-zero, the GPIB board shadow handshakes the data transfer as an Acceptor, and when the END message is detected, the GPIB board enters a Not Ready For Data (NRFD) handshake holdoff state on the GPIB. If  $\nabla$  is zero, no shadow handshake or holdoff is done.

The ibgts function makes the GPIB board go to the Controller Standby state and to unassert the ATN signal if it initially is the Active Controller. ibgts permits the GPIB controller board to go to standby and therefore allow transfers between GPIB devices to occur without its intervention.

If the shadow handshake option is activated, the GPIB board participates in data handshake as an Acceptor without actually reading the data. It monitors the transfers for the END message and holds off subsequent transfers. Through this mechanism, the GPIB board can take control synchronously on a subsequent operation such as ibcmd or ibrpp.

Before performing an ibgts with shadow handshake, the ibeos function should be called to establish the proper EOS character or to disable EOS detection.

The ECIC error results if the GPIB board is not CIC.

Refer also to *IBCAC*.

In the examples that follow, GPIB commands and addresses are coded as printable ASCII characters.

**IBGTS (continued) IBGTS**

### **Board Function Examples:**

Turn the ATN line off with the IBGTS function after unaddressing all Listeners with the Unlisten (UNL) command, addressing a Talker at hex 46 (decimal 70) and addressing a Listener at hex 31 (decimal 49) to allow the Talker to send data messages.

```
integer*2 cmd(10)
       cmd(1) = UNL + 70 * 256cmd(2) = 49CALL ibcmd (brd0,cmd,3)
* Listen in continuous mode.
```

```
CALL ibgts (brd0,1)
```
## **IBIST IBIST**

 $\overline{a}$ 

**Purpose:** Set or clear individual status bit for Parallel Polls.

### **Format:**

CALL ibist (ud, v)

ud specifies an interface board. If  $v$  is non-zero, the individual status bit is set. If v is zero, the bit is cleared.

The ibist function is used when the GPIB board participates in a parallel poll that is conducted by another device that is the Active Controller. The Active Controller conducts a parallel poll by asserting the EOI signal to send the Identify (IDY) message. While this message is active, each device which has been configured to participate in the poll responds by asserting a predetermined GPIB data line either true or false, depending on the value of its local ist bit. The GPIB board, for example, can be assigned to drive the DIO3 data line true if ist=1 and false if ist=0; conversely, it can be assigned to drive  $DIO3$  true if ist=0 and false if ist=1.

The relationship between the value of ist, the line that is driven, and the sense at which the line is driven is determined by the Parallel Poll Enable (PPE) message in effect for each device. The GPIB board is capable of receiving this message either locally, via the ibppc function, or remotely, via a command from the Active Controller. Once the PPE message is executed, the ibist function changes the sense at which the line is driven during the parallel poll, and in this fashion the GPIB board can convey a one-bit, device-dependent message to the Controller.

When ibist is called and an error does not occur, the previous value of ist is stored in iberr.

Refer also to *IBPPC* and Table 1-2.

# **IBIST (continued) IBIST**

### **Board Function Example:**

- 1. Set the individual status bit.
	- \* Any non-zero value will do.

```
CALL ibist (brd0,1)
```
2. Clear the individual status bit.

CALL ibist (brd0,0)

## **IBLINES IBLINES**

**Purpose:** Return the status of the GPIB control lines.

### **Format:**

 $\overline{a}$ 

CALL iblines (ud, clines)

ud is a board descriptor. A *valid* mask is returned along with the GPIB control line state information in clines. The low-order byte (bits 0 through 7) of clines contains a mask indicating the capability of the GPIB interface board to sense the status of each GPIB control line. The upper byte (bits 8 through 15) contains the GPIB control line state information. The pattern of each byte is as follows:

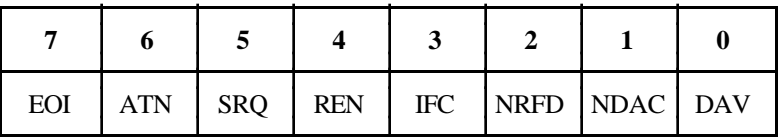

To determine if a GPIB control line is asserted, first check the appropriate bit in the lower byte to determine if the line can be monitored. If the bit can be monitored (indicated by a 1 in the appropriate bit position), then check the corresponding bit in the upper byte. If the bit is set (1), the corresponding control line is asserted. If the bit is clear (0), the control line is unasserted.

For iblines to return valid data, a *well-behaved* IEEE 488 bus must exist. A *well-behaved* IEEE 488 bus is a bus in which all attached devices are following the IEEE 488 specification.

**IBLINES (continued) IBLINES**

### **Device/Board Function Example:**

Test for Remote Enable (REN):

```
integer*2 brd0, clines
brd0 = ibfind('GPIB0')CALL iblines(brd0, clines)
IF (IAND(ibsta, ERR) .EQ. ERR) then
   write(*,*)'GPIB Driver Error.'
  stop
EndIf
IF (IAND(clines, #10) .NE. #10) then
write(*,*)'GPIB board can't monitor 
           REN!'
   stop
EndIf
IF (IAND(clines, #1000) .EQ. #1000) then
   write(*,*)'REN is asserted.'
   stop
EndIf
write(*,*)'REN is not asserted.'
```
## **IBLN IBLN**

 $\overline{a}$ 

**Purpose:** Check for the presence of a device on the bus.

### **Format:**

CALL ibln (ud, pad, sad, listen)

ud is a board or device descriptor. pad (legal values are 0 to 30) specifies the primary GPIB address of the device. sad (legal values are hex 60 to 7e, or NO\_SAD, or ALL\_SAD) specifies the secondary GPIB address of the device.

The function ibln returns a non-zero value in the variable listen if a Listener is at the specified GPIB address.

Note: Due to hardware limitations, the ibln function is not available for the 7210-based GPIB-PCII, GPIB-PCIIA, and GPIB-PC CONV interface boards.

Notice that the sad parameter can be a value in hex 60 to 7e or one of the constants NO\_SAD or ALL\_SAD. You can test for a Listener using only GPIB primary addressing by making sad=NO\_SAD, or you can test all secondary addresses associated with a single primary address (a total of 31 device addresses) when you set sad=ALL\_SAD. In this case, ibln sends the primary address and all secondary addresses before waiting for NDAC to settle. If the listen flag is true, you must search only the 31 secondary addresses associated with a single primary address to locate the Listener.

The two special constants that can be used in place of a secondary address are as follows:

### **MS FORTRAN/Lahey FORTRAN**

NO  $SAD = 0$ ALL  $SAD = -1$ 

### **Professional FORTRAN**

 $NOSAD = 0$  $ALLSAD = -1$ 

If ud specifies a device, ibln tests for a Listener on the board associated with the given device.

Refer also to *IBDEV* and *IBFIND*.

**IBLN** (continued) **IBLN** 

### **Device/Board Function Example:**

Test for a GPIB Listener at pad 2 and sad 0x60 (decimal 96):

integer\*2 pad, sad, listen  $pad = 2$  $sad = 96$ CALL ibln (ud,2,96,listen) if (listen .EQ. 0) then

\* Error: no device at this address

End<sub>If</sub>

# **IBLOC IBLOC**

 $\overline{a}$ 

**Purpose:** Go to local.

### **Format:**

CALL ibloc (ud)

ud specifies a device or an interface board.

Unless the Remote Enable line has been unasserted with the ibsre function, all device functions automatically place the specified device in remote program mode. ibloc is used to move devices temporarily from a remote program mode to a local mode until the next device function is executed on that device.

### **Device IBLOC Function**

ibloc places the device indicated in local mode by calling ibcmd to send the following command sequence:

- 1. Talk address of the access board
- 2. Secondary address of the access board, if necessary
- 3. Unlisten (UNL)
- 4. Listen address of the device
- 5. Secondary address of the device, if necessary
- 6. Go To Local (GTL)

Other command bytes may be sent as necessary.

### **Board IBLOC Function**

If ud specifies an interface board, the board is placed in a local state by sending the local Return To Local (RTL) message, if it is not locked in remote mode. The LOK bit of the status word indicates whether the board is in a lockout state. The ibloc function is used to simulate a front panel RTL switch if the computer is used as an instrument.

# **IBLOC (continued) IBLOC**

### **Device Function Example:**

Return the device dvm to local state.

CALL ibloc (dvm)

### **Board Function Example:**

Return the interface board brd0 to local state.

CALL ibloc (brd0)

**Purpose:** Place the device or interface board online or offline.

### **Format:**

CALL ibonl (ud, v)

ud specifies a device or an interface board. If  $v$  is non-zero, the device or interface board is enabled for operation (online). If  $v$  is zero, it is reset (offline).

After a device or an interface board is taken offline, the handle (ud) is no longer valid. Before accessing the board or device again, you must re-execute an ibfind or ibdev call to open the board or device.

Calling ibonl with  $\nu$  non-zero restores the default configuration settings of a device or interface board.

### **Device Function Example:**

1. Disable the device plotter.

CALL ibonl (plotter,0)

2. Enable the device plotter after taking it offline temporarily.

plotter = ibfind ('PLOTTER ')

- \* ibfind automatically places the device online
- 3. Restore the default configuration settings of the device plotter.

```
CALL ibonl (plotter,1)
```
**IBONL** (continued) **IBONL** 

### **Board Function Examples:**

1. Disable the interface board brd0.

CALL ibonl (brd0,0)

2. Enable the interface board brd0 after taking it offline temporarily.

 $name = 'GPIB0'$ brd0 = ibfind (name)

- \* ibfind automatically places the board online.
- **Note:** Character string constants in FORTRAN must be terminated with at least one blank, so that the language interface will recognize the end of the string.
- 3. Restore the default configuration settings of the interface board brd0.

CALL ibonl (brd0,1)

## **IBPAD IBPAD**

 $\overline{a}$ 

**Purpose:** Change Primary Address.

### **Format:**

CALL ibpad (ud, v)

ud specifies a device or an interface board. v specifies the primary GPIB address. ibpad is needed only to alter the configuration setting.

There are 31 valid GPIB addresses, ranging from 0 to hex 1E; that is, the lower five bits of v are significant and they must not all be ones. An EARG error results if the value of  $\nu$  is not in this range.

The assignment made by this function remains in effect until ibpad is called again, the ibonl or ibfind function is called, or the system is restarted.

When ibpad is called and an error does not occur, the previous primary address is stored in iberr.

### **Device IBPAD Function**

If ud specifies a device, ibpad determines the talk and listen addresses based on the value of v. A device listen address is formed by adding hex 20 to the primary address; the talk address is formed by adding hex 40 to the primary address. A primary address of hex 10 corresponds to a listen address of hex 30 and a talk address of hex 50. The actual GPIB address of any device is set within that device, either with hardware switches or a software program. Refer to the device documentation for instructions.

### **Board IBPAD Function**

If ud specifies a board, ibpad programs the board to respond to the address indicated by v.

Refer also to *IBSAD*, *IBONL*, and Table 1-2.

# **IBPAD (continued) IBPAD**

### **Device Function Example:**

Change the primary GPIB address of the plotter to 10.

CALL ibpad (plotter,10)

### **Board Function Example:**

Change the primary GPIB address of the board brd0 to 7.

CALL ibpad (brd0,7)

# **IBPCT IBPCT**

 $\overline{a}$ 

**Purpose:** Pass Control.

### **Format:**

CALL ibpct (ud)

ud specifies a device.

The ibpct function passes CIC authority to the specified device from the access board assigned to that device. The board automatically goes to Controller Idle State (CIDS). The function assumes that the device has Controller capability.

ibpct calls the board ibcmd function to send the following commands:

- Unlisten
- Listen address of the access board
- Talk address of the device
- Secondary address of the device, if applicable
- Take Control (TCT)

Other command bytes may be sent as necessary.

Refer to *IBCMD* for additional information.

### **Device Function Example:**

Pass control to the device ibmxt.

CALL ibpct (ibmxt)

# **IBPPC IBPPC**

 $\overline{a}$ 

**Purpose:** Parallel Poll Configure.

### **Format:**

CALL ibppc (ud, v)

ud specifies a device or an interface board. v must be either a valid parallel poll enable/disable command or zero.

ibppc returns the previous value of v in iberr if an error does not occur.

### **Device IBPPC Function**

If ud specifies a device, the ibppc function enables or disables the device from responding to parallel polls.

ibppc calls the board ibcmd function to send the following commands:

- Talk address of the access board
- Unlisten
- Listen address of the device
- Secondary address of the device, if applicable
- Parallel Poll Configure (PPC)
- Parallel Poll Enable (PPE) or Disable (PPD)

Other command bytes are sent if necessary.

# **IBPPC (continued) IBPPC**

### Each of the 16 PPE messages specifies the GPIB data line (DIO1 through DIO8) and sense (one or zero) that the device must use when responding to a parallel poll. The assigned message is interpreted by the device along with the current value of the individual status (ist) bit to determine if the selected line is driven true or false. For example, if the  $PPE =$  hex 64, DIO5 is driven true if ist  $= 0$  and false if ist  $= 1$ , and if PPE  $=$  hex 68, DIO1 is driven true if ist  $= 1$  and false if ist  $= 0$ . Any PPD message or zero value cancels the PPE message in effect. You must know which PPE and PPD messages are sent and determine what the responses indicate.

### **Board IBPPC Function**

If ud specifies an interface board, the board responds to a parallel poll by setting its Local Poll Enable (LPE) message to v.

Refer also to *IBCMD*, *IBIST*, and Table 2-2 for additional information.

### **Device Function Example:**

1. Configure dvm to respond with data line DIO5 true (ist  $= 0$ ).

 $*$  v = hex 64

CALL ibppc (dvm,100)

2. Configure dvm to respond with data line DIO1 true (ist  $= 1$ ).

 $* v = hex 68$ 

CALL ibppc (dvm,104)

3. Cancel the parallel poll configuration of the device dvm.

 $*$  v = hex 70

```
CALL ibppc (dvm,112)
```
# **IBPPC (continued) IBPPC**

### **Board Function Example:**

Configure the interface board brd0 to respond with data line DIO5 true (ist  $= 0$ ).

 $*$  v= hex 64

CALL ibppc (brd0,100)

**Purpose:** Read data from a device to a string.

### **Format:**

CALL ibrd (ud, rd, cnt)

ud specifies a board or a device. rd is the storage buffer for data. cnt specifies the number of bytes to be read from the GPIB.

ibrd terminates when one of the following events occurs:

- The allocated buffer becomes full
- An error is detected.
- The time limit is exceeded.
- An END message is detected.
- An EOS character is detected (if this option is enabled).

Transfer count may be less than expected if any of these terminating events, except for the first event, occurs.

When ibrd completes, ibsta holds the latest device status, ibcntl is the number of bytes read, ibcnt is the 16-bit representation of the number of bytes read, and, if the ERR bit in ibsta is set, iberr is the first error detected.

# **IBRD** (continued) **IBRD**

### **Device IBRD Function**

If ud specifies a device, the device is addressed to talk and the access board is addressed to listen. Then the data is read from the device.

### **Board IBRD Function**

If ud specifies an interface board, the ibrd function reads from a GPIB device that is assumed to already be properly addressed by the CIC. In addition to the termination conditions previously listed, a board ibrd function also terminates if a Device Clear (DCL) or Selected Device Clear (SDC) command is received from the CIC.

If the access board is Active Controller, the board is placed in Standby Controller state with ATN off even after the operation completes. If the access board is not Active Controller, ibrd commences immediately.

If the board is CIC, the ibcmd function must be used prior to ibrd to address a device to talk and the board to listen.

An EADR error results if the board is CIC but has not been addressed to listen with the ibcmd function. An EABO error results if, for any reason, ibrd does not complete within the time limit.

### **Device Function Example:**

Read 100 bytes of data from the device tape.

```
integer*2 tape
character rd(100)
tape = ibdev (0, 10, 0, 15, 1, 0)CALL ibrd (tape,rd,100)
```
# **IBRD** (continued) **IBRD**

### **Board Function Examples:**

 $\overline{a}$ 

1. Read 100 bytes of data from a device at talk address 76 (ASCII L) and then unaddress it (the GPIB board listen address is 32).

```
integer*2 brd0, cmd(10)
character rd(100)
brd0 = ibfind('GPIB0')cmd(1) = UNL + 76 * 256cmd(2) = 32CALL ibcmd (brd0,cmd,3)
CALL ibrd (brd0,rd,100)
```
- 2. To terminate the read on an EOS character, see *IBEOS Board Function Example.*
- 3. To enable automatic byte swapping of binary integer data, see the *IBCONFIG Board Function Example.*
## **IBRDA IBRDA**

 $\overline{a}$ 

Purpose: Read data asynchronously to string.

Format:

CALL ibrda (ud, rd, cnt)

ud specifies a device or an interface board. rd identifies the storage buffer for data. cnt specifies the number of bytes to be read from the GPIB.

ibrda is used in place of ibrd when the application program must perform other functions while processing the GPIB I/O operation. ibrda returns immediately after starting the I/O operation.

The three asynchronous I/O calls (ibcmda, ibrda, and ibwrta) are designed to allow an application to perform other functions (non-GPIB functions) while processing the I/O. Once the asynchronous I/O call has been initiated, further GPIB calls involving the device or access board are not allowed until the I/O has completed and the GPIB driver and the application have been resynchronized.

Resynchronization can be accomplished by using one of the following three functions:

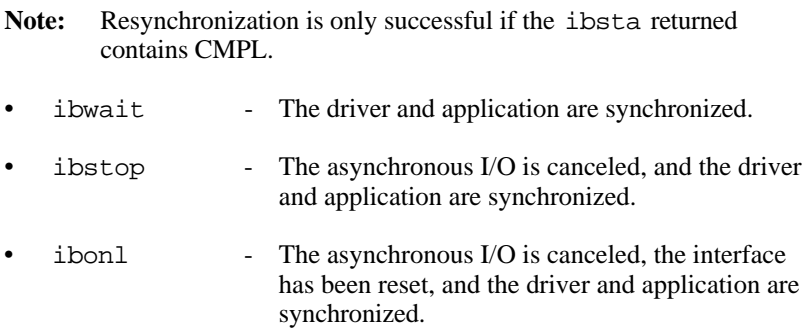

The only other GPIB call that is allowed during asynchronous I/O is the ibwait function (mask is arbitrary). Any other GPIB call involving the device or access board returns the EOIP error.

## **IBRDA (continued) IBRDA**

#### **Device IBRDA Function**

 $\overline{a}$ 

If ud specifies a device, the device is addressed to talk and the access board is addressed to listen. Then the data is read from the device. Other command bytes may be sent as necessary.

#### **Board IBRDA Function**

If ud specifies an interface board, the ibrda function attempts to read from a GPIB device that is assumed to be already properly addressed.

If the board is CIC, the ibcmd function must be called prior to ibrda to address the device to talk and the board to listen. Otherwise, the actual CIC must perform the addressing.

If the board is Active Controller, the board is first placed in Standby Controller state with ATN off even after the read operation completes. If the board is not the Active Controller, the read operation commences immediately.

An EADR error results if the interface board is CIC but has not addressed to itself as a Listener with the ibcmd function.

### **IBRDA (continued) IBRDA**

#### **Device Function Example:**

Read 56 bytes of data from the device tape while performing other processing.

> integer\*2 mask character rd(56)

\* Perform device read.

CALL ibrda (tape,rd,56)

\* Perform other processing here, then wait for \* I/O completion or a timeout.

> $mask = TIMO + CMPI$ CALL ibwait (tape,mask)

\* ibsta indicates how the read terminated: CMPL, \* END, TIMO, or ERR.

#### **Board Function Examples:**

1. Read 56 bytes of data from a device at talk address hex 4C (ASCII L) and then unaddress it (the GPIB board listen address is hex 20 [ASCII blank]).

```
integer*2 brd0, cmd(10), mask
       character rd(56)
       brd0 = ibfind('GPIB0')* Perform addressing in preparation for board
* read.
      cmd(1) = ICHAR('?') + ICHAR(' ') * 256
      cmd(2) = ICHAR('L')CALL ibcmd (brd0,cmd,3)
```
\* Perform board read.

 $\overline{a}$ 

**IBRDA (continued) IBRDA**

CALL ibrda (brd0,rd,56)

I \* Perform other processing here, then wait for \* I/O completion or a timeout.

> $mask = TIMO + CMPI$ CALL ibwait (brd0,mask)

```
* ibsta indicates how the read terminated:
* CMPL, END, TIMO, or ERR
```
- 2. To terminate the read on an EOS character, see *IBEOS Board Function Example*.
- 3. To enable automatic byte swapping of binary integer data, see the *IBCONFIG Board Function Example*.

## **IBRDF IBRDF**

 $\overline{a}$ 

**Purpose:** Read data from GPIB into file.

### **Format:**

CALL ibrdf (ud, flname)

ud specifies a device or an interface board. flname is the filename under which the data is stored. flname may be up to 50 characters long, including a drive and path designation and should be terminated with a blank.

ibrdf automatically opens the file as a binary file (not as a character file). If the file does not exist, ibrdf creates it. On exit, ibrdf closes the file.

An EFSO error results if it is not possible to open, create, seek, write, or close the specified file.

The ibrdf function terminates on any of the following events:

- An error is detected.
- The time limit is exceeded.
- An END message is detected.
- An EOS character is detected (if this option is enabled).
- A Device Clear (DCL) or Selected Device Clear (SDC) command is received from another device which is the CIC.

After termination, ibcntl is the number of bytes read. ibcnt is the 16 bit representation of the number of bytes read.

When the device ibrdf function returns, ibsta holds the latest device status, ibcntl is the number of data bytes read, ibcnt is the 16-bit representation of the number of bytes read, and if the ERR bit in ibsta is set, iberr is the first error detected.

**IBRDF (continued) IBRDF**

#### **Device IBRDF Function**

If ud specifies a device, the same board functions as the device ibrd function are performed automatically. The ibrdf function terminates on similar conditions as ibrd.

#### **Board IBRDF Function**

If ud specifies an interface board, the board ibrd function reads from a GPIB device that is assumed to be already properly addressed.

An EADR error results if the board is CIC but has not been addressed to listen with the ibcmd function. An EABO error results if, for any reason, the read operation does not complete within the time limit. An EABO error also results if the device that is to talk is not addressed and/or the operation does not complete within the time limit for whatever reason.

#### **Device Function Example:**

Read data from the device rdr into the file RDGS on disk drive B.

CALL ibrdf (rdr, 'B:RDGS ')

\* ibsta and ibcnt show the results of the read

\* operation.

**IBRDF (continued) IBRDF**

#### **Board Function Example:**

1. Read data from a device at talk address 76 to the file RDGS on the current disk drive and then unaddress it (the GPIB board listen address is 32).

```
integer*2 cmd(10)
* Perform addressing in preparation for board
* read.
       cmd(1) = UNL + 32 * 256cmd(2) = 76CALL ibcmd (brd0,cmd,3)
* Perform board read.
       CALL ibrdf (brd0,'RDGS ')
```
- \* ibsta and ibcnt show the results of the read \* operation.
- **Note:** Character string constants in FORTRAN must be terminated with at least one blank, so that the language interface will recognize the end of the string.
- 2. To enable automatic byte swapping of binary integer data, see the IBCONFIG Board Function Example.

## **IBRDI** IBRDI

 $\overline{a}$ 

**Purpose:** Read data to integer array.

#### **Format:**

CALL ibrdi (ud, iarr, cnt)

ud specifies a device or an interface board. iarr is the integer array into which data is read. cnt specifies the maximum number of bytes to be read.

ibrdi is similar to the ibrd function, which reads data into a character string variable. As the data is read, each byte pair is treated as an integer and stored in iarr.

Unlike ibrd, ibrdi stores the data directly into an integer array. No integer conversion of the data is needed for arithmetic operations.

Refer to *IBRD* and to *FORTRAN NI-488 I/O Calls* in Chapter 1.

**IBRDI (continued) IBRDI**

#### **Device Function Example:**

Read 512 bytes of data from tape and store in the integer array rd.

\* Array size is equal to cnt divided by 2. integer\*2 rd(256), tape tape = ibdev(0, 6, 0, 14, 1, 0) CALL ibrdi(tape, rd, 512)

#### **Board Function Examples:**

1. Read 56 bytes of data into the integer array rd from a device at talk address hex 4C (ASCII L) (the GPIB board listen address is hex 20 or ASCII space).

```
* Array size is equal to cnt divided by 2.
       integer*2 rd(28), cmd(4), brd0brd0 = ibfind('GPIB0')* Perform addressing in preparation for board
* read.
       cmd(1) = ICHAR('?') + ICHAR(' '') * 256cmd(2) = ICHAR('L')CALL ibcmd(brd0, cmd, 3)
* Perform board read.
       CALL ibrdi(brd0, rd, 56)
* ibsta shows how the read terminated: on CMPL,
```
- \* END, TIMO, or ERR.
- 2. To terminate the read on an EOS character, see the *IBEOS Board Function Example*.
- 3. To enable automatic byte swapping of binary integer data, see the *IBCONFIG Board Function Example*.

## **IBRDIA IBRDIA**

 $\overline{a}$ 

Purpose: Read data asynchronously to integer array.

Format:

CALL ibrdia (ud, iarr, cnt)

ud specifies a device or an interface board. iarr is the integer array into which data is read. cnt specifies the maximum number of bytes to be read.

ibrdia is similar to the ibrda function, which reads data into a character string variable. As the data is read, each byte pair is treated as an integer and stored in iarr.

Unlike ibrda, ibrdia stores the data directly into an integer array. No integer conversion of the data is needed for arithmetic operations.

Refer to *IBRDA* and to *FORTRAN NI-488 I/O Calls* in Chapter 1.

#### **Device Function Example:**

Read 56 bytes of data into the integer array rd from tape while performing other processing.

```
* Array size is equal to cnt divided by 2.
       integer*2 rd(28)
       CALL ibrdia (tape,rd,56)
* Perform other processing here, then wait for
* I/O completion or a timeout.
       mask = TIMO + CMPL
       CALL ibwait (tape,mask)
* ibsta indicates how the read terminated:
* CMPL,END, TIMO, or ERR
```
**IBRDIA (continued) IBRDIA**

#### **Board Function Examples:**

1. Read 56 bytes of data into the integer array rd from a device at talk address hex 4C (ASCII L) (the GPIB board listen address is hex 20 or ASCII space).

```
* Array size is equal to cnt divided by 2.
       integer*2 rd(28), brd0, mask
       brd0 = ibfind('GPIB0')* Perform addressing in preparation for board
* read.
      cmd(1) = ICHAR('?') + ICHAR(' '') * 256cmd(2) = ICHAR('L')CALL ibcmd (brd0,cmd,3)
* Perform board read.
      CALL ibrdia (brd0,rd,56)
* Perform other processing here, then wait for
* I/O completion or a timeout.
      mask = TIMO + CMPL
      CALL ibwait (brd0,mask)
* ibsta indicates how the read terminated:
* CMPL, END, TIMO, or ERR
```
- 2. To terminate the read on an EOS character, see the *IBEOS Board Function Example*.
- 3. To enable automatic byte swapping of binary integer data, see the *IBCONFIG Board Function Example*.

## **IBRPP IBRPP**

 $\overline{a}$ 

**Purpose:** Conduct a Parallel Poll.

### **Format:**

CALL ibrpp (ud, ppr)

ud specifies a device or an interface board. ppr stores the parallel poll response.

### **Device IBRPP Function**

If ud specifies a device, all devices on its GPIB are polled in parallel using the access board of that device. This is done by executing the board ibrpp function with the appropriate access board specified.

#### **Board IBRPP Function**

If ud specifies a board, the ibrpp function causes the identified board to conduct a parallel poll of previously configured devices by sending the IDY message (ATN and EOI both asserted) and reading the response from the GPIB data lines.

An ECIC error results if the GPIB board is not CIC. If the GPIB board is Standby Controller, it takes control and asserts ATN (becomes Active) prior to polling. It remains Active Controller afterward.

In the examples that follow, some of the GPIB commands and addresses are coded as printable ASCII characters. The simplest means of specifying values is to use printable ASCII characters to represent values. When possible, ASCII characters should be used. This is the simplest means of specifying the values. Refer to Appendix A for conversions of numeric values to ASCII characters.

**IBRPP (continued) IBRPP**

Some commands relevant to parallel polls are shown in Table 3-6.

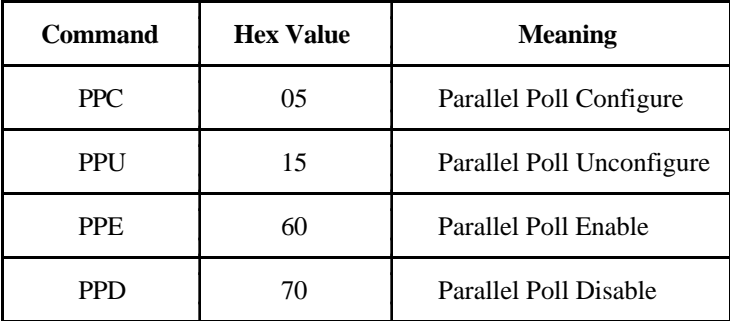

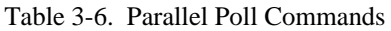

Parallel poll constants are defined in the appropriate declaration file.

### **Device Function Example:**

Remotely configure the device lcrmtr to respond positively on DIO3 if its individual status bit is 1, and then parallel poll all configured devices.

\* hex  $6A = 106$ 

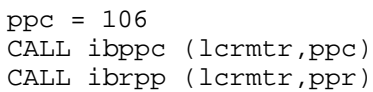

# **IBRPP (continued) IBRPP**

### **Board Function Examples:**

 $\overline{a}$ 

1. Remotely configure the device at listen address 35 to respond positively on DIO3 if its individual status bit is 1, and then parallel poll all configured devices.

```
integer*2 cmd(10), ppr
       cmd(1) = 35 + PPC * 256* Send PPR3 if IST = 1.
       cmd(2) = PPE + S + 2 + UNL * 256CALL ibcmd (brd0,cmd,4)
       CALL ibrpp (brd0,ppr)
* PPR is returned in ppr.
```
2. Disable and unconfigure all GPIB devices from parallel polling using the PPU command.

```
integer*2 cmd(10)
cmd(1) = PPUCALL ibcmd (brd0,cmd,1)
```
## **IBRSC IBRSC**

 $\overline{a}$ 

**Purpose:** Request or release system control.

### **Format:**

CALL ibrsc (ud, v)

ud specifies an interface board. If  $v$  is non-zero, functions requiring System Controller capability are subsequently allowed. If  $v$  is zero, functions requiring System Controller capability are not allowed.

The ibrsc function is used to enable or disable the capability of the GPIB board to send the Interface Clear (IFC) and Remote Enable (REN) messages to GPIB devices using the ibsic and ibsre functions, respectively. The interface board must not be System Controller to respond to IFC sent by another Controller.

In most applications, the GPIB board will always be the System Controller., but in some applications, the GPIB board will never be the System Controller. In either case, the ibrsc function is used only if the computer is not going to be System Controller for the duration of the program execution. While the IEEE 488 standard does not specifically allow schemes in which System Control can be passed dynamically from one device to another, the ibrsc function can be used in such a scheme.

When ibrsc is called and an error does not occur, iberr is set to one if the interface board was previously System Controller and zero if it was not.

Refer also to Table 1-2.

#### **Board Function Examples:**

Request to be System Controller if the interface board brd0 is not currently so designated.

\* Any non-zero value will do. CALL ibrsc (brd0,1)

## **IBRSP IBRSP**

 $\overline{a}$ 

**Purpose:** Return serial poll byte.

### **Format:**

```
CALL ibrsp (ud, spr)
```
ud specifies a device. spr stores the serial poll response.

The ibrsp function is used to serial poll one device and obtain its status byte or to obtain a previously stored status byte. If bit 6 (the hex 40 bit) of the response is set, the device is requesting service.

When the automatic serial polling feature is enabled, the specified device may have been polled previously. If it has been polled and a positive response was obtained, the RQS bit of ibsta is set on that device. In this case, ibrsp returns the previously acquired status byte. If the RQS bit of ibsta is not set during an automatic poll, it serial polls the device.

When a poll is actually conducted, the specific sequence of events is as follows:

- 1. Unlisten (UNL)
- 2. Controllers Listen Address
- 3. Secondary address of the access board, if applicable
- 4. Serial Poll Enable (SPE)
- 5. Talk address of the device
- 6. Secondary address of the device, if applicable
- 7. Read serial poll response byte from device
- 8. Serial Poll Disable (SPD)
- 9. Other command bytes may be sent as necessary

**IBRSP (continued) IBRSP**

The response byte spr, except the RQS bit, is device specific. For example, the polled device might set a particular bit in the response byte to indicate that it has data to transfer and another bit to indicate a need for reprogramming. Consult the device documentation for interpretation of the response byte.

Refer to *IBCMD* and *IBRD* for additional information.

### **Device Function Example:**

Obtain the Serial Poll Response (spr) byte from the device tape.

ibrsp (tape,spr)

- \* The application program would then analyze
- \* the response in spr.

**Purpose:** Request service and/or set or change the serial poll status byte.

### **Format:**

CALL ibrsv (ud, v)

ud specifies an interface board. v is the status byte that the GPIB board provides when serial polled by another device that is the GPIB CIC. If bit 6 (the hex 40 bit) is set, the GPIB board additionally requests service from the Controller by asserting the GPIB SRQ line.

The ibrsv function is used to request service from the Controller using the Service Request (SRQ) signal and to provide a system-dependent status byte when the Controller serial polls the GPIB board.

When ibrsv is called and an error does not occur, the previous value of v is stored in iberr.

Refer also to Table 1-2.

### **Board Function Examples:**

1. Set the Serial Poll status byte to hex 41(decimal 65) which simultaneously requests service from an external CIC.

CALL ibrsv (brd0,65)

2. Change the status byte without requesting service.

CALL ibrsv (brd0,1)

## **IBSAD IBSAD**

 $\overline{a}$ 

**Purpose:** Change or disable Secondary Address.

### **Format:**

CALL ibsad (ud, v)

ud specifies a device or an interface board. If  $v$  is a number between hex 60 and hex 7E, that number becomes the secondary GPIB address device or interface board. If v is hex 7F or zero, secondary addressing is disabled. ibsad is needed only to alter the secondary address value from its configuration setting.

The assignment made by this function remains in effect until ibsad is called again, the ibonl or ibfind function is called, or the system is restarted.

When ibsad is called and an error does not occur, the previous secondary address is stored in iberr.

### **Device IBSAD Function**

If ud specifies a device, the function enables or disables extended GPIB addressing for the device. When secondary addressing is enabled, the specified secondary GPIB address of that device is sent automatically in subsequent device I/O functions.

### **Board IBSAD Function**

If ud specifies an interface board, the ibsad function enables or disables extended GPIB addressing and, when enabled, assigns the secondary address of the GPIB board.

Refer also to *IBPAD*, *IBONL*, and Table 1-2.

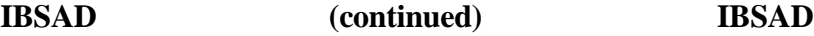

## **Device Function Example:**

 $\overline{a}$ 

1. Change the secondary GPIB address of the device plotter from its current value to 106.

CALL ibsad (plotter,106)

- 2. Disable secondary addressing for the device dvm.
	- \* 0 or hex 7F (decimal 127) can be used. CALL ibsad (dvm,0)

#### **Board Function Examples:**

1. Change the secondary GPIB address of the interface board brd0 from its current value to hex 6A (decimal 106).

CALL ibsad (brd0,106)

2. Disable secondary addressing for the interface board brd0.

\* 0 or hex 7F (decimal 127) can be used. CALL ibsad (brd0,0)

## **IBSIC IBSIC**

 $\overline{a}$ 

**Purpose:** Send interface clear for 100 µsec.

### **Format:**

CALL ibsic (ud)

ud specifies an interface board. ibsic must be used at the beginning of a program if board functions are used.

The ibsic function asserts the IFC signal for at least 100 µsec if the GPIB board is System Controller. This action initializes the GPIB, makes the interface board CIC and Active Controller with ATN asserted, and is generally used when a bus fault condition is suspected.

The IFC signal resets only the GPIB interface functions of bus devices and not the internal device functions. Device functions are reset with the Device Clear (DCL) and Selected Device Clear (SDC) commands. To determine the effect of these messages, consult the device documentation.

The ESAC error occurs if the GPIB board does not have System Controller capability.

Refer also to *IBRSC*.

#### **Board Function Example:**

Initialize the GPIB and become CIC and Active Controller at the beginning of a program.

CALL ibsic (brd0)

**Purpose:** Set or clear the Remote Enable line.

### **Format:**

```
CALL ibsre (ud, v)
```
ud specifies an interface board. If  $v$  is non-zero, the Remote Enable (REN) signal is asserted. If  $v$  is zero, the signal is unasserted.

The ibsre function turns the REN signal on and off. REN is used by devices to select between local and remote modes of operation. A device does not actually enter remote mode until it receives its listen address.

The ESAC error occurs if the GPIB board is not System Controller.

When ibsre is called and an error does not occur, the previous REN state is stored in iberr.

Refer also to *IBRSC* and Table 1-2.

### **Board Function Examples:**

1. Place the device at listen address hex 23 (decimal 35) in remote mode with local ability to return to local mode.

```
integer*2 cmd(10)
* Any non-zero value will do.
       CALL ibsre (brd0,1)
       cmd(1) = 35CALL ibcmd (brd0,cmd,1)
```
or

 $\overline{a}$ 

**IBSRE (continued) IBSRE**

2. To exclude the local ability of the device to return to local mode, send the Local Lockout (LLO) command or include it in the command string in Example 1.

```
integer*2 cmd(10)
cmd(1) = LLOCALL ibcmd (brd0,cmd,1)
CALL ibsre (brd0,1)
cmd(1) = 35 + LLO * 256CALL ibcmd (brd0,cmd,2)
```
3. Return all devices to local mode.

```
* Set REN to false.
       CALL ibsre (brd0,0)
```
## **IBSRQ IBSRQ**

 $\overline{a}$ 

**Purpose:** Register an SRQ "interrupt routine".

#### **Format:**

### **MS FORTRAN**

CALL ibsrq(locfar(func))

#### **Lahey FORTRAN/Professional FORTRAN**

CALL ibsrq(func)

This function established the FORTRAN routine func as the procedure to be called whenever the driver notices the SRQI bit set (1) in the status word (ibsta) of a GPIB interface board. The check for SRQI is made after each call to the driver. If SRQI is set, func will be called before control is returned to the application program. The routine func must be declared external in the FORTRAN main application program.

SRQ servicing is turned off if ibsrq is called with the ibnil procedure. ibnil is declared in the header file DECL.FOR for MS FORTRAN. For Lahey FORTRAN and Professional FORTRAN application programs, ibnil must be declared external in the main program. ibnil is defined in the language interface files MFIB.OBJ, LFIB.OBJ and PFIB.OBJ.

**Note:** Disable automatic serial polling if you use ibsrq.

## **IBSRQ (continued) IBSRQ**

### **Example:**

Establish srqservice as the function to call for SRQ servicing.

### **MS FORTRAN**

external srqservice common idvm, ispr integer\*2 gpib0 gpib0 = ibfind('gpib0 ')

\* Disable autopolling.

CALL ibconfig (gpib0, IbcAUTOPOLL, 0) idvm = ibfind('DEV4 ') CALL ibsrq(locfar(srqservice)) End

Subroutine srqservice common idvm, ispr CALL ibrsp(idvm, ispr)

\* Analyze response here.

End

## **IBSRQ (continued) IBSRQ**

#### **Lahey FORTRAN/Professional FORTRAN**

external srqservice, ibnil integer\*2 gpib0, idev, ispr common idvm, ispr gpib0 = ibfind ('gpib0 ')

\* Disable autopolling.

CALL ibconfig (gpib0, IbcAUTOPOLL, 0) idvm = ibfind ('DEV4 ') CALL ibsrq (srqservice) End

Subroutine srqservice integer\*2 idvm, ispr common idvm,ispr CALL ibrsp (idvm, ispr)

\* Analyze response here.

End

## **IBSTOP IBSTOP**

 $\overline{a}$ 

**Purpose:** Abort asynchronous operation.

### **Format:**

CALL ibstop (ud)

ud specifies a device or an interface board.

ibstop terminates any asynchronous read, write, or command operation and then resynchronizes the application with the driver.

If there is an asynchronous I/O operation in progress, the ERR bit in the status word is set and an EABO error is returned.

#### **Device IBSTOP Function**

If ud specifies a device, ibstop attempts to terminate any unfinished asynchronous I/O device function to that device.

#### **Board IBSTOP Function**

If ud specifies a board, ibstop attempts to terminate any unfinished asynchronous I/O operation that had been started with that board.

#### **Device Function Example:**

Stop any asynchronous operations associated with the device rdr.

CALL ibstop (rdr)

#### **Board Function Example:**

Stop any asynchronous operations associated with the interface board brd0.

CALL ibstop (brd0)

## **IBTMO IBTMO**

 $\overline{a}$ 

**Purpose:** Change or disable time limit.

### **Format:**

CALL ibtmo (ud, v)

ud specifies a device or an interface board. v specifies the time limit as follows:

| <b>Value</b><br>of v | <b>Minimum</b><br><b>Timeout</b> |
|----------------------|----------------------------------|
| 0                    | disabled                         |
| 1                    | 10 µsec                          |
| 2                    | 30 µsec                          |
| 3                    | $100$ $\mu$ sec                  |
| 4                    | 300 µsec                         |
| 5                    | 1 msec                           |
| 6                    | 3 msec                           |
| 7                    | 10 msec                          |
| 8                    | 30 msec                          |
| 9                    | 100 msec                         |
| 10                   | 300 msec                         |

Table 3-7. Timeout Code Values

(continues)

**IBTMO (continued) IBTMO**

| <b>Value</b><br>of v | <b>Minimum</b><br><b>Timeout</b> |
|----------------------|----------------------------------|
| 11                   | 1 sec                            |
| 12                   | 3 sec                            |
| 13                   | 10 <sub>sec</sub>                |
| 14                   | 30 sec                           |
| 15                   | 100 <sub>sec</sub>               |

Table 3-7. Timeout Code Values (Continued)

Note: If v is zero, no limit is in effect.

ibtmo is needed only to alter the value from its configuration setting.

The assignment made by this function remains in effect until ibtmo is called again, the ibonl or ibfind function is called, or the system is restarted.

The ibtmo function changes the length of time that many functions wait for an I/O operation to finish. These functions include most functions that access the GPIB bus. Some of these functions are as follows:

- ibcmd
- ibrd
- ibrdi
- ibwrt
- ibwrti

# **IBTMO (continued) IBTMO**

The ibtmo function also changes the length of time that device functions wait for commands to be accepted. If a device does not accept commands within the time limit, the EBUS error will be returned.

When ibtmo is called and an error does not occur, the previous timeout code value is stored in iberr.

### **Device IBTMO Function**

If ud specifies a device, the new time limit is used in subsequent device functions directed to that device.

### **Board IBTMO Function**

If ud specifies a board, the new time limit is used in subsequent board functions directed to that board.

Refer also to *IBWAIT* and Table 1-2.

### **Device Function Example:**

Change the time limit for calls involving the device tape to approximately 300 msec.

CALL ibtmo (tape,10)

#### **Board Function Example:**

Change the time limit for calls directed to the interface board brd0 to approximately 10 msec.

CALL ibtmo (brd0,7)

## **IBTRAP IBTRAP**

 $\overline{a}$ 

**Purpose:** Alter trap and display modes of the Applications Monitor.

### **Format:**

CALL ibtrap (mask, v)

mask specifies a bit mask with the same bit assignments as ibsta. Each mask bit is set to be trapped and/or recorded (depending on the value of mode) when the corresponding bit appears in the status word after a GPIB call. If all the bits are set, then every GPIB call except ibfind is trapped.

mode determines whether the recording and trapping occur. The valid values are listed in Table 3-8:

| Value | <b>Effect</b>                                                                                                    |
|-------|----------------------------------------------------------------------------------------------------|
|       | Turn monitor off. No recording or trapping occurs.                                                                |
| 2     | Turn record on. All calls are recorded but no trapping<br>occurs.                                                 |
| 3     | Turn record and trap on. All calls are recorded and the<br>monitor is displayed whenever a trap condition occurs. |

Table 3-8. IBTRAP Modes

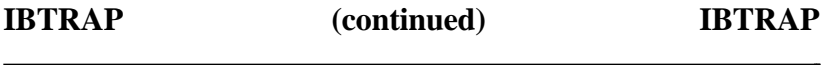

If an error occurs during a call to ibtrap, the ERR bit of ibsta will be set and iberr will be one of the values that are listed in Table 3-9.

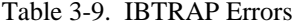

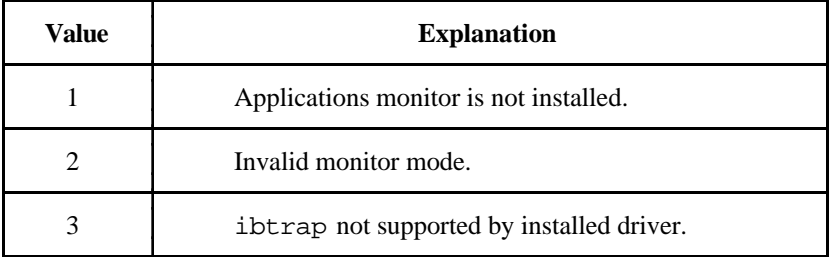

Otherwise, iberr will contain the previous mask value.

#### **Device Function Example:**

Configure Applications Monitor to record and trap on SRQI or CMPL, (hex 1100 or decimal 4352)

\* Record and trap on SRQI or CMPL

integer\*2 mask mask = SRQI + CMPL  $mode = 3$ CALL ibtrap (mask,mode)

## **IBTRG IBTRG**

 $\overline{a}$ 

**Purpose:** Trigger selected device.

### **Format:**

CALL ibtrg (ud)

ud specifies a device.

ibtrg addresses and triggers the specified device.

ibtrg sends the following commands:

- Talk address of access board
- Secondary address of access board, if applicable
- Unlisten
- Listen address of the device
- Secondary address of the device, if applicable
- Group Execute Trigger (GET)

Other command bytes may be sent as necessary.

Refer to *IBCMD* for additional information.

### **Device Function Example:**

Trigger the device analyz.

CALL ibtrg (analyz)

## **IBWAIT IBWAIT**

 $\overline{a}$ 

**Purpose:** Wait for selected event.

#### **Format:**

CALL ibwait (ud, mask)

ud specifies a device or an interface board. mask is a bit mask with the same bit assignments as the status word, ibsta. ibwait is used to monitor the events selected by the bits in mask and to delay processing until any of them occur. These events and bit assignments are shown in Table 3-10.

The declaration file defines the mnemonic for each bit in the status bytes ibsta and iberr. For example, the following two calls are equivalent:

- IF (IAND(IBSTA, TACS) .EQ. TACS) write(\*, \*) 'TALK ADDRESS'
- IF (IAND(IBSTA,  $#0008$ ) .EQ.  $#0008$ ) write(\*, \*) 'TALK ADDRESS'

## **IBWAIT (continued) IBWAIT**

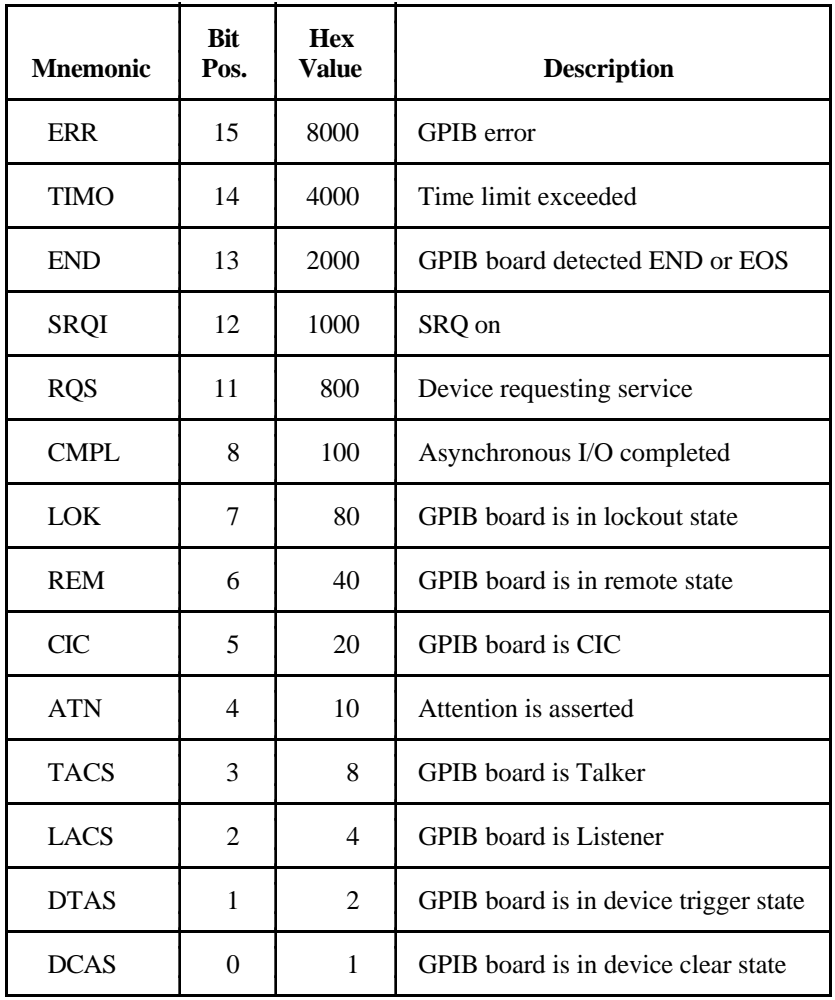

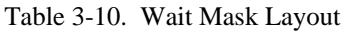

ibwait also updates ibsta. If mask  $= 0$  or mask  $=$  hex 8000 (the ERR bit), the function returns immediately.

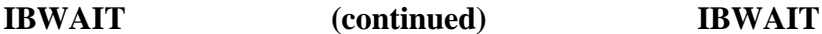

If the TIMO bit is zero or the time limit is set to zero with the ibtmo function, timeouts are disabled. Disabling timeouts should be done only when setting mask  $= 0$  or when it is certain the selected event will occur; otherwise, the processor may wait indefinitely for the event to occur.

#### **Device IBWAIT Function**

If ud specifies a device, only the ERR, TIMO, END, RQS, and CMPL bits of the wait mask and status word are applicable. If automatic polling is enabled, then on an ibwait for RQS, each time the GPIB SRQ line is asserted, the access board of the specified device serial polls all devices on its GPIB and saves the responses, until the status byte returned by the device being waited for indicates that it was the device requesting service (bit hex 40 is set in the status byte). If the TIMO bit is set, ibwait returns if the event does not occur within the timeout period of the device.

#### **Board IBWAIT Function**

If ud specifies a board, all bits of the wait mask and status word are applicable except RQS.

#### **Device Function Example:**

Wait indefinitely for the device logger to request service.

integer\*2 mask  $mask = ROS$ CALL ibwait (logger,mask)
### **Board Function Examples:**

1. Wait for a service request or a timeout.

integer\*2 mask  $mask = SROI + TIMO$ CALL ibwait (brd0,mask)

- \* Check ibsta here to see which occurred.
- 2. Update the current status for ibsta.

integer\*2 mask  $mask = 0$ CALL ibwait (brd0,mask)

3. Wait indefinitely until control is passed from another CIC.

integer\*2 mask  $mask = CIC$ CALL ibwait (brd0,mask)

4. Wait indefinitely until addressed to talk or listen from another CIC.

integer\*2 mask mask = TACS + LACS CALL ibwait (brd0,mask)

## **IBWRT IBWRT**

 $\overline{a}$ 

**Purpose:** Write data from string.

### **Format:**

CALL ibwrt (ud, wrt, cnt)

ud specifies a device or an interface board. wrt the buffer of data to be sent over the GPIB.

The ibwrt terminates on any of the following events:

- All bytes are transferred.
- An error is detected.
- The time limit is exceeded.
- A Device Clear (DCL) or Selected Device Clear (SDC) command is received from another device which is the CIC.

After termination, ibcntl is the number of bytes read. ibcnt is the 16 bit representation of the number of bytes read. A short count can occur on any of the above terminating events but the first.

When the device ibwrt function returns, ibsta holds the latest device status, ibcntl is the actual number of data bytes written to the device, ibcnt is the 16-bit representation of the number of data bytes written, and, if the ERR bit in ibsta is set, iberr is the first error detected.

### **Device IBWRT Function**

If ud specifies a device, the device is addressed to listen and the access board is addressed to talk.

Then the data is written to the device.

## **IBWRT (continued) IBWRT**

### **Board IBWRT Function**

If ud specifies an interface board, the ibwrt function attempts to write to a GPIB device that is assumed to be already addressed by the CIC.

If the access board is CIC, ibcmd must be called prior to ibwrt to address the device to listen and the board to talk.

If the access board is Active Controller, the board is first placed in Standby Controller state with ATN off even after the write operation completes. If the access board is not the Active Controller, ibwrt commences immediately.

An EADR error results if the board is CIC but has not been addressed to talk with ibcmd. An EABO error results if, for any reason, ibwrt does not complete within the time limit. An ENOL error occurs if there are no Listeners on the bus when the data bytes are sent.

**Note:** If you want to send an EOS character at the end of your data string, you must place it there explicitly. See *Device Example 2*.

### **Device Function Example:**

1. Write 10 instruction bytes to the device dvm.

CALL ibwrt (dvm,'F3R1X5P2G0',10)

2. Write five instruction bytes terminated by a carriage return and a linefeed to the device ptr.

```
CALL ibwrt (ptr,'F3R1X'//CHAR(Z'D')//
                          CHAR(Z'A'), 7)
```
**IBWRT (continued) IBWRT**

### **Board Function Example:**

Write 10 instruction bytes to a device at listen address hex 2F (decimal 47) and then unaddress it (the GPIB board talk address is hex 40 [decimal 64]).

```
integer*2 cmd(10)
       cmd(1) = UNL + 47 * 256cmd(2) = 64CALL ibcmd (brd0,cmd,3)
       CALL ibwrt (brd0,'F3R1X5P2G0',10)
* Unaddress the Talker and Listener.
       cmd(1) = UNT + UNL * 256CALL ibcmd (brd0,cmd,1)
```
## **IBWRTA IBWRTA**

**Purpose:** Write data asynchronously from string.

### **Format:**

 $\overline{a}$ 

CALL ibwrta (ud,wrt, cnt)

ud specifies a device or an interface board. wrt contains the data to be sent over the GPIB.

ibwrta is used in place of ibwrt when the application program must perform other functions while processing the GPIB I/O operation. ibwrta returns immediately after starting the I/O operation.

The three asynchronous I/O calls (ibcmda, ibrda, and ibwrta) are designed to allow an application to perform other functions (non-GPIB functions) while processing the I/O. Once the asynchronous I/O call has been initiated, further GPIB calls involving the device or access board are not allowed until the I/O has completed and the GPIB driver and the application have been resynchronized.

Resynchronization can be accomplished by using one of the following three functions:

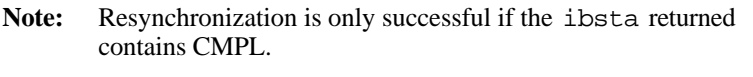

- ibwait The driver and application are synchronized.
- ibstop The asynchronous I/O is canceled, and the driver and application are synchronized.
- ibonl The asynchronous I/O is canceled, the interface has been reset, and the driver and application are synchronized.

The only other GPIB call that is allowed during asynchronous I/O is the ibwait function (mask is arbitrary). Any other GPIB call involving the device or access board returns the EOIP error.

## **IBWRTA (continued) IBWRTA**

### **Device IBWRTA Function**

 $\overline{a}$ 

If ud specifies a device, the device is addressed to listen and the access board is addressed to talk. Then the data is written to the device.

### **Board IBWRTA Function**

If ud specifies an interface board, the ibwrta function attempts to write to a GPIB device that is assumed to be already properly initialized and addressed by the actual CIC.

If the board is CIC, the ibcmd function must be called prior to ibwrta to address the device to listen and the board to talk.

If the board is Active Controller, the board is first placed in Standby Controller state with ATN off (even after the write operation completes). Otherwise, the write operation commences immediately.

An EADR error results if the board is CIC but has not been addressed to talk with the ibcmd function. The ENOL error does *not* occur if there are no Listeners.

**Note:** If you want to send an EOS character at the end of your data string, you must place it there explicitly.

When the device ibwrt function returns, ibsta holds the latest device status, and, if the ERR bit in ibsta is set, iberr is the first error detected.

**IBWRTA (continued) IBWRTA**

#### **Device Function Example:**

Write 10 instruction bytes to the device dvm while performing other processing.

> integer\*2 mask CALL ibwrta (dvm,'F3R1X5P2G0',10)  $mask = TIMO + CMPI$

- \* Perform other processing here, then wait for
- \* I/O completion or a timeout.

CALL ibwait (dvm, mask)

\* Check ibsta to see what the write terminated \* on: CMPL, END, TIMO, or ERR.

#### **Board Function Example:**

Write 10 instruction bytes to a device at listen address 47 (ASCII), while testing for a high priority event to occur, and then unaddress it (the GPIB board talk address is 64 or ASCII @).

```
* Perform addressing in preparation for board
* write.
       integer*2 cmd(10)
       cmd(1) = UNL + 47 * 256cmd(2) = 64CALL ibcmd (brd0,cmd,3)
* Perform board asynchronous write.
       CALL ibwrta (brd0,'F3R1X5P2G0',10)
```
- \* Perform other processing here, then wait for
- \* I/O completion or a timeout.

```
CALL ibwait (brd0,TIMO + CMPL)
```
## **IBWRTA (continued) IBWRTA**

\* Unaddress the Talker and Listener.

 $cmd(1) = UNT + UNL * 256$ CALL ibcmd (brd0,cmd,1)

## **IBWRTF IBWRTF**

**Purpose:** Write data from file.

### **Format:**

 $\overline{a}$ 

CALL ibwrtf (ud, flname)

ud specifies a device or an interface board. flname is the filename from which the data is written. flname may be up to 50 characters long, including a drive and path designation.

ibwrtf automatically opens the file. On exit, ibwrtf closes the file.

An EFSO error results if it is not possible to open, seek, read, or close the specified file.

The ibwrtf function operation terminates on any of the following events:

- All bytes sent.
- An error is detected.
- The time limit is exceeded.
- A Device Clear (DCL) or Selected Device Clear (SDC) command is received from another device that is the CIC.

After termination, ibcntl is the number of bytes written. ibcnt is the 16-bit representation of the number of bytes written.

### **Device IBWRTF Function**

If ud specifies a device, the same board functions as the device ibwrt function are performed automatically. It terminates on similar conditions as ibwrt.

When the ibwrtf function returns, ibsta holds the latest device status, ibcntl is the number of data bytes written, ibcnt is the 16-bit representation of the number of bytes written, and, if the ERR bit in ibsta is set, iberr is the first error detected.

### **IBWRTF (continued) IBWRTF**

#### **Board IBWRTF Function**

If ud specifies an interface board, the board ibwrt function writes to a GPIB device that is assumed to be already properly addressed.

An EADR error results if the board is CIC but has not been addressed to talk with the ibcmd function. An EABO error results if, for any reason, the read operation does not complete within the time limit. An ENOL error occurs if there are no Listeners on the bus when the data bytes are sent.

### **Device Function Example:**

Write data to the device rdr from the file Y. DAT on the current disk drive.

CALL ibwrtf (rdr,'Y.DAT ')

#### **Board Function Examples:**

1. Write data to the device at listen address hex 2C (decimal 44) from the file Y.DAT on the current drive, and then unaddress the interface board brd0.

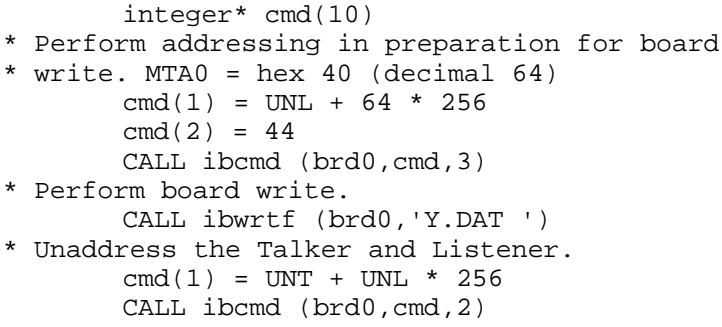

- **Note:** Character string constants in FORTRAN must be terminated with at least one blank, so that the language interface will recognize the end of the string.
- 2. To enable automatic byte swapping of binary integer data, see the *IBCONFIG Board Function Example*.

## **IBWRTI IBWRTI**

 $\overline{a}$ 

**Purpose:** Write data from integer array.

### **Format:**

CALL ibwrti (ud, iarr, cnt)

ud specifies a device or an interface board. iarr is the integer array from which data is written. cnt specifies the maximum number of bytes to be written. The data, stored as two-byte integers in  $iarr$ , is sent in low-byte, high-byte order to the GPIB.

ibwrti is similar to the ibwrt function, which writes data from a character string variable.

Refer to *IBWRT* and to *FORTRAN NI-488 I/O Calls* in Chapter 1. Refer also to *IBWRTIA*.

### **Device Function Example:**

1. Write 10 instruction bytes from the integer array wrt to dvm.

```
integer*2 wrt(10)
wrt(1) = ICHAR('F') + ICHAR('3') * 256wrt(2) = ICHAR('R') + ICHAR('1') * 256wrt(3) = ICHAR('X') + ICHAR('5')*256
wrt(4) = ICHAR('P') + ICHAR('2')*256
wrt(5) = ICHAR('G') + ICHAR('0') * 256CALL ibwrti (dvm,wrt,10)
```
2. Write five instruction bytes from the integer array wrt. Linefeed is the EOS character of the device terminated by a carriage return and a linefeed to the device ptr.

```
integer*2 wrt(10)
wrt(1) = ICHAR('I') + ICHAR('P') * 256wrt(2) = ICHAR('2') + ICHAR('X') * 256wrt(3) = ICHAR('5') + 13*256wrt(4) = 10CALL ibwrti (ptr,wrt,7)
```
**IBWRTI (continued) IBWRTI**

#### **Board Function Example:**

1. Write 10 instruction bytes from the integer array wrt to a device at listen address hex 2F (decimal 47)(the GPIB board talk address is hex 40 (decimal 64)).

```
integer*2 cmd(10), wrt(10)
wrt(1) = ICHAR('F') + ICHAR('3') * 256wrt(2) = ICHAR('R') + ICHAR('1') * 256wrt(3) = ICHAR('X') + ICHAR('5') * 256wrt(4) = ICHAR('P') + ICHAR('2')*256
wrt(5) = ICHAR('G') + ICHAR('0') * 256cmd(1) = UNL + 47 * 256cmd(2) = 64CALL ibcmd (brd0,cmd,3)
CALL ibwrti (brd0,wrt,10)
```
2. To enable automatic byte swapping of binary data, see the *IBCONFIG Board Function Example*.

## **IBWRTIA IBWRTIA**

**Purpose:** Write data asynchronously from integer array.

### **Format:**

 $\overline{a}$ 

CALL ibwrtia (ud, iarr, cnt)

ud specifies a device or an interface board. iarr is the integer array from which data is written. cnt specifies the maximum number of bytes to be written. The data is sent in low-byte, high-byte order.

ibwrtia is similar to the ibwrta function, which writes data from a character string variable.

Refer to *IBWRTA* and to *FORTRAN NI-488 I/O Calls* in Chapter 1.

#### **Device Function Example:**

Write five data instruction bytes from the integer array wrt to the device dvm while performing other processing.

```
integer*2 wrt(10), mask
wrt(1) = ICHAR('F') + ICHAR('3')*256
wrt(2) = ICHAR('R') + ICHAR('1') * 256wrt(3) = ICHAR('X') + ICHAR('5') * 256wrt(4) = ICHAR('P') + ICHAR('2') * 256wrt(5) = ICHAR('G') + ICHAR('0') * 256CALL ibwrtia (dvm,wrt,10)
mask = TIMO + CMPI
```
\* Perform other processing here, then wait for \* I/O completion or a timeout.

CALL ibwait (dvm,mask) \* Check ibsta to see what the write terminated \* on: CMPL, END, TIMO, or ERR.

### **IBWRTIA (continued) IBWRTIA**

 $\overline{a}$ 

#### **Board Function Example:**

1. Write 10 data instruction bytes from the integer array wrt to a device at listen address hex 2F (decimal47), and then unaddress it (the GPIB board talk address is hex 40 (decimal 64)).

```
integer*2 wrt(10), cmd(10)* Perform addressing in preparation for board
* write.
       cmd(1) = UNL + 47 * 256cmd(2) = 64CALL ibcmd (brd0,cmd,3)
* Perform board asynchronous write.
       wrt(1) = ICHAR('F') + ICHAR('3') * 256wrt(2) = ICHAR('R') + ICHAR('1') * 256wrt(3) = ICHAR('X') + ICHAR('5') * 256wrt(4) = ICHAR('P') + ICHAR('2') * 256wrt(5) = ICHAR('G') + ICHAR('0') * 256CALL ibwrtia (brd0,wrt,10)
* Perform other processing here, then wait for
* I/O completion or a timeout.
       CALL ibwait (brd0,TIMO + CMPL)
* Unaddress the Talker and Listener.
       cmd(1) = UNT + UNL * 256CALL ibcmd (brd0,cmd,1)
```
2. To enable byte swapping of binary integer data, see the *IBCONFIG Board Function Example.*

# **GPIB Programming Examples**

These examples illustrate the programming steps that could be used to program a representative IEEE 488 instrument from your personal computer using the NI-488 functions. The applications are written in Microsoft FORTRAN, Lahey FORTRAN, and Professional FORTRAN. The target instrument is a digital voltmeter (DVM). This instrument is otherwise unspecified (that is, it is not a DVM manufactured by any particular manufacturer). The purpose here is to explain how to use the driver to execute certain programming and control sequences and not how to determine those sequences.

Because the instructions that are sent to program a device as well as the data that might be returned from the device are called *device-dependent messages*, the format and syntax of the messages used in this example are unique to this device. Furthermore, the *interface messages* or bus commands that must be sent to each device will also vary, but to a lesser degree. The exact sequence of messages to program and to control a particular device are contained in its documentation.

For example, the following sequence of actions is assumed to be necessary to program this DVM to make and return measurements of a high frequency AC voltage signal in the autoranging mode:

- 1. Initialize the GPIB interface circuits of the DVM so that it can respond to messages.
- 2. Place the DVM in remote programming mode and turn off front panel control.
- 3. Initialize the internal measurement circuits.
- 4. Instruct the meter to measure volts alternating current (VAC) using auto-ranging (AUTO), to wait for a trigger from the Controller before starting a measurement (TRIGGER 2), and to assert the IEEE 488 Service Request signal line, SRQ, when the measurement has been completed and the meter is ready to send the result (\*SRE 16).
- 5. For each measurement:
	- a. Send the TRIGGER command to the multimeter. The ibwrt command "VAL1?" instructs the meter to send the next triggered reading to its IEEE 488 output buffer.
- b. Wait until the DVM asserts Service Request (SRQ) to indicate that the measurement is ready to be read.
- c. Serial poll the DVM to determine if the measured data is valid or if a fault condition exists. You can find out by checking the message available (MAV) bit, bit 4 in the status byte.
- d. If the data is valid, read 10 bytes from the DVM.
- 6. End the session.

The example programs that follow are based on these assumptions:

- The GPIB board is the designated System Active Controller of the GPIB.
- There is no change to the GPIB board default hardware settings.
- The only changes made to the software parameters are those necessary to define the device DVM at primary address 1.
- There is only one GPIB board in use, and it is designated GPIB0.
- The primary listen and talk addresses of GPIB0 are hex 20 (ASCII) space) and hex 40 (ASCII @), respectively.

## **Microsoft FORTRAN Example Program–Device Functions**

```
* DECL.FOR contains constants, declarations, and
* function prototypes.
$include: 'decl.for'
* rd read data buffer
* msg error message<br>* spr serial poll re<br>* dvm device number<br>* mack
              serial poll response byte
* dvm device number<br>* mask wait mask
* mask wait mask<br>* m DO loop co
  m DO loop counter
* val Value of data conversion
   sum Accumulator of measurements
         character*10 rd
        character*20 msg<br>integer*2 spr
                          spr, dvm, mask, m
         real*4 val, sum
         Write(*,*)'Read 10 measurements from the
                  Fluke 45...'
         Write(*,*)
* Assign a unique identifier to the Fluke 45 and
  store in the variable DVM. The name "DVM" is the
* name you configured for the Fluke 45 using
* IBCONF.EXE. If DVM is less than zero, call GPIBERR
* with an error message.
         dvm = ibfind ('DVM ')
         If (dvm .LT. 0) then
                msg = 'ibfind Error'
                 goto 2000
         EndIf
* Clear the internal or device functions of the
* Fluke 45. If the error bit ERR is set in IBSTA,
* call GPIBERR with an error message.
```

```
 Call ibclr2 (dvm)
        If ((IAND(ibsta,ERR)) .EQ. ERR) then
               msg = 'ibclr Error'
               goto 2000
       EndIf
  Reset the Fluke 45 by issuing the reset (*RST)
  command. Instruct the Fluke 45 to measure the volts
* alternating current (VAC) using auto-ranging (AUTO),
* to wait for a trigger from the GPIB interface board
* (TRIGGER 2), and to assert the IEEE 488 Service
* Request line, SRQ, when the measurement has been
* completed and the Fluke 45 is ready to send the
* result (*SRE 16). If the error bit ERR is set in
* IBSTA, call GPIBERR with an error message.
       Call ibwrt (dvm,'*RST; VAC; AUTO; TRIGGER 2;
                  *SRE 16',35)
       If ((IAND(ibsta,ERR)) .EQ. ERR) then
               msg = 'ibwrt Error'
               goto 2000
      EndIf
* Initialize the accumulator of the 10 measurements
* to zero.
      sum = 0.0* Establish DO loop to read the 10 measuements.
* The variable m will serve as the counter of the
* DO loop.
       Do 100 m = 1, 10
* Trigger the Fluke 45. If the error bit ERR is
* set in IBSTA, call GPIBERR with an error message.
             Call ibtrg (dvm)
             If ((IAND(ibsta,ERR)) .EQ. ERR) then
                    msg = 'ibtrg Error'
                    goto 2000
            EndIf
* Request the triggered measurement by sending the
 instruction "VAL1?". If the error bit ERR is set
```
\* in IBSTA, call GPIBERR with an error message.

```
 Call ibwrt (dvm,'VAL1?', 5)
            If ((IAND(ibsta,ERR)) .EQ. ERR) then
                    msg = 'ibwrt Error'
                    goto 2000
            EndIf
* Wait for the Fluke 45 to request service (RQS) or
  wait for the Fluke 45 to timeout(TIMO). The default
* timeout period is 10 seconds. RQS is detected by bit
* position 11 (hex 800). TIMO is detected by bit
* position 14 (hex 4000). These status bits are
* listed under the NI-488 function IBWAIT in the
* NI-488.2 MS-DOS Software Reference Manual. If
 the error bit ERR or the timeout bit TIMO is set
* in IBSTA, call GPIBERR with an error message.
           mask = TIMO + RQS Call ibwait (dvm, mask)
            If ((IAND(ibsta,ERR) .EQ. ERR) .OR.
          + (IAND(ibsta,TIMO) .EQ. TIMO))
then
                    msg = 'ibwait Error'
                    goto 2000
            EndIf
* Read the Fluke 45 serial poll status byte. If the
* error bit ERR is set in IBSTA, call GPIBERR with an
* error message.
            Call ibrsp (dvm, spr)
             If ((IAND(ibsta,ERR)) .EQ. ERR) then
                    msg = 'ibrsp Error'
                    goto 2000
           End<sub>If</sub>
* If the returned status byte is hex 50, the Fluke 45
 has valid data to send; otherwise, it has a fault
 condition to report. If the status byte is not
* hex 50, call DVMERR with an error message.
            If (spr .NE. #50) then
                     msg = 'Fluke 45 Error'
                     goto 5000
            EndIf
 Read the Fluke 45 measurement. If the error bit
* ERR is set in IBSTA, call GPIBERR with an error
* message.
```

```
 Call ibrd (dvm,rd,10)
            If ((IAND(ibsta,ERR)) .EQ. ERR) then
                    msg = 'ibrd Error'
                    goto 2000
           EndIf
* Convert the variable RD to its numeric value.
 Print the measurement received from the Fluke 45.
            Read(rd,'(E10.2)') val
            Write(*,*)' Reading : ', val
            Write(*,*)
* Add the numeric value to the accumulator.
           sum = sum + val* Continue DO loop until 10 measurements are read.
100 Continue
* Print the average of the 10 readings.
       Write(*,*) ' The average of the 10 readings
                  is : ', sum/10
* Call the ibonl function to disable the hardware
* and software.
       Goto 8000
*.====================================================
* Subroutine GPIBERR
* This subroutine will notify you that a NI-488
* function failed by printing an error message. The
 status variable IBSTA will also be printed in
* hexadecimal along with the mnemonic meaning of the
* bit position. The status variable IBERR will be
* printed in decimal along with the mnemonic meaning
* of the decimal value. The status variable IBCNT
* will be printed in decimal.
*
* The NI-488 function IBONL is called to disable the
 hardware and software.
* =====================================================
```
2000 Write(\*,\*) Write(\*,\*) msg Write(\*,2500) ibsta 2500 Format( ' ibsta = ', Z4) If (IAND(ibsta,ERR ) .EQ. ERR ) write(\*,\*)' ERR' If (IAND(ibsta,TIMO) .EQ. TIMO) write(\*,\*)' TIMO' If (IAND(ibsta,EEND) .EQ. EEND) write(\*,\*)' END' If (IAND(ibsta,SRQI) .EQ. SRQI) write(\*,\*)' SRQI' If (IAND(ibsta,RQS ) .EQ. RQS ) write(\*,\*)' RQS' If (IAND(ibsta,CMPL) .EQ. CMPL) write(\*,\*)' CMPL' If (IAND(ibsta,LOK ) .EQ. LOK ) write(\*,\*)' LOK' If (IAND(ibsta,REM ) .EQ. REM ) write(\*,\*)' REM' If (IAND(ibsta,CIC ) .EQ. CIC ) write(\*,\*)' CIC' If (IAND(ibsta,ATN ) .EQ. ATN ) write(\*,\*)' ATN' If (IAND(ibsta,TACS) .EQ. TACS) write(\*,\*)' TACS' If (IAND(ibsta,LACS) .EQ. LACS) write(\*,\*)' LACS' If (IAND(ibsta,DTAS) .EQ. DTAS) write(\*,\*)' DTAS' If (IAND(ibsta,DCAS) .EQ. DCAS) write(\*,\*)' DCAS'  $Write(*, *)$  $Write(*,*)$  'iberr = ', iberr If (iberr .EQ. EDVR) + write(\*,\*)' EDVR <DOS Error>' If (iberr .EQ. ECIC) + write(\*,\*)' ECIC <Not CIC>' If (iberr .EQ. ENOL) + write(\*,\*)' ENOL <No Listener>' If (iberr .EQ. EADR) + write(\*,\*)' EADR <Address error>' If (iberr .EQ. EARG) + write(\*,\*)' EARG <Invalid argument>' If (iberr .EQ. ESAC) + write(\*,\*)' ESAC <Not Sys Ctrlr>' If (iberr .EQ. EABO) + write(\*,\*)' EABO <Op. aborted>' If (iberr .EQ. ENEB) + write(\*,\*)' ENEB <No GPIB board>' If (iberr .EQ. EOIP) + write(\*,\*)' EOIP <Async I/O in prg>' If (iberr .EQ. ECAP)

 + write(\*,\*)' ECAP <No capability>' If (iberr .EQ. EFSO) + write(\*,\*)' EFSO <File sys. error>' If (iberr .EQ. EBUS) + write(\*,\*)' EBUS <Command error>' If (iberr .EQ. ESTB) + write(\*,\*)' ESTB <Status byte lost>' If (iberr .EQ. ESRQ) + write(\*,\*)' ESRQ <SRQ stuck on>' If (iberr .EQ. ETAB) + write(\*,\*)' ETAB <Table Overflow>' Write(\*,\*)  $Write(*,*) 'ibcnt = ', ibcnt$ \* Call the ibonl function to disable the hardware and software. Goto 8000 \*.==================================================== \* Subroutine DVMERR \* This subroutine will notify you that the Fluke 45 \* returned an invalid serial poll response byte. The \* error message will be printed along with the serial \* poll response byte. \* The NI-488 function IBONL is called to disable the \* hardware and software. \* ==================================================== 5000 Write(\*,\*) msg Write(\*, 5500) spr 5500 Format( ' Status byte = ', Z2) \* Call the ibonl function to disable the hardware and \* software. 8000 Call ibonl (dvm,0) Stop End

\*

## **Microsoft FORTRAN Example Program–Board Functions**

```
* DECL.FOR contains constants, declarations, and
* function prototypes.
$include: 'decl.for'
* rd read data buffer
* msg error message
* cmd(10) command buffer
* bd board or device number
* mask wait mask
* m DO loop counter
* val Value of data conversion
 sum accumulator of measurements
        character*10 rd
        character*20 msg
        integer*2 cmd(10), bd, mask, m
        real*4 val, sum
        Write(*,*)'Read 10 measurements from the
                 Fluke 45...'
        Write(*,*)
* Assign a unique identifier to board 0 and store
* in the variable BD. The name 'GPIB0' is the default
* name of board 0. If BD is less than zero, call
* GPIBERR with an error message.
        bd = ibfind ('GPIB0 ')
        If (bd .LT. 0) then
               msg = 'ibfind Error'
               goto 2000
        EndIf
* Send the Interface Clear (IFC) message. This action
* initializes the GPIB interface board and makes the
* interface board Controller-In-Charge. If the error
```
\* bit ERR is set in IBSTA, call GPIBERR with an error \* message.

 Call ibsic (bd) If ((IAND(ibsta,ERR)) .EQ. ERR) then msg = 'ibsic Error' goto 2000 EndIf \* Turn on the Remote Enable (REN) signal. The device does not actually enter remote mode until it receives \* its listen address. If the error bit ERR is set in \* IBSTA, call GPIBERR with an error message. Call ibsre (bd,1) If ((IAND(ibsta,ERR)) .EQ. ERR) then msg = 'ibsre Error' goto 2000 End<sub>If</sub> \* Inhibit front panel control with the Local Lockout \* (LLO) command (hex 11). Place the Fluke 45 in remote \* mode by addressing it to listen (hex 21 or ASCII '!'). \* Send the Device Clear (DCL) message to clear internal \* device functions (hex 14). Address the GPIB interface board to talk (hex 40 or ASCII '@'). These commands can be found in Appendix A of the Software Reference \* Manual. If the error bit ERR is set in IBSTA, call \* GPIBERR with an error message.  $cmd(1) = LLO + #21 * 256$  $cmd(2) = DCL + #40 * 256$  Call ibcmd (bd,cmd,4) If ((IAND(ibsta,ERR)) .EQ. ERR) then msg = 'ibcmd Error' goto 2000 **EndIf** Reset the Fluke 45 by issuing the reset (\*RST) command. Instruct the Fluke 45 to measure the \* volts alternating current (VAC) using auto-ranging \* (AUTO), to wait for a trigger from the GPIB interface \* board (TRIGGER 2), and to assert the IEEE 488 Service \* Request line, SRQ, when the measurement has been \* completed and the Fluke 45 is ready to send the

- \* result (\*SRE 16). If the error bit ERR is set in
- \* IBSTA, call GPIBERR with an error message.

```
Call ibwrt (bd, '*RST; VAC; AUTO; TRIGGER 2;
                     *SRE 16', 35)
         If ((IAND(ibsta,ERR)) .EQ. ERR) then
                 msg = 'ibwrt Error'
                 goto 2000
        EndIf
 Initialize the accumulator of the 10 measurements
* to zero.
       sum = 0.0* Establish DO loop to read the 10 measuements. The
* variable m will serve as the counter of the DO loop.
       Do 100 \text{ m} = 1.10Address the Fluke 45 to listen (hex 21 or ASCII '!')
* and address the GPIB interface board to talk (hex 40
* or ASCII '@'). These commands can be found in
* Appendix A of the NI-488.2 MS-DOS Software Reference
* Manual. If the error bit ERR is set in IBSTA, call
* GPIBERR with an error message.
             cmd(1) = \#21 + \#40 \ *256 Call ibcmd (bd,cmd,2)
              If ((IAND(ibsta,ERR)) .EQ. ERR) then
                      msg = 'ibcmd Error'
                      goto 2000
              EndIf
* Trigger the Fluke by sending the trigger (GET)
* command (hex 08) message. If the error bit ERR is
* set in IBSTA, call GPIBERR with an error message.
             cmd(1) = GET Call ibcmd (bd,cmd,1)
              If ((IAND(ibsta,ERR)) .EQ. ERR) then
                      msg = 'ibcmd Error'
                      goto 2000
              EndIf
```

```
* Request the triggered measurement by sending the
* instruction 'VAL1?'. If the error bit ERR is set
* IBSTA, call GPIBERR with an error message.
             Call ibwrt (bd,'VAL1?', 5)
             If ((IAND(ibsta,ERR)) .EQ. ERR) then
                     msg = 'ibwrt Error'
                     goto 2000
             EndIf
* Wait for the Fluke 45 to assert the Service Request
* (SRQ) line or wait for the Fluke 45 to timeout(TIMO).
* The default timeout period is 10 seconds. SRQ is
* detected by bit position 12 (hex 1000, SRQI). TIMO
* is detected by bit position 14 (hex 4000). These
* status bits are listed under the NI-488 function
* IBWAIT in the NI-488.2 MS-DOS Software Reference
* Manual. If error bit ERR or the timeout bit TIMO is
* set in IBSTA, call GPIBERR with an error message.
```

```
 mask = TIMO .OR. SRQI
 Call ibwait (bd, mask)
 If ((IAND(ibsta,ERR) .EQ. ERR) .OR.
               + (IAND(ibsta,TIMO) .EQ. TIMO))
```
then

 msg = 'ibwait Error' goto 2000

EndIf

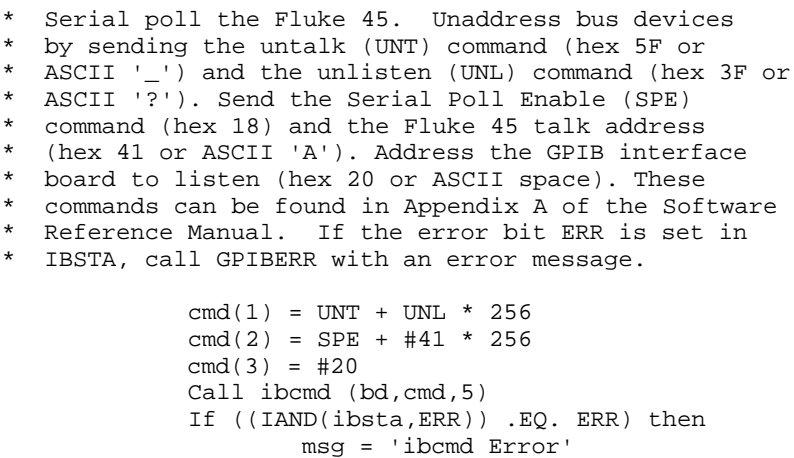

 goto 2000 EndIf

\* Read the Fluke 45 serial poll status byte. If the \* error bit ERR is set in IBSTA, call GPIBERR with an \* error message. Call ibrd (bd,rd,1) If ((IAND(ibsta,ERR)) .EQ. ERR) then msg = 'ibrd Error' goto 2000 EndIf \* If the returned status byte is hex 50, the Fluke 45 \* has valid data to send; otherwise, it has a fault \* condition to report. If the status byte is not • hex 50,call DVMERR with an error message.

> If (ichar(rd) .NE. #50) then msg = 'Fluke 45 Error' goto 5000

EndIf

\* Complete the serial poll by sending the Serial Poll \* Disable (SPD) command, hex 19. This command can be

\* found in Appendix A of the NI-488.2 MS-DOS Software \* Reference Manual. If the error bit ERR is set in

\* IBSTA, call GPIBERR with an error message.

 $cmd(1) = SPD$  Call ibcmd (bd,cmd,1) If ((IAND(ibsta,ERR)) .EQ. ERR) then msg = 'ibcmd Error' goto 2000 EndIf

\* Read the Fluke 45 measurement. If the error bit ERR \* is set in IBSTA, call GPIBERR with an error message.

> Call ibrd (bd,rd,10) If ((IAND(ibsta,ERR)) .EQ. ERR) then msg = 'ibrd Error' goto 2000

EndIf

- \* Convert the variable RD to its numeric value.
- \* Print the measurement received from the Fluke 45.

Read(rd,'(E10.2)') val

Write(\*,\*)' Reading : ', val

*© National Instruments Corp. 3-123 FORTRAN*

 Write(\*,\*) \* Add the numeric value to the accumulator.  $sum = sum + val$ 100 Continue \* Print the average of the 10 readings. Write(\*,\*) ' The average of the 10 readings is : ', sum/10 Call the ibonl function to disable the hardware \* and software. Goto 8000 \* ====================================================== Subroutine GPIBERR \* This subroutine will notify you that a NI-488 \* function failed by printing an error message. The \* status variable IBSTA will also be printed in \* hexadecimal along with the mnemonic meaning of the \* bit position. The status variable IBERR will be \* printed in decimal along with the mnemonic meaning \* of the decimal value. The status variable IBCNT \* will be printed in decimal. \* \* The NI-488 function IBONL is called to disable the \* hardware and software. \* ====================================================== 2000 Write(\*,\*) Write(\*,\*) msg Write(\*,2500) ibsta 2500 Format( ' ibsta = ', Z4) If (IAND(ibsta,ERR ) .EQ. ERR ) write(\*,\*)' ERR' If (IAND(ibsta,TIMO) .EQ. TIMO) write(\*,\*)' TIMO' If (IAND(ibsta,EEND) .EQ. EEND) write(\*,\*)' END' If (IAND(ibsta,SRQI) .EQ. SRQI) write(\*,\*)' SRQI' If (IAND(ibsta,RQS ) .EQ. RQS ) write(\*,\*)' RQS' If (IAND(ibsta,CMPL) .EQ. CMPL) write(\*,\*)' CMPL' If (IAND(ibsta,LOK ) .EQ. LOK ) write(\*,\*)' LOK' If (IAND(ibsta,REM ) .EQ. REM ) write(\*,\*)' REM' If (IAND(ibsta,CIC ) .EQ. CIC ) write(\*,\*)' CIC'

```
 If (IAND(ibsta,ATN ) .EQ. ATN ) write(*,*)' ATN'
        If (IAND(ibsta,TACS) .EQ. TACS) write(*,*)' TACS'
        If (IAND(ibsta,LACS) .EQ. LACS) write(*,*)' LACS'
        If (IAND(ibsta,DTAS) .EQ. DTAS) write(*,*)' DTAS'
        If (IAND(ibsta,DCAS) .EQ. DCAS) write(*,*)' DCAS'
        Write(*,*)
       Write(*,*) 'iberr = ', iberr
        If (iberr .EQ. EDVR)
     + write(*,*)' EDVR <DOS Error>'
        If (iberr .EQ. ECIC)
     + write(*,*)' ECIC <Not CIC>'
        If (iberr .EQ. ENOL)
     + write(*,*)' ENOL <No Listener>'
        If (iberr .EQ. EADR)
     + write(*,*)' EADR <Address error>'
        If (iberr .EQ. EARG)
     + write(*,*)' EARG <Invalid argument>'
        If (iberr .EQ. ESAC)
     + write(*,*)' ESAC <Not Sys Ctrlr>'
        If (iberr .EQ. EABO)
     + write(*,*)' EABO <Op. aborted>'
        If (iberr .EQ. ENEB)
     + write(*,*)' ENEB <No GPIB board>'
        If (iberr .EQ. EOIP)
     + write(*,*)' EOIP <Async I/O in prg>'
        If (iberr .EQ. ECAP)
     + write(*,*)' ECAP <No capability>'
        If (iberr .EQ. EFSO)
     + write(*,*)' EFSO <File sys. error>'
        If (iberr .EQ. EBUS)
     + write(*,*)' EBUS <Command error>'
        If (iberr .EQ. ESTB)
     + write(*,*)' ESTB <Status byte lost>'
        If (iberr .EQ. ESRQ)
 + write(*,*)' ESRQ <SRQ stuck on>'
 If (iberr .EQ. ETAB)
     + write(*,*)' ETAB <Table Overflow>'
        Write(*,*)
       Write(*,*) 'ibcnt = ', ibcnt* Call the ibonl function to disable the hardware
* and software.
```
Goto 8000

```
* ======================================================
* Subroutine DVMERR
* This subroutine will notify you that the Fluke 45
* returned an invalid serial poll response byte. The
* error message will be printed along with the serial
* poll response byte.
*
* The NI-488 function IBONL is called to disable the
* hardware and software.
* ======================================================
5000 Write(*,*) msg
Write(*, 5500) rd<br>
5500 Format( ' Status
       Format( ' Status byte = ', 22)* Call the ibonl function to disable the hardware and
* software.
8000 Call ibonl (bd,0)
        Stop
        End
```
## **Lahey FORTRAN Example Program–Device Functions**

```
* DECL.FOR contains constants and declarations.
         include 'decl.for'
* rd read data buffer
* msg error message<br>* spr serial poll re<br>* dym device number
* spr serial poll response byte<br>* dvm device number
* dvm device number<br>* mask wait mask
* mask wait mask<br>* m DO loop co
* m DO loop counter
              Value of data conversion
  sum accumulator of measurements
         character*10 rd
         character*20 msg
        integer*2 spr, dvm, mask, m<br>real*4 val, sum
                          val, sum
         Write(*,*)'Read 10 measurements from the
                   Fluke 45...'
         Write(*,*)
* Assign a unique identifier to the Fluke 45 and store
  in the variable DVM. The name "DVM" is the name you
 configured for the Fluke 45 using IBCONF.EXE.
* If DVM is less than zero, call GPIBERR with an
* error message.
         dvm = ibfind ('DVM ')
         If (dvm .LT. 0) then
                 msg = 'ibfind Error'
                 goto 2000
        EndIf
* Clear the internal or device functions of the
  Fluke 45. If the error bit ERR is set in IBSTA,
* call GPIBERR with an error message.
        Call ibclr (dvm)
        msg = 'ibclr Error'
        If (IAND(ibsta,ERR) .EQ. ERR) goto 2000
* Reset the Fluke 45 by issuing the reset (*RST)
* command. Instruct the Fluke 45 to measure the volts
 alternating current (VAC) using auto-ranging
* (AUTO), to wait for a trigger from the GPIB interface
```

```
* board (TRIGGER 2), and to assert the IEEE 488 Service
* Request line (SRQ) when the measurement has been
* completed and the Fluke 45 is ready to send the
* result (*SRE 16). If the error bit ERR is set in
* IBSTA, call GPIBERR with an error message.
       Call ibwrt (dvm,'*RST; VAC; AUTO; TRIGGER 2;
                  *SRE 16',35)
       msg = 'ibwrt Error'
       If (IAND(ibsta,ERR) .EQ. ERR) goto 2000
* Initialize the accumulator of the 10 measurements
 to zero.
      sum = 0.0* Establish DO loop to read the 10 measuements. The
* variable m will serve as the counter of the DO loop.
       Do 100 m = 1, 10
* Trigger the Fluke 45. If the error bit ERR is
* set in IBSTA, call GPIBERR with an error message.
               Call ibtrg (dvm)
               msg = 'ibtrg Error'
               If (IAND(ibsta,ERR) .EQ. ERR) goto 2000
* Request the triggered measurement by sending the
  instruction "VAL1?". If the error bit ERR is set
* in IBSTA, call GPIBERR with an error message.
               Call ibwrt (dvm,'VAL1?', 5)
               msg = 'ibwrt Error'
               If (IAND(ibsta,ERR) .EQ. ERR) goto 2000
* Wait for the Fluke 45 to request service (RQS) or
  wait for the Fluke 45 to timeout(TIMO). The default
  timeout period is 10 seconds. RQS is detected by bit
* position 11 (hex 800). TIMO is detected by bit
* position 14 (hex 4000). These status bits are
* listed under the NI-488 function IBWAIT in the
* NI-488.2 MS-DOS Software Reference Manual. If the
* error bit ERR or the timeout bit TIMO is set in
* IBSTA, call GPIBERR with an error message.
              mask = TIMO + RQS
```
Call ibwait (dvm, mask)

 msg = 'ibwait Error' If (IAND(ibsta,ERR) .EQ. ERR) + goto 2000 If (IAND(ibsta,TIMO) .EQ. TIMO) + goto 2000 \* Read the Fluke 45 serial poll status byte. If the error bit ERR is set in IBSTA, call GPIBERR with an \* error message. Call ibrsp (dvm, spr) msg = 'ibrsp Error' If (IAND(ibsta,ERR) .EQ. ERR) goto 2000 \* If the returned status byte is hex 50, the Fluke 45 \* has valid data to send; otherwise, it has a fault condition to report. If the status byte is not \* hex 50 (decimal 80), call DVMERR with an error \* message. If (spr .NE. 80) then msg = 'Fluke 45 Error' goto 5000 EndIf \* Read the Fluke 45 measurement. If the error bit \* ERR is set in IBSTA, call GPIBERR with an error \* message. Call ibrd (dvm, rd, 10) msg = 'ibrd Error' If (IAND(ibsta,ERR) .EQ. ERR) goto 2000 \* Convert the variable RD to its numeric value. \* Print the measurement received from the Fluke 45. Read(rd,'(E9.2)') val Write(\*,\*)' Reading : ', val  $Write(*, *)$ \* Add the numeric value to the accumulator.  $sum = sum + val$ 

\* Continue DO loop until 10 measurements are read. 100 Continue \* Print the average of the 10 readings. Write(\*,\*) ' The average of the 10 readings is : ', sum/10 \* Call the ibonl function to disable the hardware \* and software. Goto 8000 \* ==================================================== \* Subroutine GPIBERR \* This subroutine will notify you that a NI-488 \* function failed by printing an error message. The \* status variable IBSTA will also be printed in \* hexadecimal along with the mnemonic meaning of the \* bit position. The status variable IBERR will be \* printed in decimal along with the mnemonic meaning \* of the decimal value. The status variable IBCNT \* will be printed in decimal. \* \* The NI-488 function IBONL is called to disable the \* hardware and software. \* ==================================================== 2000 Write(\*,\*) Write(\*,\*) msg Write(\*,2500) ibsta 2500 Format( ' ibsta = ', Z4) If (IAND(ibsta,ERR ) .EQ. ERR ) write(\*,\*)' ERR' If (IAND(ibsta,TIMO) .EQ. TIMO) write(\*,\*)' TIMO' If (IAND(ibsta,EEND) .EQ. EEND) write(\*,\*)' END' If (IAND(ibsta,SRQI) .EQ. SRQI) write(\*,\*)' SRQI' If (IAND(ibsta,RQS ) .EQ. RQS ) write(\*,\*)' RQS' If (IAND(ibsta,CMPL) .EQ. CMPL) write(\*,\*)' CMPL' If (IAND(ibsta,LOK ) .EQ. LOK ) write(\*,\*)' LOK' If (IAND(ibsta,REM ) .EQ. REM ) write(\*,\*)' REM' If (IAND(ibsta,CIC ) .EQ. CIC ) write(\*,\*)' CIC' If (IAND(ibsta,ATN ) .EQ. ATN ) write(\*,\*)' ATN' If (IAND(ibsta,TACS) .EQ. TACS) write(\*,\*)' TACS' If (IAND(ibsta,LACS) .EQ. LACS) write(\*,\*)' LACS' If (IAND(ibsta,DTAS) .EQ. DTAS) write(\*,\*)' DTAS' If (IAND(ibsta,DCAS) .EQ. DCAS) write(\*,\*)' DCAS'

 Write(\*,\*) Write(\*,\*) 'iberr = ', iberr If (iberr .EQ. EDVR) + write(\*,\*)' EDVR <DOS Error>' If (iberr .EQ. ECIC) + write(\*,\*)' ECIC <Not CIC>' If (iberr .EQ. ENOL) + write(\*,\*)' ENOL <No Listener>' If (iberr .EQ. EADR) + write(\*,\*)' EADR <Address error>' If (iberr .EQ. EARG) + write(\*,\*)' EARG <Invalid argument>' If (iberr .EQ. ESAC) + write(\*,\*)' ESAC <Not Sys Ctrlr>' If (iberr .EQ. EABO) + write(\*,\*)' EABO <Op. aborted>' If (iberr .EQ. ENEB) + write(\*,\*)' ENEB <No GPIB board>' If (iberr .EQ. EOIP) + write(\*,\*)' EOIP <Async I/O in prg>' If (iberr .EQ. ECAP) + write(\*,\*)' ECAP <No capability>' If (iberr .EQ. EFSO) + write(\*,\*)' EFSO <File sys. error>' If (iberr .EQ. EBUS) + write(\*,\*)' EBUS <Command error>' If (iberr .EQ. ESTB) + write(\*,\*)' ESTB <Status byte lost>' If (iberr .EQ. ESRQ) + write(\*,\*)' ESRQ <SRQ stuck on>' If (iberr .EQ. ETAB) + write(\*,\*)' ETAB <Table Overflow>' Write(\*,\*)  $Write(*,*) 'ibcnt = ', ibcnt$ \* Call the ibonl function to disable the hardware

and software.

Goto 8000

\*

```
* ====================================================
* Subroutine DVMERR
* This subroutine will notify you that the Fluke 45
* returned an invalid serial poll response byte.
* The error message will be printed along with the
* serial poll response byte.
* The NI-488 function IBONL is called to disable the
* hardware and software.
* ====================================================
5000 Write(*,*) msg
Write(*, 5500) spr<br>5500 Format( ' Status b
       Format( ' Status byte = ', Z2)
* Call the ibonl function to disable the hardware and
* software.
8000 Call ibonl (dvm,0)
        Stop
        End
```
#### **Lahey FORTRAN Example Program–Board Functions**

```
* DECL.FOR contains constants and declarations.
        include 'decl.for'
* rd read data buffer
* msg error message
* cmd(10) command buffer
* bd board or device number
* mask wait mask<br>* m DO loop complete
* m DO loop counter<br>* yal Walue of data co
* val Value of data conversion
            accumulator of measurements
        character*10 rd
        character*20 msg
 integer*2 cmd(10), bd, mask, m
 real*4 val, sum
* Board 0 talk address = MTA0 (hex 40)
* listen address = MLA0 (hex 20)
* Device Dvm talk address = MTA1 (hex 41)
          listen address = MLA1 (hex 21) integer*2 MTA0,MLA0,MTA1,MLA1
     data MTA0 /Z'40'/, MLA0 /Z'20'/, MTA1 /Z'41'/,
     + MLA1 /Z'21'/
        Write(*,*)'Read 10 measurements from the
     + Fluke 45...'
        Write(*,*)
* Assign a unique identifier to board 0 and store in
* the variable BD.The name 'GPIB0' is the default name
 of board 0. If BD is less than zero, call GPIBERR
* with an error message.
       bd = ibfind('GPIB0') If (bd .LT. 0) then
               msg = 'ibfind Error'
               goto 2000
        EndIf
```

```
* Send the Interface Clear (IFC) message. This action
* initializes the GPIB interface board and makes the
* interface board Controller-In-Charge. If the error
* bit ERR is set in IBSTA, call GPIBERR with an error
* message.
        Call ibsic (bd)
        msg = 'ibsic Error'
        If (IAND(ibsta,ERR) .EQ. ERR) goto 2000
* Turn on the Remote Enable (REN) signal. The device
* does not actually enter remote mode until it
* receives its listen address. If the error bit ERR
* is set in IBSTA, call GPIBERR with an error message.
        Call ibsre (bd,1)
        msg = 'ibsre Error'
        If (IAND(ibsta,ERR) .EQ. ERR) goto 2000
* Inhibit front panel control with the Local Lockout
* (LLO) command (hex 11). Place the Fluke 45 in remote
* mode by addressing it to listen (hex 21 or ASCII
'!').
* Send the Device Clear (DCL) message to clear internal
* device functions (hex 14). Address the GPIB
* interface board to talk (hex 40 or ASCII '@'). These
* commands can be found in Appendix A of the Software
* Reference Manual. If the error bit ERR is set in
* IBSTA, call GPIBERR with an error message.
        cmd(1) = LLO + MLA1 * 256cmd(2) = DCL + MTA0 * 256 Call ibcmd (bd,cmd,4)
        msg = 'ibcmd Error'
        If (IAND(ibsta,ERR) .EQ. ERR) goto 2000
  Reset the Fluke 45 by issuing the reset (*RST)
  command. Instruct the Fluke 45 to measure the volts
  alternating current (VAC) using auto-ranging (AUTO),
* to wait for a trigger from the GPIB interface board
* (TRIGGER 2), and to assert the IEEE 488 Service
* Request line, SRQ, when the measurement has been
* completed and the Fluke 45 is ready to send the
* result (*SRE 16). If the error bit ERR is set in
  IBSTA, call GPIBERR with an error message.
```

```
Call ibwrt (bd, '*RST; VAC; AUTO; TRIGGER 2;
                   *SRE 16', 35)
        msg = 'ibwrt Error'
        If (IAND(ibsta,ERR) .EQ. ERR) goto 2000
* Initialize the accumulator of the 10 measurements
* to zero.
       sum = 0.0* Establish DO loop to read the 10 measuements.
  The variable m will serve as the counter of the
* DO loop.
        Do 100 m = 1, 10
* Address the Fluke 45 to listen (hex 21 or ASCII '!')
 and address the GPIB interface board to talk (hex 40
* or ASCII '@'). These commands can be found in
* Appendix A of the NI-488.2 MS-DOS Software Reference
* Manual. If the error bit ERR is set in IBSTA, call
* GPIBERR with an error message.
               cmd(1) = MLA1 + MTA0 * 256 Call ibcmd (bd,cmd,2)
                msg = 'ibcmd Error'
                If (IAND(ibsta,ERR) .EQ. ERR) goto 2000
* Trigger the Fluke by sending the trigger (GET)
 command (hex 08) message. If the error bit ERR is
* set in IBSTA, call GPIBERR with an error message.
               cmd(1) = GET Call ibcmd (bd,cmd,1)
                msg = 'ibcmd Error'
                If (IAND(ibsta,ERR) .EQ. ERR) goto 2000
* Request the triggered measurement by sending the
  instruction 'VAL1?'. If the error bit ERR is set
* IBSTA, call GPIBERR with an error message.
                Call ibwrt (bd,'VAL1?', 5)
                msg = 'ibwrt Error'
                If (IAND(ibsta,ERR) .EQ. ERR) goto 2000
 Wait for the Fluke 45 to assert the Service Request
* (SRQ) line or wait for the Fluke 45 to timeout(TIMO).
  The default timeout period is 10 seconds. SRQ is
```
\* detected by bit position 12 (hex 1000, SRQI). TIMO \* is detected by bit position 14 (hex 4000). These \* status bits are listed under the NI-488 function \* IBWAIT in the NI-488.2 MS-DOS Software Reference \* Manual. If error bit ERR or the timeout bit TIMO is \* set in IBSTA, call GPIBERR with an error message.  $mask = SRQI + TIMO$  Call ibwait (bd, mask) msg = 'ibwait Error' If (IAND(ibsta,ERR) .EQ. ERR) + goto 2000 If (IAND(ibsta,TIMO) .EQ. TIMO) + goto 2000 Serial poll the Fluke 45. Unaddress bus devices \* by sending the untalk (UNT) command (hex 5F or \* ASCII '\_') and the unlisten (UNL) command (hex 3F<br>\* or ASCII '?') Send the Serial Poll Enable (SPE) or ASCII '?'). Send the Serial Poll Enable (SPE) \* command (hex 18) and the Fluke 45 talk address \* (hex 41 or ASCII 'A'). Address the GPIB interface \* board to listen (hex 20 or ASCII space). These \* commands can be found in Appendix A of the \* NI-488.2 MS-DOS Software Reference Manual. If the \* error bit ERR is set in IBSTA, call GPIBERR with \* an error message.  $cmd(1) = UNT + UNL * 256$  $cmd(2) = SPE + MTA1 * 256$  $cmd(3) = MLAO$  Call ibcmd (bd,cmd,5) msg = 'ibcmd Error' If (IAND(ibsta,ERR) .EQ. ERR) + goto 2000 \* Read the Fluke 45 serial poll status byte. If the error bit ERR is set in IBSTA, call GPIBERR with an \* error message. Call ibrd (bd,rd,1) msg = 'ibrd Error' If (IAND(ibsta,ERR) .EQ. ERR) goto 2000

\* If the returned status byte is hex 50, the Fluke 45

\* has valid data to send; otherwise, it has a fault

\* condition to report. If the status byte is not

\* hex 50 (decimal 80), call DVMERR with an error

<sup>\*</sup> message.

```
 If (ichar(rd) .NE. 80) then
                         msg = 'Fluke 45 Error'
                         goto 5000
                End<sub>If</sub>
* Complete the serial poll by sending the Serial Poll
* Disable (SPD) command, hex 19. This command can be
* found in Appendix A of the NI-488.2 MS-DOS Software
* Reference Manual. If the error bit ERR is set in
* IBSTA, call GPIBERR with an error message.
                cmd(1) = SPD Call ibcmd (bd,cmd,1)
                 msg = 'ibcmd Error'
                 If (IAND(ibsta,ERR) .EQ. ERR) goto 2000
* Read the Fluke 45 measurement. If the error bit
* ERR is set in IBSTA, call GPIBERR with an error
* message.
                 Call ibrd (bd,rd,10)
                 msg = 'ibrd Error'
                 If (IAND(ibsta,ERR) .EQ. ERR)
      + goto 2000
* Convert the variable RD to its numeric value.
 Print the measurement received from the Fluke 45.
                 Read(rd,'(E9.2)') val
                 Write(*,*)' Reading : ', val
                 Write(*,*)
* Add the numeric value to the accumulator.
                sum = sum + val100 Continue
* Print the average of the 10 readings.
         Write(*,*) ' The average of the 10 readings
                      is : ', sum/10
* Call the ibonl function to disable the hardware
* and software.
```
Goto 8000

```
* ======================================================
* Subroutine GPIBERR
* This subroutine will notify you that a NI-488
* function failed by printing an error message. The
* status variable IBSTA will also be printed in
  hexadecimal along with the mnemonic meaning of the
* bit position. The status variable IBERR will be
* printed in decimal along with the mnemonic meaning of
* the decimal value. The status variable IBCNT will be
* printed in decimal.
*
* The NI-488 function IBONL is called to disable the
  hardware and software.
* ======================================================
2000 Write(*,*)
        Write(*,*) msg
        Write(*,2500) ibsta
2500 Format( ' ibsta = ', Z4)
        If (IAND(ibsta,ERR ) .EQ. ERR ) write(*,*)' ERR'
        If (IAND(ibsta,TIMO) .EQ. TIMO) write(*,*)'
TIMO'
        If (IAND(ibsta,EEND) .EQ. EEND) write(*,*)' END'
         If (IAND(ibsta,SRQI) .EQ. SRQI) write(*,*)'
SRQI'
        If (IAND(ibsta,RQS ) .EQ. RQS ) write(*,*)' RQS'
        If (IAND(ibsta,CMPL) .EQ. CMPL) write(*,*)'
CMPL'
         If (IAND(ibsta,LOK ) .EQ. LOK ) write(*,*)' LOK'
         If (IAND(ibsta,REM ) .EQ. REM ) write(*,*)' REM'
         If (IAND(ibsta,CIC ) .EQ. CIC ) write(*,*)' CIC'
         If (IAND(ibsta,ATN ) .EQ. ATN ) write(*,*)' ATN'
         If (IAND(ibsta,TACS) .EQ. TACS) write(*,*)'
TACS'
        If (IAND(ibsta,LACS) .EQ. LACS) write(*,*)'
LACS'
        If (IAND(ibsta,DTAS) .EQ. DTAS) write(*,*)'
DTAS'
        If (IAND(ibsta,DCAS) .EQ. DCAS) write(*,*)'
DCAS'
       Write(*, *)Write(*,*) 'iberr = ', iberr
```

```
 If (iberr .EQ. EDVR)
     + write(*,*)' EDVR <DOS Error>'
        If (iberr .EQ. ECIC)
     + write(*,*)' ECIC <Not CIC>'
        If (iberr .EQ. ENOL)
     + write(*,*)' ENOL <No Listener>'
        If (iberr .EQ. EADR)
     + write(*,*)' EADR <Address error>'
        If (iberr .EQ. EARG)
     + write(*,*)' EARG <Invalid argument>'
        If (iberr .EQ. ESAC)
     + write(*,*)' ESAC <Not Sys Ctrlr>'
        If (iberr .EQ. EABO)
     + write(*,*)' EABO <Op. aborted>'
        If (iberr .EQ. ENEB)
     + write(*,*)' ENEB <No GPIB board>'
        If (iberr .EQ. EOIP)
     + write(*,*)' EOIP <Async I/O in prg>'
        If (iberr .EQ. ECAP)
     + write(*,*)' ECAP <No capability>'
        If (iberr .EQ. EFSO)
     + write(*,*)' EFSO <File sys. error>'
        If (iberr .EQ. EBUS)
     + write(*,*)' EBUS <Command error>'
        If (iberr .EQ. ESTB)
     + write(*,*)' ESTB <Status byte lost>'
        If (iberr .EQ. ESRQ)
     + write(*,*)' ESRQ <SRQ stuck on>'
        If (iberr .EQ. ETAB)
     + write(*,*)' ETAB <Table Overflow>'
        Write(*,*)
       Write(*,*) 'ibcnt = ', ibcnt* Call the ibonl function to disable the hardware
```
and software.

Goto 8000

```
* ======================================================
* Subroutine DVMERR
* This subroutine will notify you that the Fluke 45
* returned an invalid serial poll response byte. The
* error message will be printed along with the serial
* poll response byte.
*
* The NI-488 function IBONL is called to disable the
* hardware and software.
* ======================================================
5000 Write(*,*) msg
Write(*, 5500) ichar(rd)<br>5500 Format( ' Status byte =
       Format( ' Status byte = ', Z2)
* Call the ibonl function to disable the hardware
* and software.
8000 Call ibonl (bd,0)
        Stop
        End
```
#### **IBM Professional FORTRAN Example Program– Device Functions**

\* PFDECL.FOR contains constants and declarations. include 'pfdecl.for' \* rd read data buffer \* msg error message<br>\* spr serial poll re serial poll response byte \* dvm device number \* mask wait mask<br>\* m DO loop co \* m DO loop counter Value of data conversion \* sum Accumulator of measurements Write(\*,\*)'Read 10 measurements from the Fluke 45...' Write(\*,\*) \* Assign a unique identifier to the Fluke 45 and store in the variable DVM. The name "DVM" is the name you \* configured for the Fluke 45 using IBCONF.EXE. If DVM \* is less than zero, call GPIBERR with an error message. dvm = ibfind ('DVM ') If (dvm .LT. 0) then msg = 'ibfind Error' goto 2000 EndIf \* Clear the internal or device functions of the \* Fluke 45. If the error bit ERR is set in IBSTA, \* call GPIBERR with an error message. Call ibclear (dvm) msg = 'ibclr Error' If (IAND(ibsta,ERR) .EQ. ERR) goto 2000 \* Reset the Fluke 45 by issuing the reset (\*RST) command. Instruct the Fluke 45 to measure the volts alternating current (VAC) using auto-ranging \* (AUTO), to wait for a trigger from the GPIB \* interface board (TRIGGER 2), and to assert the \* IEEE 488 Service Request line (SRQ) when the \* measurement has been completed and the Fluke 45

```
* is ready to send the result (*SRE 16). If the
* error bit ERR is set in IBSTA, call GPIBERR
* with an error message.
      Call ibwrt (dvm, '*RST; VAC; AUTO; TRIGGER 2;
                  *SRE 16',35)
       msg = 'ibwrt Error'
       If (IAND(ibsta,ERR) .EQ. ERR) goto 2000
  Initialize the accumulator of the 10 measurements
* to zero.
      sum = 0.0* Establish DO loop to read the 10 measuements.
* The variable m will serve as the counter of the
* DO loop.
       Do 100 m = 1, 10
* Trigger the Fluke 45. If the error bit ERR is
* set in IBSTA, call GPIBERR with an error message.
               Call ibtrg (dvm)
               msg = 'ibtrg Error'
               If (IAND(ibsta,ERR) .EQ. ERR) goto 2000
* Request the triggered measurement by sending the
  instruction "VAL1?". If the error bit ERR is set
* in IBSTA, call GPIBERR with an error message.
               Call ibwrt (dvm,'VAL1?', 5)
               msg = 'ibwrt Error'
               If (IAND(ibsta,ERR) .EQ. ERR) goto 2000
* Wait for the Fluke 45 to request service (RQS) or
  wait for the Fluke 45 to timeout(TIMO). The default
  timeout period is 10 seconds. RQS is detected by bit
* position 11 (hex 800). TIMO is detected by bit
* position 14 (hex 4000). These status bits are
* listed under the NI-488 function IBWAIT in the
* NI-488.2 MS-DOS Software Reference Manual. If the
* error bit ERR or the timeout bit TIMO is set in
* IBSTA, call GPIBERR with an error message.
```
 $mask = TIMO + ROS$  Call ibwait (dvm, mask) msg = 'ibwait Error' If (IAND(ibsta,ERR) .EQ. ERR) + goto 2000 If (IAND(ibsta,TIMO) .EQ. TIMO) + goto 2000 \* Read the Fluke 45 serial poll status byte. If \* the error bit ERR is set in IBSTA, call GPIBERR with \* an error message. Call ibrsp (dvm, spr) msg = 'ibrsp Error' If (IAND(ibsta,ERR) .EQ. ERR) goto 2000 \* If the returned status byte is hex 50, the Fluke 45 \* has valid data to send; otherwise, it has a fault condition to report. If the status byte is not \* hex 50 (decimal 80), call DVMERR with an error<br>\* message message. If (spr .NE. 80) then msg = 'Fluke 45 Error' goto 5000 EndIf \* Read the Fluke 45 measurement. If the error bit \* ERR is set in IBSTA, call GPIBERR with an error \* message. Call ibrd (dvm, rd, 10) msg = 'ibrd Error' If (IAND(ibsta,ERR) .EQ. ERR) goto 2000 \* Convert the variable RD to its numeric value. \* Print the measurement received from the Fluke 45. Read(rd,'(E9.2)') val Write(\*,\*)' Reading : ', val  $Write(*, *)$ \* Add the numeric value to the accumulator.  $sum = sum + val$ 

\* Continue DO loop until 10 measurements are read. 100 Continue \* Print the average of the 10 readings. Write(\*,\*) ' The average of the 10 readings is : ', sum/10 \* Call the ibonl function to disable the hardware and \* software. Goto 8000 \* ====================================================== \* Subroutine GPIBERR \* This subroutine will notify you that a NI-488 \* function failed by printing an error message. The \* status variable IBSTA will also be printed in \* hexadecimal along with the mnemonic meaning of the \* bit position. The status variable IBERR will be \* printed in decimal along with the mnemonic meaning of \* the decimal value. The status variable IBCNT will \* be printed in decimal. \* \* The NI-488 function IBONL is called to disable the \* hardware and software. \* ====================================================== 2000 Write(\*,\*) Write(\*,\*) msg Write(\*,2500) ibsta 2500 Format( ' ibsta = ', Z4) If (IAND(ibsta,ERR ) .EQ. ERR ) write(\*,\*)' ERR' If (IAND(ibsta,TIMO) .EQ. TIMO) write(\*,\*)' TIMO' If (IAND(ibsta,EEND) .EQ. EEND) write(\*,\*)' END' If (IAND(ibsta,SRQI) .EQ. SRQI) write(\*,\*)' SRQI' If (IAND(ibsta,RQS ) .EQ. RQS ) write(\*,\*)' RQS' If (IAND(ibsta,CMPL) .EQ. CMPL) write(\*,\*)' CMPL' If (IAND(ibsta,LOK ) .EQ. LOK ) write(\*,\*)' LOK' If (IAND(ibsta,REM ) .EQ. REM ) write(\*,\*)' REM' If (IAND(ibsta,CIC ) .EQ. CIC ) write(\*,\*)' CIC' If (IAND(ibsta,ATN ) .EQ. ATN ) write(\*,\*)' ATN' If (IAND(ibsta,TACS) .EQ. TACS) write(\*,\*)' TACS' If (IAND(ibsta,LACS) .EQ. LACS) write(\*,\*)' LACS' If (IAND(ibsta,DTAS) .EQ. DTAS) write(\*,\*)' DTAS' If (IAND(ibsta,DCAS) .EQ. DCAS) write(\*,\*)' DCAS'

 Write(\*,\*) Write(\*,\*) 'iberr = ', iberr If (iberr .EQ. EDVR) + write(\*,\*)' EDVR <DOS Error>' If (iberr .EQ. ECIC) + write(\*,\*)' ECIC <Not CIC>' If (iberr .EQ. ENOL) + write(\*,\*)' ENOL <No Listener>' If (iberr .EQ. EADR) + write(\*,\*)' EADR <Address error>' If (iberr .EQ. EARG) + write(\*,\*)' EARG <Invalid argument>' If (iberr .EQ. ESAC) + write(\*,\*)' ESAC <Not Sys Ctrlr>' If (iberr .EQ. EABO) + write(\*,\*)' EABO <Op. aborted>' If (iberr .EQ. ENEB) + write(\*,\*)' ENEB <No GPIB board>' If (iberr .EQ. EOIP) + write(\*,\*)' EOIP <Async I/O in prg>' If (iberr .EQ. ECAP) + write(\*,\*)' ECAP <No capability>' If (iberr .EQ. EFSO) + write(\*,\*)' EFSO <File sys. error>' If (iberr .EQ. EBUS) + write(\*,\*)' EBUS <Command error>' If (iberr .EQ. ESTB) + write(\*,\*)' ESTB <Status byte lost>' If (iberr .EQ. ESRQ) + write(\*,\*)' ESRQ <SRQ stuck on>' If (iberr .EQ. ETAB) + write(\*,\*)' ETAB <Table Overflow>' Write(\*,\*)  $Write(*,*) 'ibcnt = ', ibcnt$ \* Call the ibonl function to disable the hardware

and software.

Goto 8000

```
* ======================================================
* Subroutine DVMERR
* This subroutine will notify you that the Fluke 45
* returned an invalid serial poll response byte. The
* error message will be printed along with the serial
* poll response byte.
*
* The NI-488 function IBONL is called to disable the
* hardware and software.
* ======================================================
5000 Write(*,*) msg
Write(*, 5500) spr<br>5500 Format( ' Status b
       Format( ' Status byte = ', Z2)
* Call the ibonl function to disable the hardware
* and software.
8000 Call ibonl (dvm,0)
        Stop
        End
```
#### **IBM Professional FORTRAN Example Program– Board Functions**

```
* PFDECL.FOR contains constants and declarations.
     include 'pfdecl.for'
* rd read data buffer
* msg error message<br>* cmd command buffer
* cmd command buffer
* bd board or device number
* mask wait mask<br>* m DO loop co
* m DO loop counter
* val ^{*} Value of data conversion<br>* sum accumulator of measurement
             accumulator of measurements
        Write(*,*)'Read 10 measurements from the
                  Fluke 45...'
        Write(*,*)
* Assign a unique identifier to board 0 and store
  in the variable BD. The name 'GPIB0' is the default
* name of board 0. If BD is less than zero, call
* GPIBERR with an error message.
        bd = ibfind ('GPIB0 ')
        If (bd .LT. 0) then
                msg = 'ibfind Error'
                goto 2000
       EndIf
* Send the Interface Clear (IFC) message. This
* action initializes the GPIB interface board and makes
 the interface board Controller-In-Charge. If the
* error bit ERR is set in IBSTA, call GPIBERR with an
* error message.
        Call ibsic (bd)
        msg = 'ibsic Error'
        If (IAND(ibsta,ERR) .EQ. ERR) goto 2000
* Turn on the Remote Enable (REN) signal. The device
* does not actually enter remote mode until it
 receives its listen address. If the error bit ERR
* is set in IBSTA, call GPIBERR with an error message.
```

```
 Call ibsre (bd,1)
        msg = 'ibsre Error'
        If (IAND(ibsta,ERR) .EQ. ERR) goto 2000
* Inhibit front panel control with the Local Lockout
* (LLO) command (hex 11). Place the Fluke 45 in
* remote mode by addressing it to listen (hex 21 or
  ASCII '!'). Send the Device Clear (DCL) message to
* clear internal device functions (hex 14). Address
* the GPIB interface board to talk (hex 40 or ASCII
'@').
  These commands can be found in Appendix A of the
* NI-488.2 MS-DOS Software Reference Manual. If the
* error bit ERR is set in IBSTA, call GPIBERR with an
* error message.
       Call ibcmd (bd, CHAR(LLO) //'ll'//CHAR(DCL) //@', 4) msg = 'ibcmd Error'
        If (IAND(ibsta,ERR) .EQ. ERR) goto 2000
* Reset the Fluke 45 by issuing the reset (*RST)
* command. Instruct the Fluke 45 to measure the volts
* alternating current (VAC) using auto-ranging (AUTO),
* to wait for a trigger from the GPIB interface board
* (TRIGGER 2), and to assert the IEEE 488 Service
* Request line, SRQ, when the measurement has been
* completed and the Fluke 45 is ready to send the
* result (*SRE 16). If the error bit ERR is set in
* IBSTA, call GPIBERR with an error message.
       Call ibwrt (bd, '*RST; VAC; AUTO; TRIGGER 2;
                   *SRE 16', 35)
        msg = 'ibwrt Error'
        If (IAND(ibsta,ERR) .EQ. ERR) goto 2000
 Initialize the accumulator of the 10 measurements
  * to zero.
       sum = 0.0* Establish DO loop to read the 10 measuements.
* The variable m will serve as the counter of the
* DO loop.
        Do 100 m = 1, 10
* Address the Fluke 45 to listen (hex 21 or ASCII '!')
  and address the GPIB interface board to talk (hex 40
```
*FORTRAN 3-148 National Instruments Corp.*

\* or ASCII '@'). These commands can be found in \* Appendix A of the NI-488.2 MS-DOS Software Reference \* Manual. If the error bit ERR is set in IBSTA, call \* GPIBERR with an error message. call ibcmd (bd,'!'//'@',2) msg = 'ibcmd Error' If (IAND(ibsta,ERR) .EQ. ERR) goto 2000 \* Trigger the Fluke by sending the trigger (GET) \* command (hex 08) message. If the error bit ERR is \* set in IBSTA, call GPIBERR with an error message. Call ibcmd (bd,char(GET),1) msg = 'ibcmd Error' If (IAND(ibsta,ERR) .EQ. ERR) goto 2000 \* Request the triggered measurement by sending the \* instruction 'VAL1?'. If the error bit ERR is set \* IBSTA, call GPIBERR with an error message. Call ibwrt (bd,'VAL1?', 5) msg = 'ibwrt Error' If (IAND(ibsta,ERR) .EQ. ERR) goto 2000 \* Wait for the Fluke 45 to assert the Service Request  $(SRQ)$  line or wait for the Fluke 45 to timeout(TIMO). \* The default timeout period is 10 seconds. SRQ is \* detected by bit position 12 (hex 1000, SRQI). \* TIMO is detected by bit position 14 (hex 4000). \* These status bits are listed under the NI-488<br>\* function IBWAIT in the NI-488 2 MS-DOS Softwar function IBWAIT in the NI-488.2 MS-DOS Software \* Reference Manual. If error bit ERR or the timeout \* bit TIMO is set in IBSTA, call GPIBERR with an error \* message.  $mask = SROI + TIMO$  Call ibwait (bd, mask) msg = 'ibwait Error' If (IAND(ibsta,ERR) .EQ. ERR) + goto 2000 If (IAND(ibsta,TIMO) .EQ. TIMO) + goto 2000 \* Serial poll the Fluke 45. Unaddress bus devices \* by sending the untalk (UNT) command (hex 5F or ASCII '\_') and the unlisten (UNL) command \* (hex 3F or ASCII '?'). Send the Serial Poll Enable

\* (SPE) command (hex 18) and the Fluke 45 talk address \* (hex 41 or ASCII 'A'). Address the GPIB interface \* board to listen (hex 20 or ASCII space). These \* commands can be found in Appendix A of the Software \* Reference Manual. If the error bit ERR is \* set in IBSTA, call GPIBERR with an error message.  $cmd(1) = CHAR(UNT)$  $cmd(2) = CHAR(UNL)$  $cmd(3) = CHAR(SPE)$  $cmd(4) = 'A'$  $cmd(5) = ' '$  Call ibcmd (bd,cmd,5) msg = 'ibcmd Error' If (IAND(ibsta,ERR) .EQ. ERR) + goto 2000 \* Read the Fluke 45 serial poll status byte. If the \* error bit ERR is set in IBSTA, call GPIBERR with an \* error message. Call ibrd (bd,rd,1) msg = 'ibrd Error' If (IAND(ibsta,ERR) .EQ. ERR) goto 2000 \* If the returned status byte is hex 50, the Fluke 45 \* has valid data to send; otherwise, it has a fault \* condition to report. If the status byte is not \* hex 50 (decimal 80), call DVMERR with an error<br>\* massage message. If (ichar(rd) .NE. 80) then msg = 'Fluke 45 Error' goto 5000 EndIf \* Complete the serial poll by sending the Serial Poll \* Disable (SPD) command, hex 19. This command can be found in Appendix A of the NI-488.2 MS-DOS Software \* Reference Manual. If the error bit ERR is set in \* IBSTA, call GPIBERR with an error message. Call ibcmd (bd,CHAR(SPD),1) msg = 'ibcmd Error' If (IAND(ibsta,ERR) .EQ. ERR) goto 2000 \* Read the Fluke 45 measurement. If the error bit

\* ERR is set in IBSTA, call GPIBERR with an error

\* message. Call ibrd (bd,rd,10) msg = 'ibrd Error' If (IAND(ibsta,ERR) .EQ. ERR) + goto 2000 \* Convert the variable RD to its numeric value. Print the measurement received from the Fluke 45. Read(rd,'(E9.2)') val Write(\*,\*)' Reading : ', val Write(\*,\*) \* Add the numeric value to the accumulator. sum = sum + val 100 Continue \* Print the average of the 10 readings. Write( $*,*$ ) ' The average of the 10 readings is: ', sum/10 \* Call the ibonl function to disable the hardware \* and software. Goto 8000 \* ====================================================== \* Subroutine GPIBERR \* This subroutine will notify you that a NI-488 \* function failed by printing an error message. The \* status variable IBSTA will also be printed in \* hexadecimal along with the mnemonic meaning of the \* bit position. The status variable IBERR will be \* printed in decimal along with themnemonic meaning \* of the decimal value. The status variable IBCNT<br>\* will be printed in decimal will be printed in decimal. \* \* The NI-488 function IBONL is called to disable the \* hardware and software. \* ====================================================== 2000 Write(\*,\*) Write(\*,\*) msg

```
 Write(*,2500) ibsta
2500 Format( ' ibsta = ', Z4)
         If (IAND(ibsta,ERR ) .EQ. ERR ) write(*,*)' ERR'
         If (IAND(ibsta,TIMO) .EQ. TIMO) write(*,*)'
TIMO'
         If (IAND(ibsta,EEND) .EQ. EEND) write(*,*)' END'
         If (IAND(ibsta,SRQI) .EQ. SRQI) write(*,*)'
SRQI'
         If (IAND(ibsta,RQS ) .EQ. RQS ) write(*,*)' RQS'
         If (IAND(ibsta,CMPL) .EQ. CMPL) write(*,*)'
CMPL'
         If (IAND(ibsta,LOK ) .EQ. LOK ) write(*,*)' LOK'
         If (IAND(ibsta,REM ) .EQ. REM ) write(*,*)' REM'
         If (IAND(ibsta,CIC ) .EQ. CIC ) write(*,*)' CIC'
         If (IAND(ibsta,ATN ) .EQ. ATN ) write(*,*)' ATN'
         If (IAND(ibsta,TACS) .EQ. TACS) write(*,*)'
TACS'
         If (IAND(ibsta,LACS) .EQ. LACS) write(*,*)'
LACS'
         If (IAND(ibsta,DTAS) .EQ. DTAS) write(*,*)'
DTAS'
         If (IAND(ibsta,DCAS) .EQ. DCAS) write(*,*)'
DCAS'
        Write(*, *)Write(*,*) 'iberr = ', iberr
         If (iberr .EQ. EDVR)
      + write(*,*)' EDVR <DOS Error>'
         If (iberr .EQ. ECIC)
      + write(*,*)' ECIC <Not CIC>'
         If (iberr .EQ. ENOL)
      + write(*,*)' ENOL <No Listener>'
         If (iberr .EQ. EADR)
      + write(*,*)' EADR <Address error>'
         If (iberr .EQ. EARG)
      + write(*,*)' EARG <Invalid argument>'
         If (iberr .EQ. ESAC)
      + write(*,*)' ESAC <Not Sys Ctrlr>'
         If (iberr .EQ. EABO)
      + write(*,*)' EABO <Op. aborted>'
         If (iberr .EQ. ENEB)
      + write(*,*)' ENEB <No GPIB board>'
         If (iberr .EQ. EOIP)
      + write(*,*)' EOIP <Async I/O in prg>'
         If (iberr .EQ. ECAP)
      + write(*,*)' ECAP <No capability>'
         If (iberr .EQ. EFSO)
      + write(*,*)' EFSO <File sys. error>'
```
 If (iberr .EQ. EBUS) + write(\*,\*)' EBUS <Command error>' If (iberr .EQ. ESTB) + write(\*,\*)' ESTB <Status byte lost>' If (iberr .EQ. ESRQ) + write(\*,\*)' ESRQ <SRQ stuck on>' If (iberr .EQ. ETAB) + write(\*,\*)' ETAB <Table Overflow>' Write(\*,\*)  $Write(*,*) 'ibcnt = ', ibcnt$ \* Call the ibonl function to disable the hardware \* and software. Goto 8000 \* ====================================================== \* Subroutine DVMERR \* This subroutine will notify you that the Fluke 45 \* returned an invalid serial poll response byte. The \* error message will be printed along with the serial \* poll response byte. \* \* The NI-488 function IBONL is called to disable the \* hardware and software. \* ====================================================== 5000 Write(\*,\*) msg Write(\*, 5500) ichar(rd) 5500 Format( ' Status byte = ', Z2) \* Call the ibonl function to disable the hardware and \* software. 8000 Call ibonl (bd,0) Stop End

# **Appendix A Multiline Interface Messages**

This appendix contains an interface message reference list, which describes the mnemonics and messages that correspond to the interface functions. These multiline interface messages are sent and received with ATN TRUE.

For more information on these messages, refer to the ANSI/IEEE Standard 488.1-1987, *IEEE Standard Digital Interface for Programmable Instrumentation*.

#### **Multiline Interface Messages**

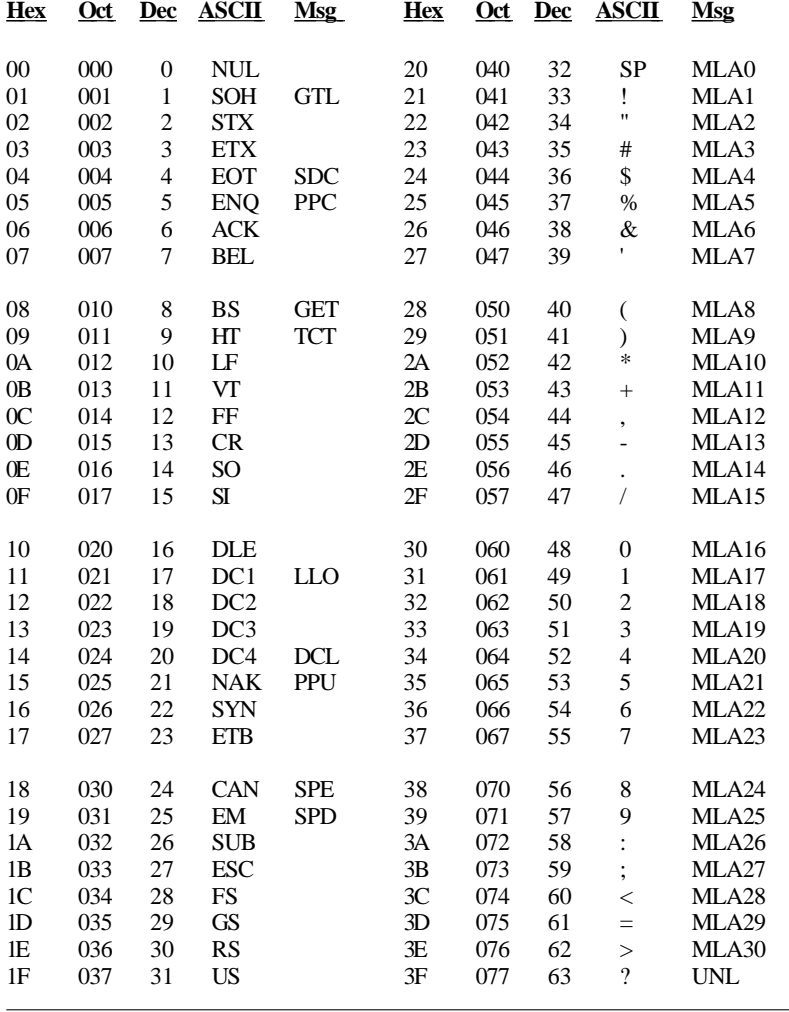

#### **Message Definitions**

- DCL Device Clear GET Group Execute Trigger
- 
- GTL Go To Local
- LLO Local Lockout<br>MLA Mv Listen Add My Listen Address
- MSA My Secondary Address<br>MTA My Talk Address MTA My Talk Address<br>PPC Parallel Poll Conf Parallel Poll Configure
- PPD Parallel Poll Disable
	-

#### **Multiline Interface Messages**

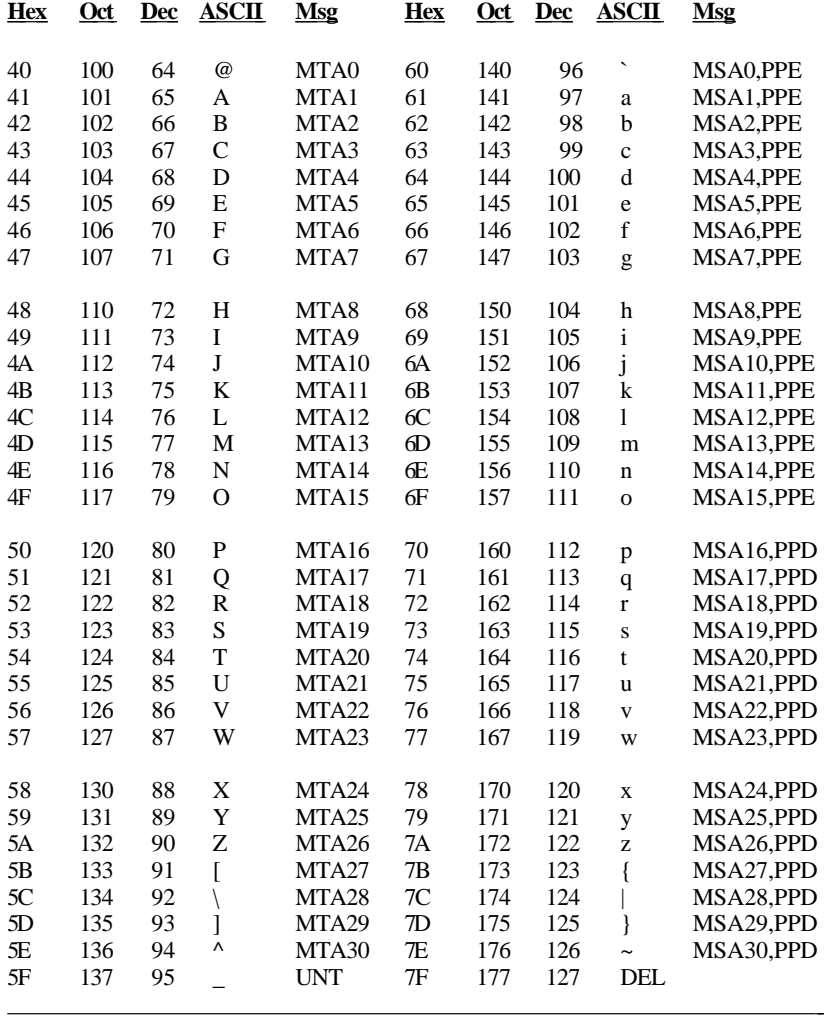

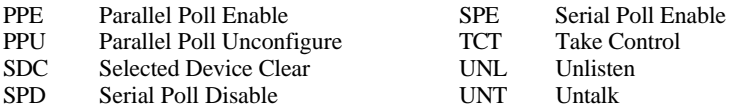

# **Appendix B Applications Monitor**

 $\overline{a}$ 

This appendix introduces you to the Applications Monitor, a resident program that is useful in debugging sequences of GPIB calls from within your application.

The applications monitor can temporarily halt program execution (trap) upon returning from NI-488 functions and NI-488.2 routines that meet a condition specified by you. You then can inspect function arguments, buffers, return values, GPIB global variables, and other pertinent data. You can select the condition that halts the program on every NI-488 function or NI-488.2 routine, on those functions that return an error indication, or on those calls that are returned with selected bit patterns in the GPIB status word.

If the desired condition is met, you will see a pop-up screen (Figure B-1) that contains details of the call being trapped. In addition, you can view up to 255 of the preceding calls to verify that the sequence of calls and their arguments have occurred as intended.

Figure B-1. Applications Monitor Pop-Up Screen

*© National Instruments Corp. B-1 FORTRAN*

In many cases, you can omit explicit error-checking if you use the applications monitor. If a program is expected to run without errors, trapping on errors will cause the applications monitor to be invoked only if an error occurs during a GPIB call. You can then take the action necessary to fix the problem.

Currently, the applications monitor is available with all Revisions of the NI-488.2 MS-DOS drivers.

### **Installing the Applications Monitor**

The applications monitor is included on the distribution diskette as the file APPMON.EXE. To install it, type the following command in response to the DOS prompt:

APPMON

If the GPIB driver is not present or the applications monitor has been previously installed, it will not load and an error message will be printed.

Once installed, the applications monitor will remain in memory until you restart the system. Should you later decide that you no longer wish to devote memory to the resident applications monitor, simply restart your system; the applications monitor will no longer be loaded.

#### **IBTRAP**

Once installed, the applications monitor is run by the ibtrap function. The applications monitor can trap on GPIB driver calls that have certain bits set in the GPIB status word. The trap options are set by the special GPIB driver call, ibtrap. This call can be made either from the application program, or from DOS prompt using the special utility program called IBTRAP.EXE.

With the function call and the DOS utility you select a *mask*, which determines those events that will be trapped, and a *monitor mode*, which selects what is displayed when a trap occurs.

The exact syntax of the function call is dependent on the language you are using. See the description of ibtrap for details about how to include ibtrap calls in your application.

The utility program ibtrap can be used to set the trap mode from DOS. Simply type ibtrap in response to the DOS prompt, specifying the desired combination of the flags listed on the following pages.

Select one or more mask flags:

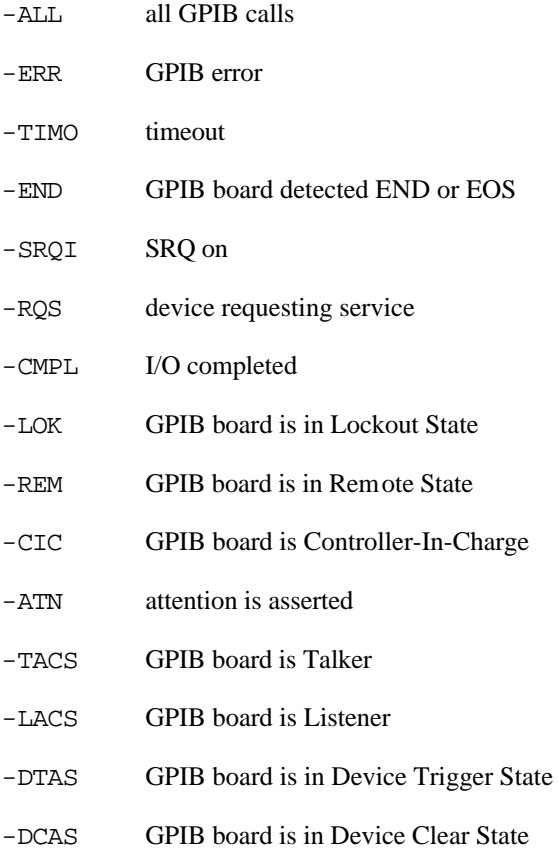

Select only one monitor flag:

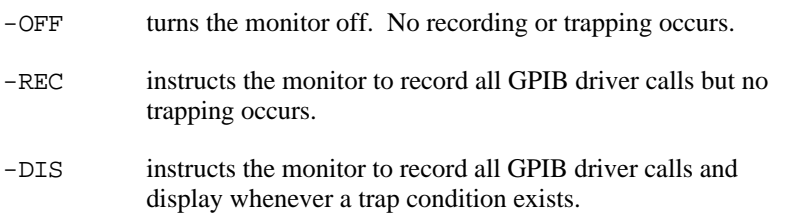

Omitting either the mask or the monitor flags will leave its current configuration unchanged. Invoking ibtrap without any flags will display the valid flags and their current state. This has no effect on the applications monitor configuration.

By selecting various flags for the mask and monitor parameters, you can achieve a variety of trapping configurations. The following are some examples:

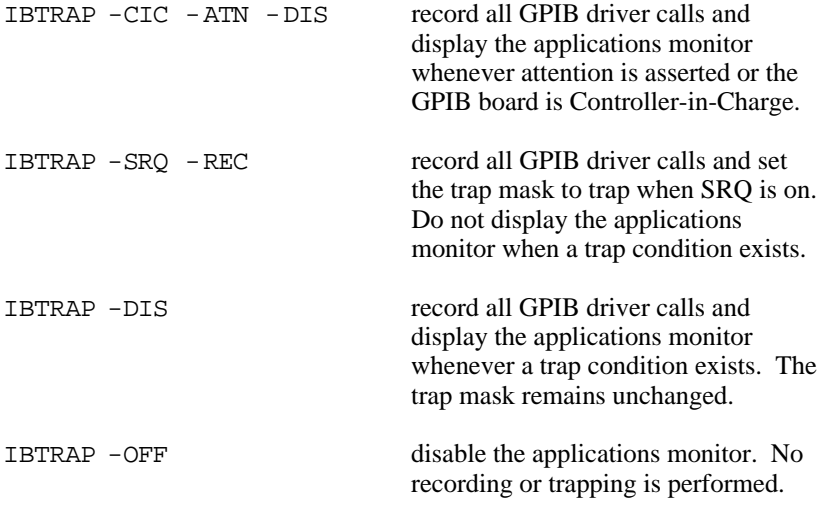

See Chapter 3 of this manual for the appropriate syntax to use in your application program.

## **Applications Monitor Options**

When the applications monitor is displayed, you can view the parameters of the current GPIB call, change the display and trap modes, and scan the GPIB session summary. The applications monitor displays the following information pertinent to the current GPIB call:

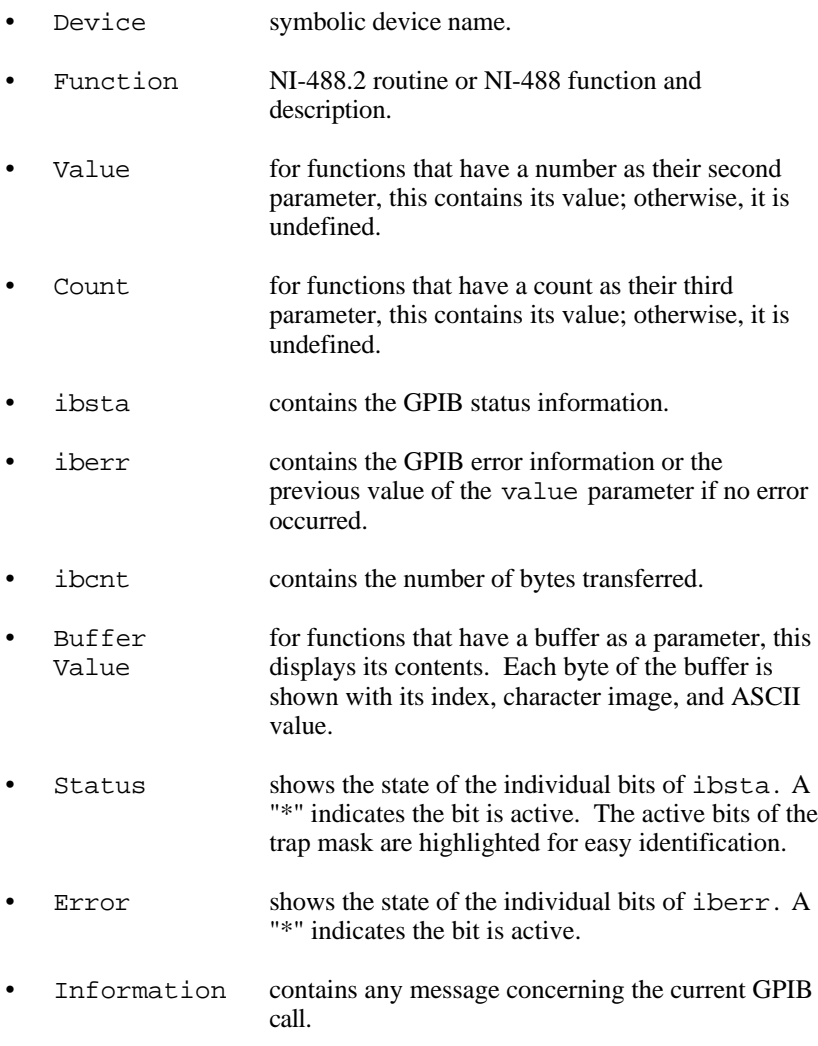

**Note:** All numbers are displayed in hex. Also, the applications monitor is unable to record IBFIND or IBTRAP calls.

### **Main Commands**

When the main applications monitor screen is displayed, the following command keys are available:

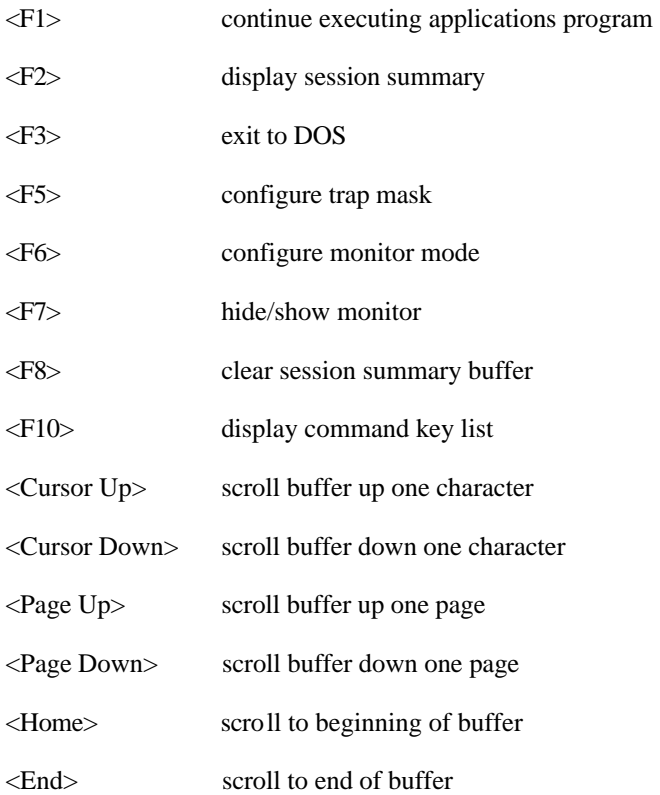

### **Session Summary Screen**

This session summary can be viewed by pressing F2. Once displayed, the following keys can manipulate the display:

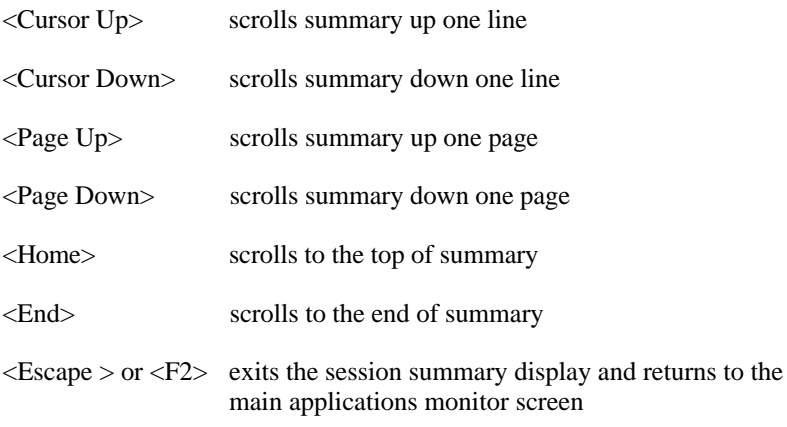

### **Configuring the Trap Mask**

Press <F5> to change the current configuration of the trap mask. This action yields a popup menu with each of the status bits displayed along with their current state (either ON or OFF). Press the up and down arrow keys to highlight the desired bit and press <F1> to toggle its state. Press <Enter> to record the changes. Pressing <Escape> cancels this action and leaves the mask unchanged. Selecting all bits has the effect of trapping on every call, while turning them all off causes no trapping to occur.

### **Configuring the Monitor Mode**

Press <F6> to change the current configuration of the applications monitor mode. This action yields a popup menu with the current mode checkmarked. Use the up and down arrow keys to highlight the new mode and press <Enter> to record the change. Press <Escape> to cancel this action and leave the mode unchanged.

### **Hiding and Showing the Applications Monitor**

Press <F7> to hide the applications monitor and restore the contents of the screen. By pressing  $\langle F7 \rangle$ , you can view program output written to the screen, within the applications monitor, while the program is active. Pressing <F7> again will restore the applications monitor.

### **Exiting Directly to DOS**

Press <F3> to exit directly from your application back to DOS. This will terminate your application and let you continue working from the DOS prompt.

# **Appendix C Customer Communication**

For your convenience, this appendix contains forms to help you gather the information necessary to help us solve technical problems you might have as well as a form you can use to comment on the product documentation. Filling out a copy of the *Technical Support Form* before contacting National Instruments helps us help you better and faster.

National Instruments provides comprehensive technical assistance around the world. In the U.S. and Canada, applications engineers are available Monday through Friday from 8:00 a.m. to 6:00 p.m. (central time). In other countries, contact the nearest branch office. You may fax questions to us at any time.

#### **Corporate Headquarters**

 $\overline{a}$ 

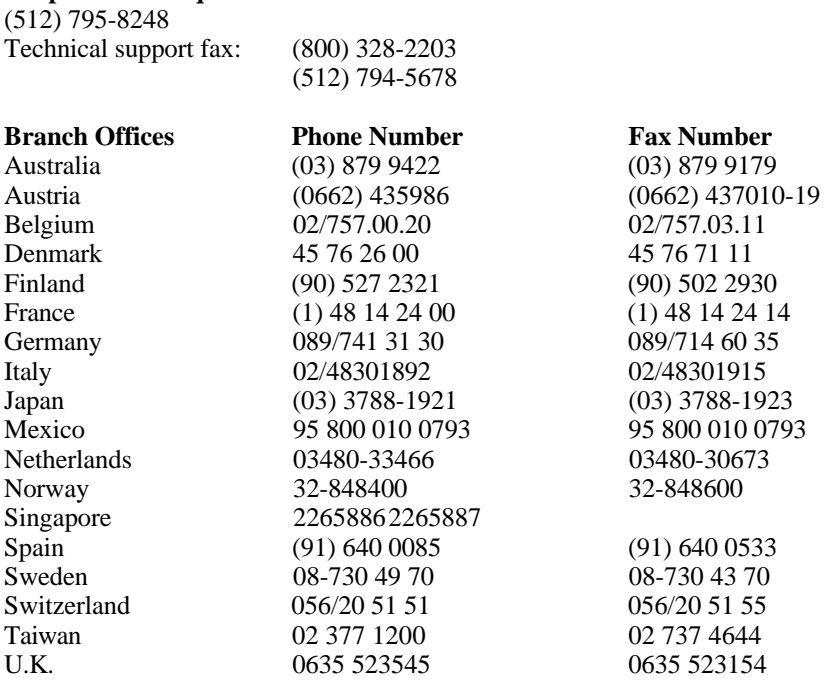

# **Technical Support Form**

 $\overline{a}$ 

Photocopy this form and update it each time you make changes to your software or hardware, and use the completed copy of this form as a reference for your current configuration. Completing this form accurately before contacting National Instruments for technical support helps our applications engineers answer your questions more efficiently.

If you are using any National Instruments hardware or software products related to this problem, include the configuration forms from their user manuals. Include additional pages if necessary.

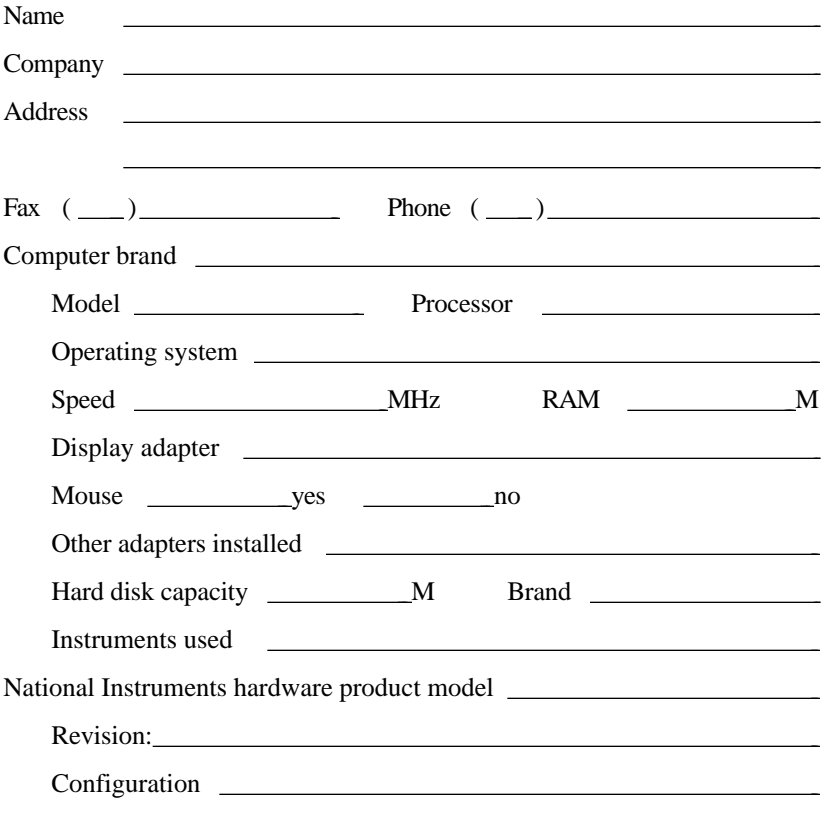

(continues)

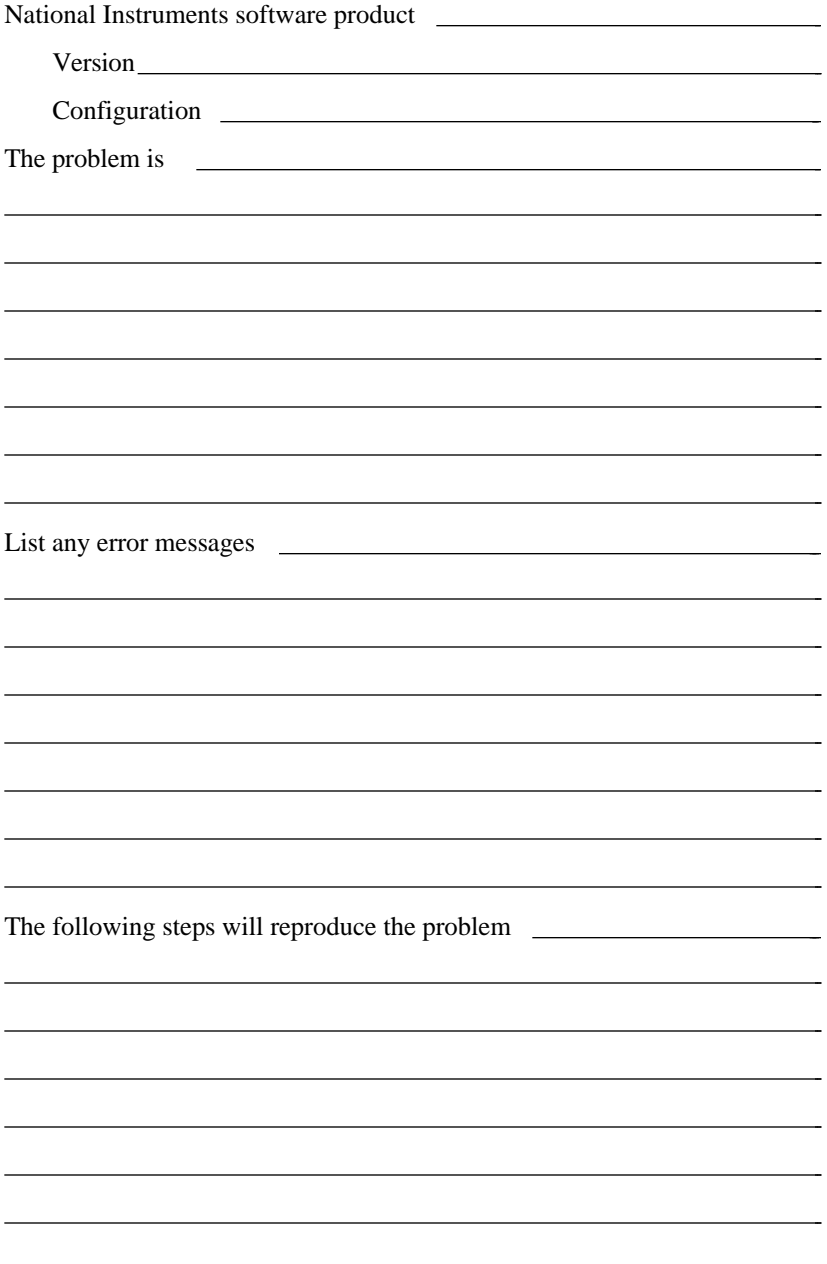

# **FORTRAN Hardware and Software Configuration Form**

Record the settings and revisions of your hardware and software on the line to the right of each item. Complete a new copy of this form each time you revise your software or hardware configuration, and use this form as a reference for your current configuration. Completing this form accurately before contacting National Instruments for technical support helps our applications engineers answer your questions more efficiently.

#### **National Instruments Products**

- NI-488.2 Software Revision Number on Disk
- Application Programming Language (Microsoft FORTRAN, Lahey FORTRAN, Professional FORTRAN)\_\_\_\_\_\_\_\_\_\_\_\_\_\_\_\_\_\_\_\_\_\_\_\_\_\_\_
- **Programming Language Interface Revision**
- Type of National Instruments GPIB boards installed and their respective hardware settings:

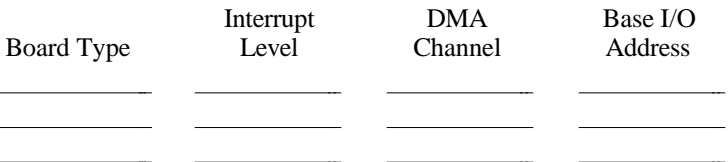

### **Other Products**

l  $\overline{a}$  $\overline{a}$ 

 $\overline{a}$ 

- Computer Make and Model
- **Microprocessor**
- Clock Frequency

(continues)
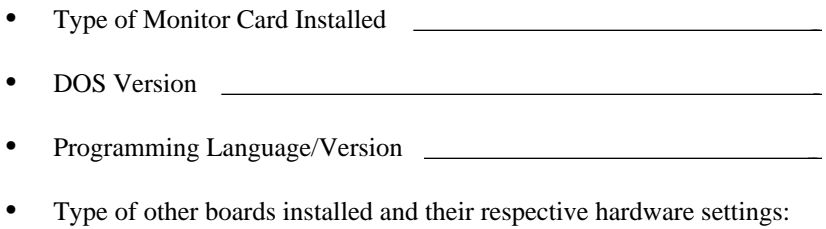

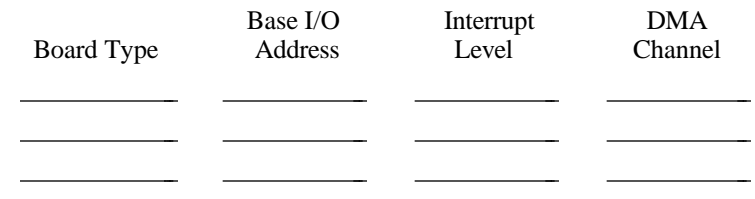

## **Documentation Comment Form**

National Instruments encourages you to comment on the documentation supplied with our products. This information helps us provide quality products to meet your needs.

## Title: **NI-488® and NI-488.2™ Subroutines for FORTRAN**

Edition Date: **November 1993**

Part Number: **320431-01**

 $\overline{a}$ 

Please comment on the completeness, clarity, and organization of the manual.

 $\overline{a}$ 

(continues)

If you find errors in the manual, please record the page numbers and describe the errors.

 $\overline{a}$ 

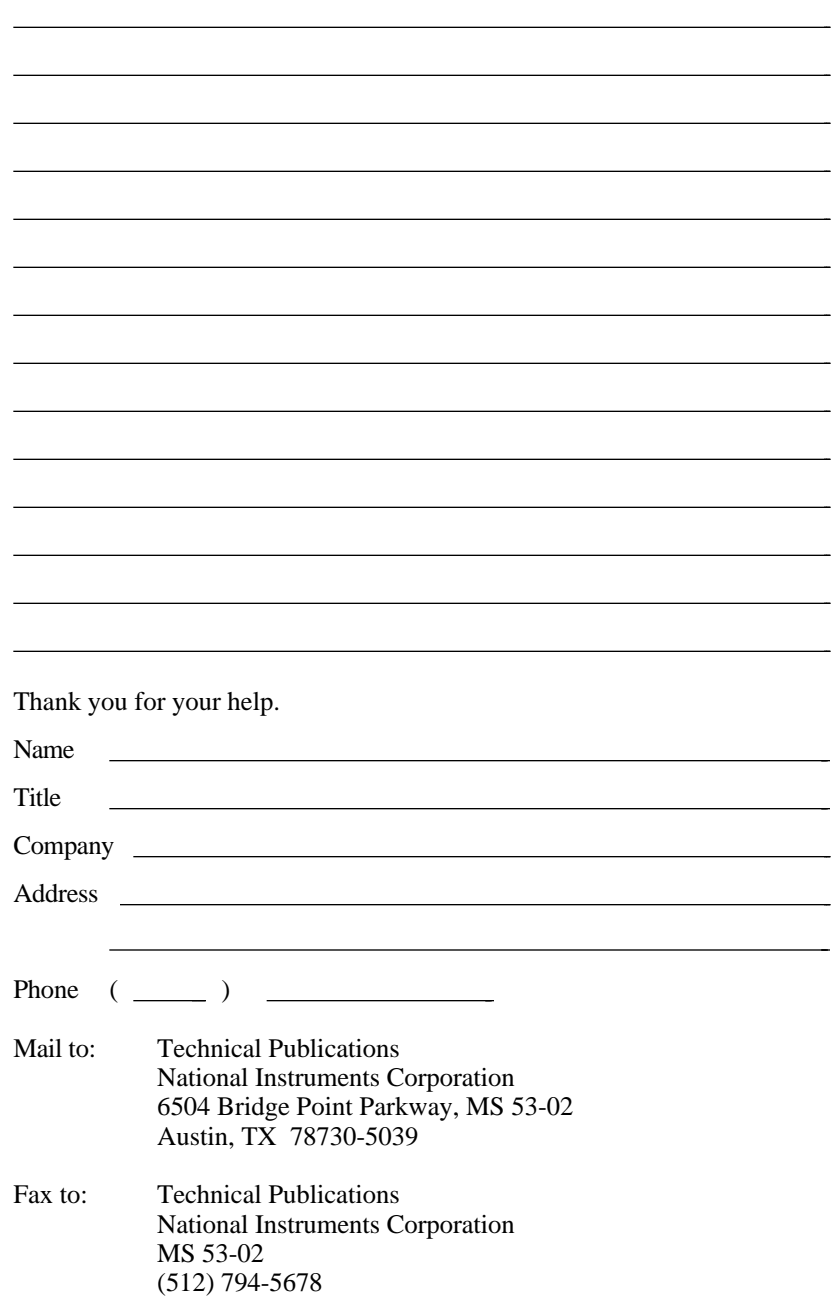

## **Glossary**

 $\overline{a}$ 

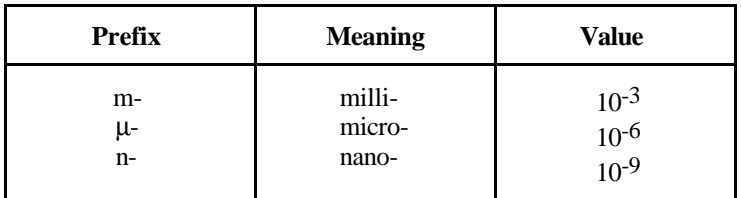

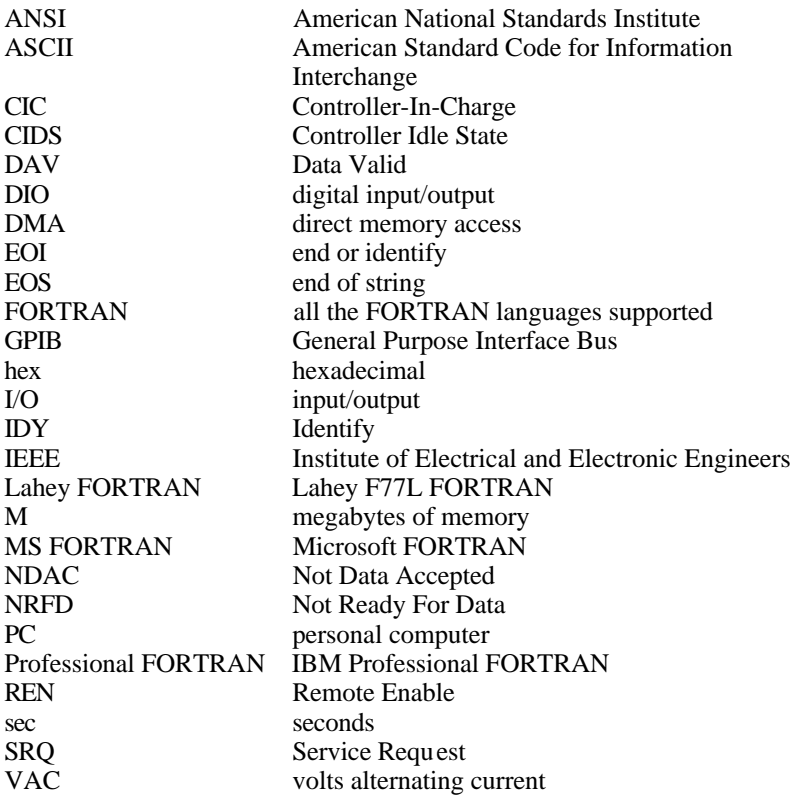